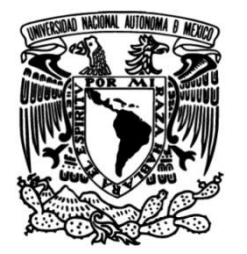

# **UNIVERSIDAD NACIONAL AUTÓNOMA DE MÉXICO**

## **FACULTAD DE INGENIERÍA**

 **LA AVENIDA PROLONGACIÓN ESTUDIO DE TOMOGRAFÍA DE RESISTIVIDAD ELÉCTRICA SOBRE CANAL DE MIRAMONTES PARA LA ALCALDÍA TLALPAN, CIUDAD DE MÉXICO.**

## **TESIS**

Que para obtener el título de **Ingeniero Geofísico**

## **P R E S E N T A N**

Mauricio Damián Navedo Cruz

Uriel Jamaica González

## **DIRECTORA DE TESIS**

Dra. Aide Esmeralda López González

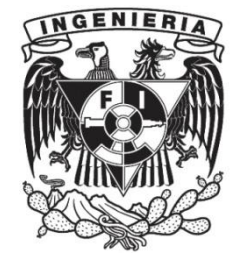

**Ciudad Universitaria, Cd. Mx., 2020**

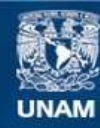

Universidad Nacional Autónoma de México

**UNAM – Dirección General de Bibliotecas Tesis Digitales Restricciones de uso**

#### **DERECHOS RESERVADOS © PROHIBIDA SU REPRODUCCIÓN TOTAL O PARCIAL**

Todo el material contenido en esta tesis esta protegido por la Ley Federal del Derecho de Autor (LFDA) de los Estados Unidos Mexicanos (México).

**Biblioteca Central** 

Dirección General de Bibliotecas de la UNAM

El uso de imágenes, fragmentos de videos, y demás material que sea objeto de protección de los derechos de autor, será exclusivamente para fines educativos e informativos y deberá citar la fuente donde la obtuvo mencionando el autor o autores. Cualquier uso distinto como el lucro, reproducción, edición o modificación, será perseguido y sancionado por el respectivo titular de los Derechos de Autor.

## **Agradecimientos**

Gracias a la Facultad de Ingeniería y a la Universidad Nacional Autónoma de México, nuestra *alma mater,* por abrirnos las puertas del conocimiento y ser un segundo hogar.

A los profesores de la carrera, por brindarnos todo su conocimiento y apoyo.

A nuestra asesora, la Dra. Aide Esmeralda, por su guía, apoyo, recomendaciones y paciencia durante el proceso de esta tesis y nuestra vida académica.

A la coordinadora de la carrera, la Dra. Iza Canales, por el apoyo brindado para la realización de las prácticas profesionales.

A nuestros sinodales, el Dr. Andrés Tejero, el Dr. Rodrigo Montufar, el Ing. Alejandro García y el Ing. José Salas, por haber leído y corregido esta tesis.

Al Ing. Octavio Orozco, por darnos la oportunidad de realizar las prácticas profesionales en su empresa ECSA "Estudios, Consultoría y Servicios Ambientales S.C." y prestarnos los datos para esta tesis. A los trabajadores, Abel y Catarino, por transmitirnos sus conocimientos y su experiencia en el campo.

Al Ing. Alberto Arias, por todo el apoyo y los conocimientos que nos brindó en el estudio geológico de las prácticas final, que descanse en paz.

A la Alcaldía de Tlalpan, por los permisos otorgados para poder realizar los estudios Geofísicos.

A mi madre, Guadalupe Cruz Hernández, por ser mi inspiración de vida y siempre haber cuidado de mi hermano y de mí ante la adversidad. Te amo.

A mi segunda madre, María Pérez, que me has protegido desde pequeño como tu hijo. A mi hermano, Francisco Navedo, por apoyarme en todo sin titubeos. A mi abuela, Josefina Hernández, que me cuidas desde el cielo.

A mi abuela, Ana Rosa Cubero, por haber apoyado a mi madre en todo. A mis tíos Zaida Díaz, José Alcázar y Guadalupe Díaz, por ser el verdadero concepto de familia. A mis primos, Jessica Carrillo, Luis Carrillo y Sebastián Alcázar, para mí siempre serán mis primitos consentidos. A mi madrina Alba Pérez, que de alguna manera fuiste mi inspiración para estudiar Geofísica. Y a Elena Quintero, siempre serás mi hermanita pequeña.

A mis amigas Mitzy Torillo y Mariana Rosales, mis amigas de vida que sé son incondicionales. A los pocos verdaderos amigos que encontré en la facultad Alejandra Alvarado, Jenny Corrales, Semiramis Ibarra y Karen Medina, en este entorno logré encontrar una luz de afecto fraterno en ustedes. A mis amigos de la prepa Diana Limón y Martí Medina, que han estado conmigo a través del tiempo. A mis comadres Hebert Romero y Erick Martínez, por escuchar y compartir mis locuras y secretos.

A las familias Pineda y Ballesteros, las cuales me apoyaron durante mi carrera.

A mi novio, Ángel Aguilar, te adoro y ahora formas parte de este momento y de mi vida.

Y finalmente, a mi hermano y compañero de tesis Uriel Jamaica, por ser mi compañero de aventuras y estar conmigo en las buenas y en las malas.

*-Mauricio-*

A mis padres, por darme el regalo de la vida y darme a mi compañera de vida; mi hermana pequeña. Itzuara, gracias por hacer de mis días una acuarela, TE AMO.

A mi madre, a quien le agradezco infinitamente todo lo que ha hecho por mí, por su cariño, su comprensión, su apoyo, sus regaños, las discusiones…TE AMO.

A mis abuelos, por su cariño, sus enseñanzas de vida y todo lo que me han dado a lo largo de mi vida, LOS AMO.

A mis amigos. Arturo, gracias por tu confianza, tu hermandad, tu amistad, tu compañerismo…juntos somos imparables. Karen, Jenny y Mau, gracias por su amistad, su apoyo, su paciencia, por todos los buenos momentos que pasamos y pasaremos, los quiero. Mitzy, gracias por tu cariño, por tu amistad, por tantos momentos que hemos pasado, te quiero. Lili, gracias por todo, por tu compañía, tus celos, la comida, los momentos divertidos y graciosos, te quiero. Ale, por los buenos momentos que hemos pasado, sigamos siendo amigos y compañeros en esta vida. Pau, mi hermana del alma, gracias por todos esos años de amistad, te quiero.

*-Uriel-*

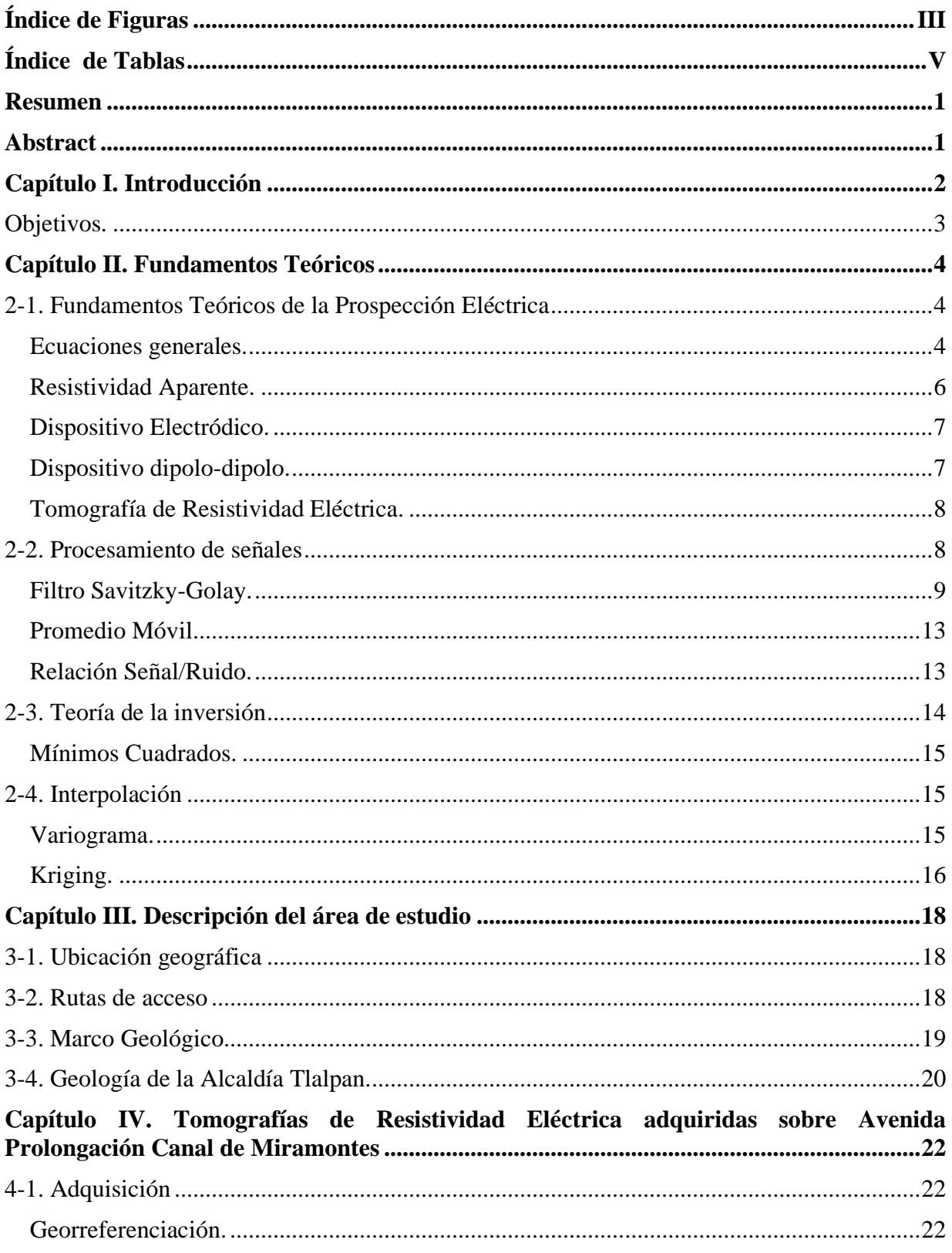

## Contenido

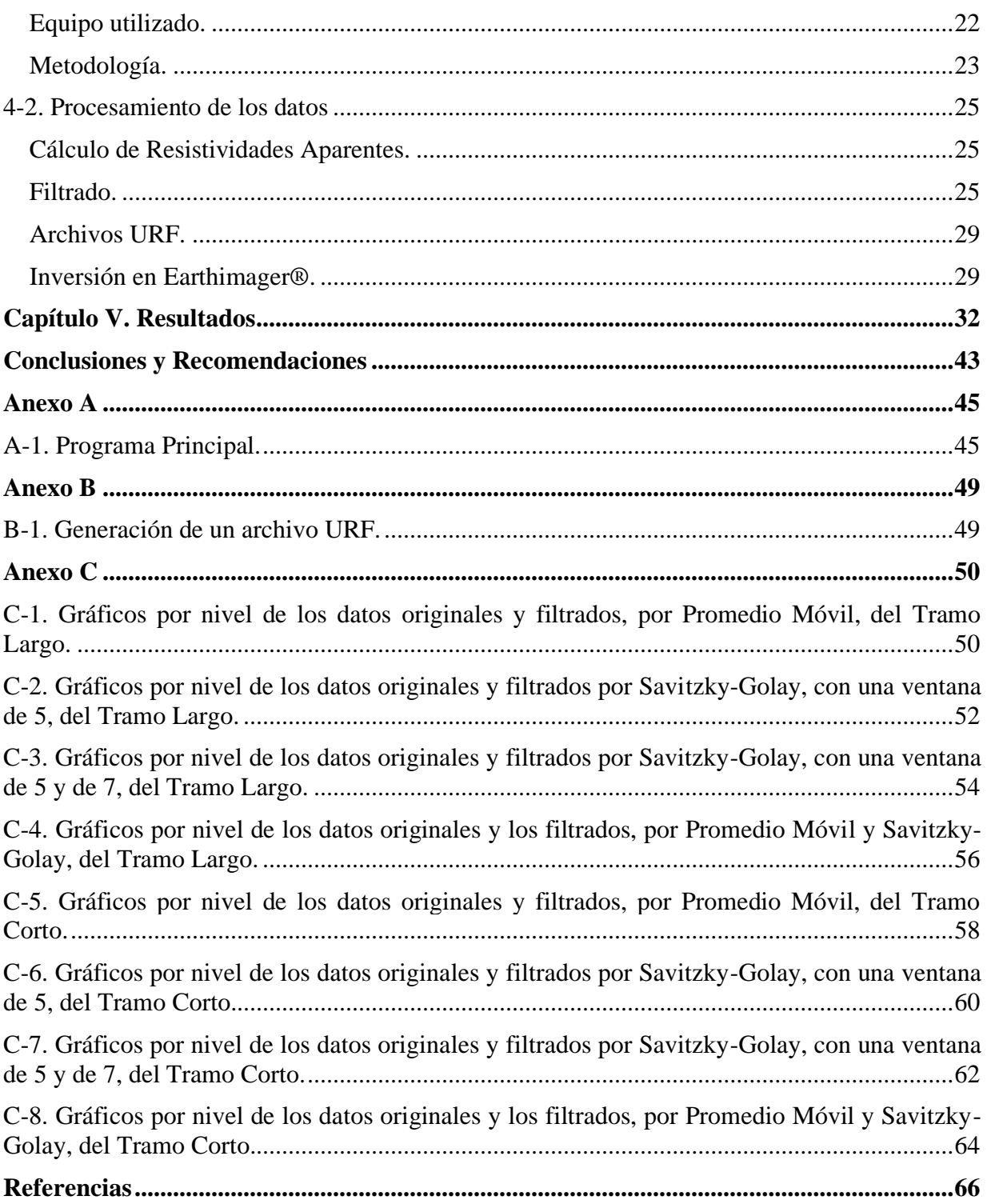

# **Índice de Figuras**

<span id="page-6-0"></span>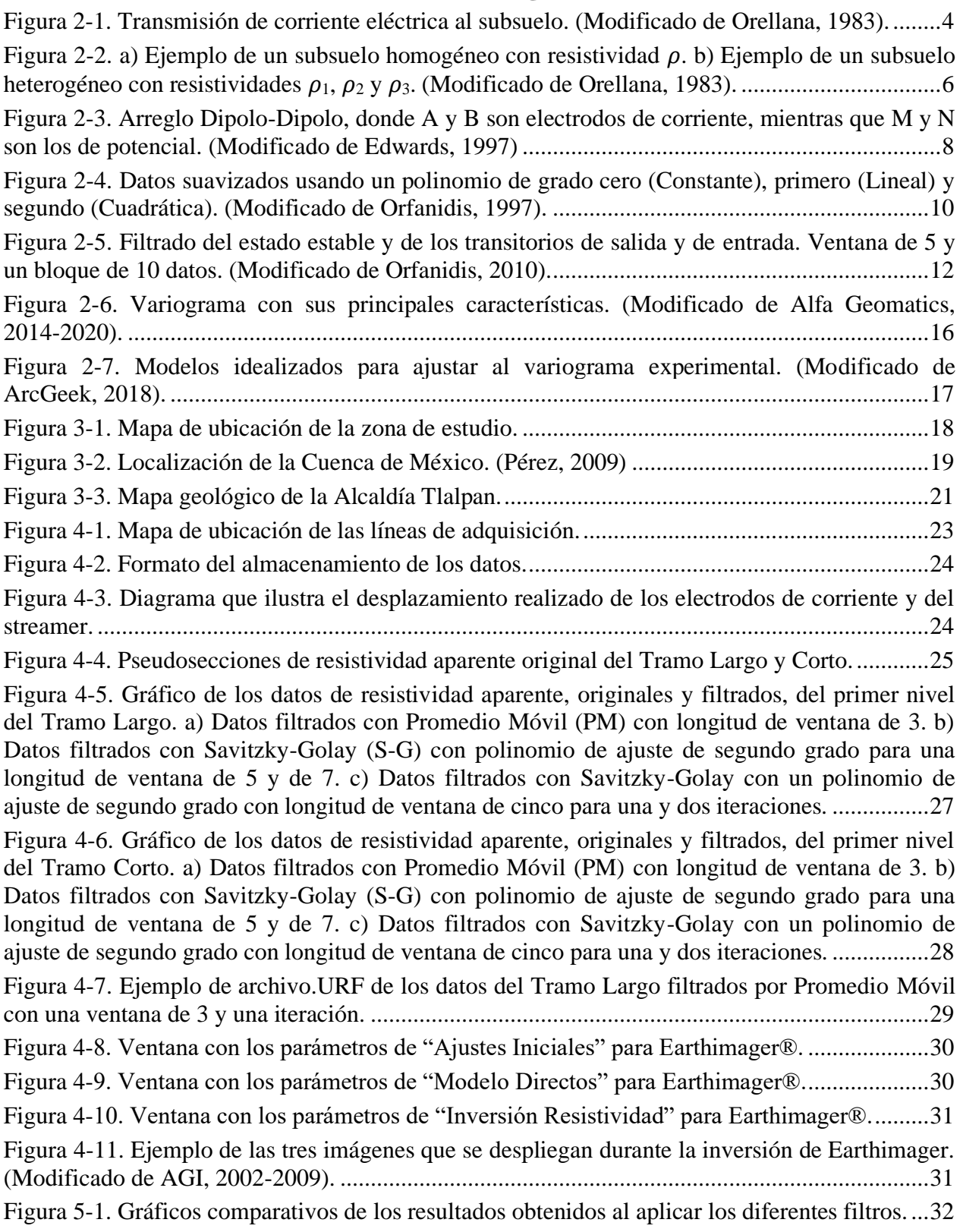

[Figura 5-2. Variogramas experimentales de los datos originales y filtrados del Tramo Largo con](#page-41-0)  [los variogramas de modelo esférico, exponencial, lineal y gaussiano...........................................33](#page-41-0) [Figura 5-3. Pseudosecciones de los datos de resistividades aparentes, originales y filtrados con](file:///C:/Users/jaguu/Downloads/Tesis.docx%23_Toc53519134)  [Savitzky-Golay \(polinomio de ajuste n, longitud de ventana m, iteraciones i\), del Tramo Largo.34](file:///C:/Users/jaguu/Downloads/Tesis.docx%23_Toc53519134) [Figura 5-4. Pseudosecciones de las resistividades aparentes filtradas con Promedio Móvil](file:///C:/Users/jaguu/Downloads/Tesis.docx%23_Toc53519135)  [\(longitud de ventana m, iteraciones i\) del Tramo Largo.](file:///C:/Users/jaguu/Downloads/Tesis.docx%23_Toc53519135) ...............................................................35 [Figura 5-5. Pseudosecciones de los datos de resistividades aparentes, originales y filtrados con](file:///C:/Users/jaguu/Downloads/Tesis.docx%23_Toc53519136)  [Savitzky-Golay \(polinomio de ajuste n, longitud de ventana m, iteraciones i\), del Tramo Corto.](file:///C:/Users/jaguu/Downloads/Tesis.docx%23_Toc53519136) 36 [Figura 5-6. Pseudosecciones de las resistividades aparentes filtradas con Promedio Móvil](file:///C:/Users/jaguu/Downloads/Tesis.docx%23_Toc53519137)  [\(longitud de ventana m, iteraciones i\) del Tramo Corto.](file:///C:/Users/jaguu/Downloads/Tesis.docx%23_Toc53519137) ...............................................................37 [Figura 5-7. Geosecciones de los datos de resistividades reales, originales y filtrados con](file:///C:/Users/jaguu/Downloads/Tesis.docx%23_Toc53519138)  [Savitzky-Golay \(polinomio de ajuste n, longitud de ventana m, iteraciones i\), del Tramo Largo.](file:///C:/Users/jaguu/Downloads/Tesis.docx%23_Toc53519138)  [Las líneas blancas delimitan a las unidades geoeléctricas U1, U2 y U3. La zona magenta sugiere](file:///C:/Users/jaguu/Downloads/Tesis.docx%23_Toc53519138)  [una fractura.....................................................................................................................................38](file:///C:/Users/jaguu/Downloads/Tesis.docx%23_Toc53519138) [Figura 5-8. Geosecciones de las resistividades reales filtradas con Promedio Móvil \(longitud de](file:///C:/Users/jaguu/Downloads/Tesis.docx%23_Toc53519139)  [ventana m, iteraciones i\) del Tramo Largo. Las líneas blancas delimitan a las unidades](file:///C:/Users/jaguu/Downloads/Tesis.docx%23_Toc53519139)  [geoeléctricas U1, U2 y U3. La zona magenta sugiere una fractura.](file:///C:/Users/jaguu/Downloads/Tesis.docx%23_Toc53519139) ..............................................39 [Figura 5-9. Geosecciones de los datos de resistividades aparentes, originales y filtrados con](file:///C:/Users/jaguu/Downloads/Tesis.docx%23_Toc53519140)  [Savitzky-Golay \(polinomio de ajuste n, longitud de ventana m, iteraciones i\), del Tramo Corto.](file:///C:/Users/jaguu/Downloads/Tesis.docx%23_Toc53519140)  [Las líneas blancas delimitan a las unidades geoeléctricas U1, U2 y U3........................................40](file:///C:/Users/jaguu/Downloads/Tesis.docx%23_Toc53519140) [Figura 5-10. Geosecciones de las resistividades aparentes filtradas con Promedio Móvil \(longitud](file:///C:/Users/jaguu/Downloads/Tesis.docx%23_Toc53519141)  [de ventana m, iteraciones i\) del Tramo Corto. Las líneas blancas delimitan a las unidades](file:///C:/Users/jaguu/Downloads/Tesis.docx%23_Toc53519141)  geoeléctricas U1, U2 y U3. [............................................................................................................41](file:///C:/Users/jaguu/Downloads/Tesis.docx%23_Toc53519141) [Figura B-1. Ejemplo de archivo .URF de los datos del Tramo Largo filtrados por Promedio Móvil](#page-57-2)  con una ventana de 3 y una iteración. [............................................................................................49](#page-57-2) [Figura C-1. Gráficos de los datos del nivel 1 al 5 que compara los datos originales y los datos](#page-58-2)  [filtrados con Promedio Móvil para una y tres iteraciones \(i\) con una longitud de ventana m de 3.](#page-58-2) [........................................................................................................................................................50](#page-58-2) [Figura C-2. Gráficos de los datos del nivel 6 al 11 que compara los datos originales y los datos](#page-59-0)  [filtrados con Promedio Móvil para una y tres iteraciones \(i\) con una longitud de ventana m de 3.](#page-59-0) [........................................................................................................................................................51](#page-59-0) [Figura C-3. Gráficos de los datos del nivel 1 al 5 que compara los datos originales y los datos](#page-60-1)  [filtrados con Savitsky-Golay para un polinomio de ajuste de segundo grado \(n\) con longitud de](#page-60-1)  ventana m de 5 y para una y dos iteraciones (i). [............................................................................52](#page-60-1) [Figura C-4. Gráficos de los datos del nivel 6 al 11 que compara los datos originales y los datos](#page-61-0)  [filtrados con Savitsky-Golay con un polinomio de ajuste de segundo grado \(n\), con longitud de](#page-61-0)  ventana m de 5 y de una a tres iteraciones (i). [...............................................................................53](#page-61-0) [Figura C-5. Gráficos de los datos del nivel 1 al 5 que compara los datos originales y los datos](#page-62-1)  [filtrados con Savitsky-Golay para un polinomio de ajuste de segundo grado \(n\) con una iteración](#page-62-1)  (i) para una longitud de ventana m de 5 y de 7. [.............................................................................54](#page-62-1) [Figura C-6. Gráficos de los datos del nivel 6 al 11 que compara los datos originales y los datos](#page-63-0)  [filtrados con Savitsky-Golay para un polinomio de ajuste de segundo grado \(n\) con una iteración](#page-63-0)  (i) para una longitud de ventana m de 5 y de 7. [.............................................................................55](#page-63-0) [Figura C-7. Gráficos de los datos del nivel 1 al 5 que compara los datos](#page-64-1) originales y los datos [filtrados con Savitsky-Golay para un polinomio de ajuste de segundo grado \(n\) con una iteración](#page-64-1)  [\(i\) para una longitud de ventana m de 5 y por el filtro de Promedio Móvil para una ventana de](#page-64-1)  [tres y de una a tres iteraciones........................................................................................................56](#page-64-1)

[Figura C-8. Gráficos de los datos del nivel 6 al 11 que compara los datos originales y los datos](#page-65-0)  [filtrados con Savitsky-Golay para un polinomio de ajuste de segundo grado \(n\) con una iteración](#page-65-0)  [\(i\) para una longitud de ventana m de 5 y por el filtro de Promedio Móvil con una ventana de tres](#page-65-0)  [y de una a tres iteraciones...............................................................................................................57](#page-65-0)

[Figura C-9. Gráficos de los datos del nivel 1 al 5 que compara los datos originales y los datos](#page-66-1)  [filtrados con Promedio Móvil para una y tres iteraciones \(i\) con una longitud de ventana m de 3.](#page-66-1)

[........................................................................................................................................................58](#page-66-1)

[Figura C-10. Gráficos de los datos del nivel 6 al 11 que compara los datos originales y los datos](#page-67-0)  [filtrados con Promedio Móvil para una y tres iteraciones \(i\) con una longitud de ventana m de 3.](#page-67-0)

[........................................................................................................................................................59](#page-67-0)

[Figura C-11. Gráficos de los datos del nivel 1 al 5 que compara los datos originales y los datos](#page-68-1)  [filtrados con Savitsky-Golay para un polinomio de ajuste de segundo grado \(n\) con longitud de](#page-68-1)  ventana m de 5 y para una y dos iteraciones (i). [............................................................................60](#page-68-1) [Figura C-12. Gráficos de los datos del nivel 6 al 11 que compara los datos originales y los datos](#page-69-0)  [filtrados con Savitsky-Golay para un polinomio de ajuste de segundo grado \(n\) con longitud de](#page-69-0)  ventana m de 5 y para una y dos iteraciones (i). [............................................................................61](#page-69-0) [Figura C-13. Gráficos de los datos del nivel 1 al 5 que compara los datos originales y los datos](#page-70-1)  [filtrados con Savitsky-Golay para un polinomio de ajuste de segundo grado \(n\) con una iteración](#page-70-1) 

(i) para una longitud de ventana m de 5 y de 7. [.............................................................................62](#page-70-1) [Figura C-14. Gráficos de los datos del nivel 6 al 11 que compara los datos originales y los datos](#page-71-0)  [filtrados con Savitsky-Golay para un polinomio de ajuste de segundo grado \(n\), con una iteración](#page-71-0)  (i) para una longitud de ventana m de 5 y de 7. [.............................................................................63](#page-71-0)

[Figura C-15. Gráficos de los datos del nivel 1 al 5 que compara los datos originales y los datos](#page-72-1)  [filtrados con Savitsky-Golay para un polinomio de ajuste de segundo grado \(n\) con una iteración](#page-72-1)  [\(i\) para una longitud de ventana m de 5 y por el filtro de Promedio Móvil con una ventana de tres](#page-72-1)  [y para tres iteraciones.....................................................................................................................64](#page-72-1) [Figura C-16. Gráficos de los datos del nivel 5 al 11 que compara los datos originales y los datos](#page-73-0)  [filtrados con Savitsky-Golay para un polinomio de ajuste de segundo grado \(n\) con una iteración](#page-73-0)  [\(i\) para una longitud de ventana m de 5 y por el filtro de Promedio Móvil con una ventana de tres](#page-73-0) 

<span id="page-8-0"></span>[y para tres iteraciones.....................................................................................................................65](#page-73-0)

# **Índice de Tablas**

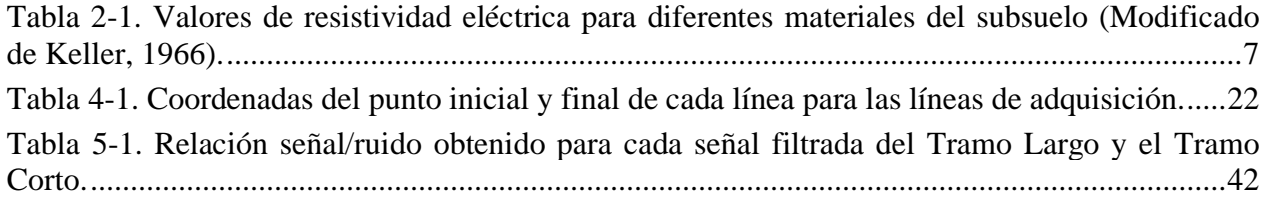

### <span id="page-9-0"></span>**Resumen**

Se realizó una campaña de estudios geofísicos para la Alcaldía Tlalpan, en donde se llevó a cabo un estudio de Tomografía de Resistividad Eléctrica sobre la Avenida Prolongación Canal de Miramontes, Ciudad de México, con el fin de caracterizar el medio, delimitar las unidades geológicas e identificar el nivel freático, fracturas y socavones. Debido a que es común que, durante la adquisición de los datos, éstos se contaminen con ruido debido a distintos factores, es importante separar la componente del ruido de los datos deseados, afectando lo menos posible a estos. Los filtros son una herramienta que permiten retirar dicha componente o reducirla al mínimo, si no se puede eliminar. Los filtros que se aplicaron fueron: 1) el filtro de Promedio Móvil, descrito como uno de los más usados debido a su fácil entendimiento y uso y, 2) el filtro Savitzky-Golay, cuyo método se basa en el suavizado polinomial con la técnica de mínimos cuadrados. Para que este último filtro arroje los mejores resultados, la longitud de la ventana no debe contener más de un punto de inflexión y el grado del polinomio de ajuste debe ser elegido al que mejor se acople a los datos. Una vez que se procesaron los datos de resistividad aparente, se generaron geosecciones con el método de inversión de Mínimos Cuadrados para realizar la correlación geológica, logrando identificar tres unidades geoelécticas y una posible fractura.

### **Abstract**

<span id="page-9-1"></span>A geophysical study campaign was conducted for the Tlalpan's Mayor Office, were an Electrical Resistivity Tomography (ERT) study took place on the Prolongación Canal de Miramontes Avenue, Mexico City, in order to characterize the medium, delimit the geological units and identify the water table, fractures and sinkholes. Due to the fact that during the data acquisition process, it is extremely common that data can be affected by noise because of different reasons, therefore it is important to remove the noise component from the desired data, affecting it as little as possible. Filters are tools that allow you to remove that component or minimize it, if it cannot be removed. The filters applied are: 1) the Moving Average filter, described as one of the most commonly used because of how easy it is to understand it and use it, and 2) the Savitzky-Golay filter, which method is based on polynomial smoothing using the least-squares method. For better results, the frame length should not contain more than one tipping point and the adjustment of the polynomial should be chosen according to the behavior of the data. Once the apparent resistivity data was processed, geo-sections were generated with the least-squares inversion method to complete the geological correlation providing then three geoelectrical units and one possible fracture.

## **Capítulo I. Introducción**

<span id="page-10-0"></span>En el presente documento mostramos el estudio de Tomografía de Resistividad Eléctrica realizado sobre la Avenida Prolongación Canal de Miramontes en la Alcaldía Tlalpan, Ciudad de México, parte de la campaña de estudios geofísicos, para dicha alcaldía, encabezada por la empresa "Estudios, Consultoría y Servicios Ambientales S.C." y la Facultad de Ingeniería de la UNAM. El fin de dichos estudios es el de caracterizar el medio, delimitar las unidades geológicas e identificar el nivel freático, fracturas y socavones.

Los datos obtenidos presentan un nivel alto de ruido que dificulta la interpretación de éstos por lo que el objetivo principal de este trabajo es el mejorar la calidad de los datos, por medio del uso de filtros, con el fin de realizar una interpretación adecuada de los datos invertidos.

El procesamiento de datos geoeléctricos no es algo nuevo, Ritz et al. (1999) eliminaron las inhomogeneidades superficiales de un conjunto de datos, provenientes de Nsimi, al sur de Camerún, al aplicar un esquema de filtrado que consta de tres pasos: extracción de componentes, suavizado y reconstrucción. Chandrasekhar y Eswara Rao (2012) aplican un análisis con ondículas a datos de registros de pozo de Rayos Gamma, Velocidad, Resistividad y Neutrón, con la finalidad de identificar las zonas con aceite y/o gas en la cuenca de Bombay, India. Baba et al (2014) aplicaron los filtros Savitzky-Golay para eliminar el ruido para definir los cuerpos de las series fosfatadas en la cuenca Oulad Abdoun, Marruecos. Deo y Cull (2016) aplicaron técnicas basadas en ondículas para remover el ruido en la adquisición de los datos de Polarización Inducida aplicados a datos sintéticos y a datos reales adquiridos en el Monte Eliza, Australia. Bappa et al. (2009) identificó los límites de las formaciones de la cuenca Krishna-Godavari, India, utilizando la transformada Walsh. Aguirre y Esteves (2014) realizaron Tomografías de Resistividad Eléctrica, en el Bosque de Chapultepec y en la Ciudad de Córdoba, y aplicaron los filtros de Media Móvil y de Mediana para la eliminación de ruido en los datos. Flores y Solorzano (2019) aplicaron los filtros de Savitsky-Golay para el mismo objetivo para datos de una unidad habitacional en Xochimilco.

Los datos originales son procesados con dos filtros diferentes; Promedio Móvil y Savitzky-Golay, conocido también como suavizado polinomial o filtros de suavizado por mínimos cuadrados. Ambos requieren una longitud de ventana, una cantidad de iteraciones a realizar y, en el caso del filtro Savitsky-Golay, un polinomio de ajuste el cual es elegido a partir del comportamiento de los datos. Savitsky y Golay, (1964) recomiendan que la longitud de la ventana no contenga más de un punto de inflexión, esto para lograr un mejor resultado.

Los coeficientes del filtro Savitzky-Golay son calculados con el método de mínimos cuadrados para el ajuste de los datos al grado del polinomio elegido. Para el cálculo de los coeficientes del filtro y el proceso de filtrado, se implementó un script en *GFortran*, el cual permite elegir el archivo a procesar, así como los diferentes parámetros para la generación del filtro, ya sea el filtro de Promedio Móvil o el filtro Savitzky-Golay. Al final del filtrado, el script genera los archivos correspondientes con las resistividades aparentes.

Para visualizar el efecto de los filtros, elaboramos gráficos comparativos por nivel con las resistividades aparentes. A partir de estos, seleccionamos los mejores resultados para realizar la inversión en el software de *Earthimager*®. Posteriormente, los datos obtenidos de la inversión, los visualizamos en el software *Surfer*® con una escala de colores adecuada que permitiera una buena visualización de estos.

Los filtros que dieron los mejores resultados son el filtro de Promedio Móvil con una longitud de ventana de tres, el cual logra atenuar los datos, con mayor efectividad, en las zonas más ruidosas desde la primera iteración. El filtro Savitzky-Golay tiene mejores resultados al usar una ventana de cinco a diferencia de la longitud de siete, aunque en zonas donde los cambios son pequeños, todos los filtros presentan resultados similares. Dado que se filtra todo el bloque con el mismo filtro, el Promedio Móvil con ventana de tres y el Savizky-Golay con ventana de cinco, son recomendables desde una a tres iteraciones.

Con los resultados obtenidos del proceso de filtrado, realizamos geosecciones de resistividad real al invertir los datos de resistividad aparente.

### <span id="page-11-0"></span>**Objetivos.**

El objetivo principal de este trabajo es mejorar la calidad de los datos de las Tomografías de Resistividad Eléctrica, las cuales fueron realizadas sobre la Avenida Prolongación Canal de Miramontes, por medio de la aplicación de los filtros de Promedio Móvil y Savitzky-Golay para facilitar el análisis de la inversión de los datos.

Objetivos particulares:

- 1- Comparar la eficacia de los filtros al modificar los parámetros necesarios para su construcción.
- 2- Generar geosecciones para su análisis y realizar una correlación geológica.
- 3- Identificar fracturas y/o socavones.

## **Capítulo II. Fundamentos Teóricos**

<span id="page-12-0"></span>Para cumplir con los objetivos planteados en el capítulo anterior, debemos entender los principios en los que se basa la técnica geofísica de la Tomografía de Resistividad Eléctrica:

## <span id="page-12-1"></span>**2-1. Fundamentos Teóricos de la Prospección Eléctrica**

### **Ecuaciones generales.**

<span id="page-12-2"></span>Las corrientes eléctricas que se estudian en la prospección eléctrica se mueven en un medio 3D por lo que es necesario entender las leyes físicas que obedecen estas corrientes. Para que sea más abordable el problema, desde el punto de vista matemático, se hace la suposición de que el subsuelo se compone de varias zonas delimitadas entre sí por superficies perfectamente planas, en cada zona, la resistividad es constante. El caso más sencillo para estudiar es el caso de un semiespacio homogéneo. (Orellana, 1983).

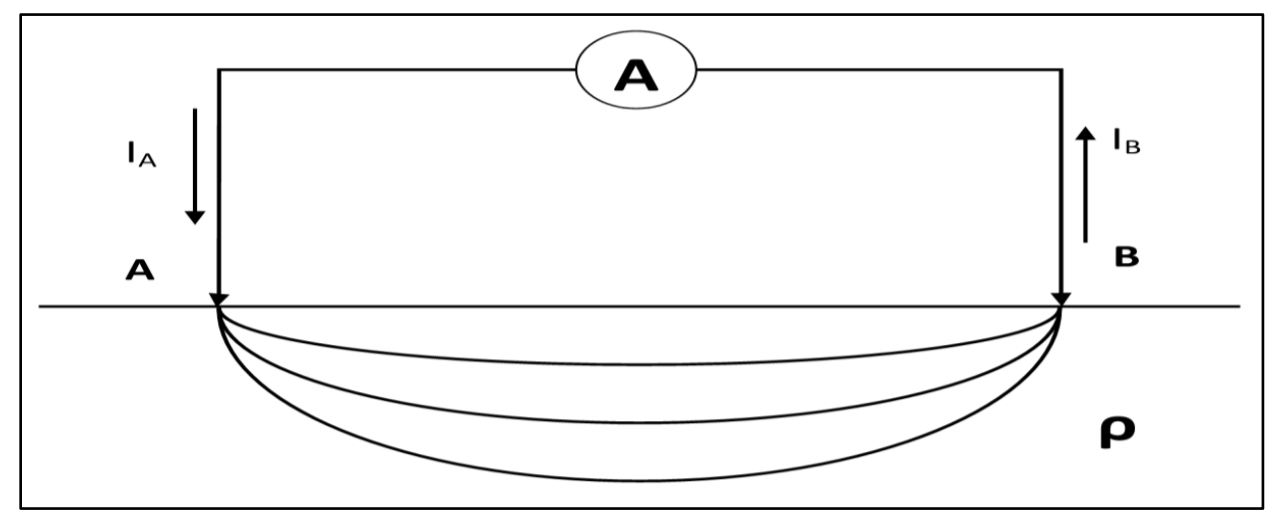

*Figura 2-1. Transmisión de corriente eléctrica al subsuelo. (Modificado de Orellana, 1983).*

<span id="page-12-3"></span>En la obra de Orellana (1983), en la cual se basa este apartado, se considera que el subsuelo es un semiespacio de resistividad *ρ* y un segundo semiespacio de resistividad infinito, el cual representa a la atmósfera, Figura 2-1. Para establecer un campo eléctrico, es necesario contar con un generador de corriente, el cual se transmite por medio de dos electrodos, A y B, que consisten en unas estacas metálicas clavadas en el suelo. Se considera que el tamaño de éstas es pequeño, relativamente, por lo que se reducen a fuentes puntuales. La intensidad de corriente *I<sup>A</sup>* penetra en el suelo por medio de A y después de recorrerlo cierra el circuito en B con intensidad *I<sup>B</sup>* regresando al generador para cerrar el circuito. Si el régimen es estacionario, entonces:

$$
I_A + I_B = 0 \qquad \qquad [ec. 2.1]
$$

Se parte de una de las ecuaciones de Maxwell, la Ley de Faraday, para establecer las leyes del fenómeno,

$$
\nabla \times E = -\frac{\partial B}{\partial t}
$$
 [ec. 2.2]

donde *E* es el campo eléctrico, *B* es la densidad de flujo magnético y *t* el tiempo. Cómo se trata de un campo estacionario, se anula la derivada temporal y se tiene,

$$
\nabla \times E = 0 \qquad \qquad [ec. 2.3]
$$

lo que indica que el campo eléctrico es conservativo o irrotacional, por lo tanto, se deriva de un potencial escalar *U*, es decir:

$$
E = -\nabla U, \qquad [ec. 2.4]
$$

siguiendo la convención de que, si las partículas de igual signo se repelen entre sí, se le asigna el signo negativo al potencial escalar (Blakely, 1996).

Por otra parte, debe de cumplirse la Ley de Ohm para medios isótropos en forma diferencial:

$$
J = \sigma E \qquad \qquad [ec. 2.5]
$$

la cual dice que, en un punto, la densidad de corriente *J*, tiene la misma dirección y sentido al del campo eléctrico  $E$  en ese mismo punto y que es proporcional a él. La constante  $\sigma$  es el factor de proporcionalidad y se denomina conductividad, inversa de la resistividad *ρ*.

Se debe cumplir la ecuación de continuidad en cualquier punto:

$$
\frac{\partial \rho}{\partial t} + \nabla \cdot J = 0 \to \nabla \cdot J = 0
$$
 [ec. 2.6]

excepto en los electrodos.

Sustituyendo la ecuación 2.5 en la 2.6

$$
\nabla \cdot J = \nabla \cdot (\sigma E) = 0 \qquad \qquad [ec. 2.7]
$$

desarrollando la ecuación 2.7

$$
E \cdot \nabla \sigma + \sigma \nabla \cdot E = E \cdot \nabla \sigma - \sigma \nabla^2 U = 0
$$
 [ec. 2.8]

en cada zona de conductividad uniforme se tiene que  $\nabla \sigma = 0$  y reduciendo la ecuación 2.8 queda

$$
\nabla^2 U = 0 \qquad \qquad [ec. 2.9]
$$

que es la ecuación de Laplace y es válida en todo el semiespacio conductor excepto en los electrodos y en las superficies de discontinuidad de la resistividad.

Si se traza alrededor del electrodo A y dentro del semiespacio inferior una superficie semiesférica, en cualquier punto de ella, la densidad de corriente *J* tiene el mismo valor y estará dirigida radialmente. Ahora, la integral de *J* sobre la superficie semiesférica será *I* y si el radio es *r*, se tiene:

$$
2\pi r^2 J = I
$$

por lo que

$$
J = \sigma E = \frac{I}{2\pi r^2}
$$
 [ec. 2.11]

de donde

$$
|E| = \frac{I}{\sigma 2\pi r^2} = \frac{I\rho}{2\pi r^2}
$$
 [ec. 2.12]

es decir, el campo eléctrico *E* de un electrodo puntual es inversamente proporcional al cuadrado de la distancia *r*.

Para calcular la diferencia de potencial entre dos puntos cualesquiera, M y N, se da por:

$$
U_N^M = -\int_N^M E \cdot dl \qquad [ec. 2.13]
$$

dado que el campo es conservativo, el camino de integración es indiferente. Si *r<sup>1</sup>* y *r<sup>2</sup>* son las respectivas distancias de los puntos M y N al electrodo A, se tiene:

$$
U_N^M = \frac{I\rho}{2\pi} \int_{r_1}^{r_2} \frac{dr}{r^2} = \frac{I\rho}{2\pi} \left(\frac{1}{r_1} - \frac{1}{r_2}\right)
$$
 [ec. 2.14]

#### **Resistividad Aparente.**

<span id="page-14-0"></span>Si tenemos un suelo homogéneo con resistividad  $\rho$ , Figura 2-2.a, y en la superficie colocamos un arreglo electródico alineado AMN. El electrodo A está conectado a un generador y por medio de M y N, se estudia el campo eléctrico que produce. El electrodo B que cierra el circuito de A, se asume lo suficientemente lejos para que no influya en las observaciones. Si AM = *r* y MN = *a*, de acuerdo con la ecuación 2.14, tendremos

$$
\triangle V = U_N^M = \frac{\rho I}{2\pi} \left( \frac{1}{r} - \frac{1}{r+a} \right) = \frac{\rho I}{2\pi} \frac{1}{r(r+a)}
$$
 [ec. 2. 15]

despejando a  $\rho$ 

$$
\rho = 2\pi \frac{r(r+a)}{a} \frac{\Delta V}{I}
$$
 [ec. 2. 16]

La ecuación anterior se usa para calcular la resistividad de un subsuelo homogéneo, pero si se tiene el caso de un subsuelo no homogéneo como el de la figura 2-2.b y realizamos el procedimiento anterior, el resultado es una resistividad ficticia que no corresponde a ninguna de las resistividades pero que depende de ellas y de las distancias electródicas *r* y *a*. Este valor recibe el nombre de resistividad aparente cuyas unidades son el Ohmio-metro.

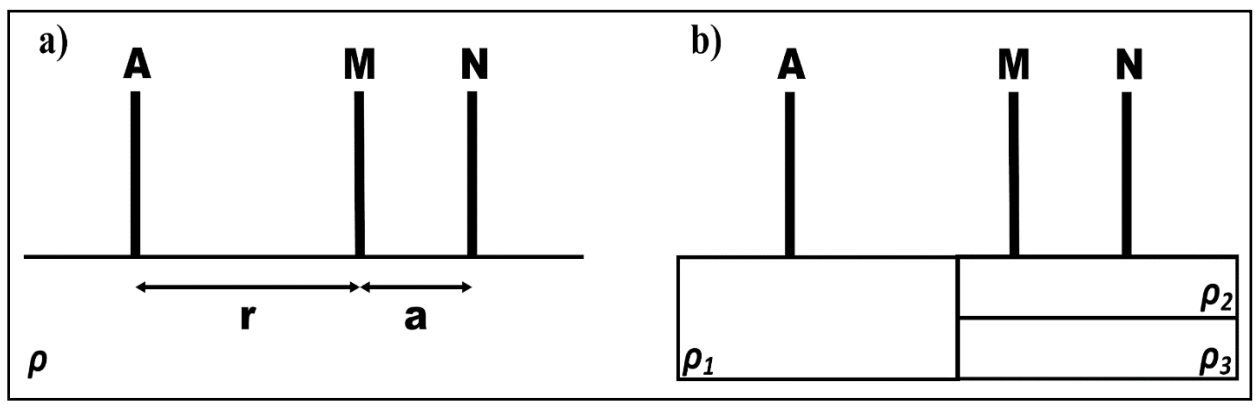

<span id="page-14-1"></span>*Figura 2-2. a) Ejemplo de un subsuelo homogéneo con resistividad . b) Ejemplo de un subsuelo heterogéneo con resistividades*  $\rho_1$ *,*  $\rho_2$  *y*  $\rho_3$ *. (Modificado de Orellana, 1983).* 

Dicho en otras palabras, la resistividad es la característica del medio de oponerse al paso de una corriente eléctrica. En la Tabla 2.1, se presentan materiales representativos del subsuelo con su valor de resistividad asociada.

| Rocas Ígneas y Metamórficas |                   | <b>Rocas Sedimentarios</b> |                |  |
|-----------------------------|-------------------|----------------------------|----------------|--|
| Granito                     | $5x10^3 - 10^6$   | Arenisca                   | $8 - 4x10^{3}$ |  |
| <b>Basalto</b>              | $10^3 - 10^6$     | Esquisto                   | $20 - 2x10^3$  |  |
| Pizarra                     | $5x10^3 - 4x10^6$ | Limolita                   | $50 - 4x10^2$  |  |
| Mármol                      | $10^2 - 2.5x10^8$ | Suelos y Agua              |                |  |
| Cuarcita                    | $10^2 - 2x10^8$   | Arcilla                    | $1 - 100$      |  |
|                             |                   | Aluvión                    | 10-800         |  |
|                             |                   | Agua Fresca                | $10-100$       |  |
|                             |                   | Agua de Mar                | 0.2            |  |

<span id="page-15-2"></span>*Tabla 2-1. Valores de resistividad eléctrica para diferentes materiales del subsuelo (Modificado de Keller, 1966).*

#### **Dispositivo Electródico.**

<span id="page-15-0"></span>Un dispositivo electródico es un conjunto de electrodos que generalmente consta de cuatro; dos de ellos, A y B, que es el circuito de transmisión de la corriente, y otros dos, M y N, entre los cuales se mide la diferencia de potencial del subsuelo debido al campo eléctrico estacionario generados por A y B. Estos últimos, van conectados a un generador eléctrico provisto de un amperímetro mientras que los electrodos M y N están unidos a un instrumento que sea capaz de medir el potencial entre ellos, teniendo así dos circuitos independientes donde al primero se le conoce como circuito de corriente y al segundo como circuito de potencial.

Los electrodos pueden adoptar cualquier disposición geométrica sobre la superficie del terreno y reciben un nombre especial de acuerdo con su disposición.

Si los cuatro electrodos están dispuestos en cualquier forma sobre un terreno plano se tiene que:

$$
\Delta V = \frac{\rho I}{2\pi} \left( \frac{1}{AM} - \frac{1}{BM} - \frac{1}{AN} + \frac{1}{BN} \right)
$$
 *[ec. 2.17]*

por lo tanto

$$
\rho_a = K \frac{\Delta V}{I}
$$
 [ec. 2.18]

donde reemplazamos a  $\rho$  por  $\rho_a$  por la definición de resistividad aparente. De la ecuación anterior se puede deducir el factor geométrico *K*:

$$
K = 2\pi \left(\frac{1}{AM} - \frac{1}{BM} - \frac{1}{AN} + \frac{1}{BN}\right)^{-1}
$$
 [ec. 2.19]

#### **Dispositivo dipolo-dipolo.**

<span id="page-15-1"></span>El dispositivo electródico dipolo–dipolo está compuesto por cuatro electrodos; dos electrodos de corriente A y B y dos de potencial M y N formando un doble dipolo y ordenados en ABMN o MNAB. (Figura 2-3)

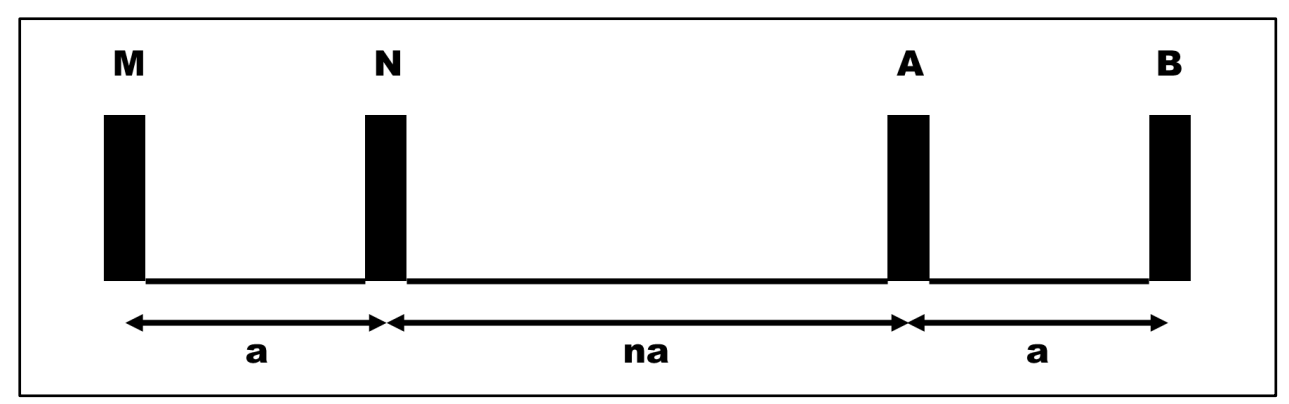

<span id="page-16-2"></span>*Figura 2-3. Arreglo Dipolo-Dipolo, donde A y B son electrodos de corriente, mientras que M y N son los de potencial. (Modificado de Edwards, 1997)*

De la ecuación 2.19 se puede determinar el factor geométrico *K* correspondiente al dispositivo electródico al sustituir las distancias electródicas:

$$
K = 2\pi \left(\frac{1}{na+a} - \frac{1}{na+2a} - \frac{1}{na} + \frac{1}{na+a}\right)^{-1}
$$
 [ec. 2.20]

por lo que al simplificar queda:

$$
K = \pi n a (n + 1) (n + 2) \qquad [ec. 2.21]
$$

#### **Tomografía de Resistividad Eléctrica.**

<span id="page-16-0"></span>La Tomografía de Resistividad Eléctrica (TRE) es una técnica de exploración geofísica la cual busca determinar la distribución de las resistividades eléctricas del subsuelo. Para esto se inyecta una corriente eléctrica continua en la superficie del terreno por medio de dos electrodos y midiendo la diferencia de potencial en otro par de electrodos a lo largo de un perfil cuya distancia va a determinar la profundidad de estudio (Castro, 2015).

Los datos obtenidos son valores de resistividad aparente que se posicionan de manera horizontal y vertical los cuales se procesan para obtener una imagen 2D de la distribución de la resistividad real del subsuelo el cual puede ser interpretado en términos geológicos (Aracil et al., 2003). La profundidad por nivel de las mediciones depende de la apertura de los electrodos de corriente.

En la técnica de tomografía eléctrica se pueden distinguir dos etapas. La primera consiste a la adquisición de los datos en campo y la segunda etapa a la inversión de los datos, dando como resultado una imagen eléctrica (Tejero et al., 2002).

### <span id="page-16-1"></span>**2-2. Procesamiento de señales**

En la obra de Orfanidis (2010), en la cual se basa este apartado 2-2, se menciona que en el procesamiento de señales uno de los problemas más comunes es la extracción de la señal deseada *s(n)*, en nuestro caso es la respuesta de la señal del subsuelo debida al campo eléctrico transmitido, de una señal ruidosa:  $x(n) = s(n) + v(n)$ . Donde  $v(n)$  es la componente de ruido no deseada.

El método estándar de la extracción de *s(n)* de *x(n)* es el diseño de un filtro *H(z)* que remueva a *v(n)* y que al mismo tiempo deje a *s(n)* sin cambios. Expresando de forma lineal la señal de salida debido a este método, se tiene:

$$
Y(n) = y_s(n) + y_y(n)
$$
 [ec. 2.22]

donde *ys(n)* es la salida debido a *s(n)* y *yv(n)* la salida debido a *v(n)*. Por lo que de aquí surgen las condiciones para el diseño del filtro y que son: 1) *yv(n)* sea tan pequeño como sea posible, y 2)  $y_s(n)$  sea tan similar a  $s(n)$  como sea posible.

Generalmente, estas condiciones no se pueden satisfacer simultáneamente. Para determinar cuándo pueden satisfacerse, expresamos cada término como su correspondiente espectro de frecuencia en su respectivo dominio:  $Y_s(\omega) = S(\omega)$  y  $Y_v(\omega) = 0$ .

Aplicando la ecuación del filtro  $Y(\omega) = H(\omega)X(\omega)$  que separa a la señal deseada del ruido, se tienen las siguientes condiciones:

$$
Y_s(\omega) = H(\omega)S(\omega) = S(\omega)
$$
  
\n
$$
Y_y(\omega) = H(\omega)V(\omega) = 0
$$
  
\n[ec. 2.24]

Para que las expresiones anteriores se cumplan, el primero requiere que  $H(\omega) = 1$  para toda  $\omega$ para cualquier espectro de la señal que sea diferente de cero,  $S(\omega) \neq 0$ . El segundo requiere que *H*( $\omega$ )=0 para toda  $\omega$  para cualquier espectro del ruido que sea diferente de cero,  $V(\omega) \neq 0$ .

Estas condiciones se cumplen simultáneamente sólo si los espectros de la señal deseada y del ruido no se empalman. En tales casos, el filtro *H(z)*, es un paso banda que coincide con la banda de la señal deseada removiendo el espectro del ruido y dejando a la primera sin cambios.

Si se tiene el caso en el que el espectro de la señal deseada y el espectro del ruido se sobreponen, que es el caso típico en la práctica, las condiciones anteriores no se satisfacen simultáneamente ya que se tendrían valores de  $\omega$  en los que  $S(\omega) \neq 0$  y  $V(\omega) \neq 0$  y se requerirá que  $H(\omega) = 1$  y  $H(\omega) = 0$  para la misma  $\omega$ .

Al final, se puede decidir el diseño del filtro para eliminar todo el ruido que sea posible, pero a costa de distorsionar la señal deseada o dejar a esta sin alterar, tanto como sea posible, pero con algo de ruido.

#### **Filtro Savitzky-Golay.**

<span id="page-17-0"></span>En el escrito de Orfanidis (2010), al filtro de suavizado Savitzky-Golay (S-G) también se le conoce como suavizado polinomial o filtros de suavizado por mínimos cuadrados, y que son una generalización de los filtros de promedio. Estos filtros preservan mejor el contenido de las altas frecuencias de la señal deseada, pero sin remover mucho ruido en comparación con el filtro de promedio.

Estos filtros encajan, de manera óptima, un conjunto de datos a polinomios de diferentes grados. Si tenemos cinco señales ruidosas (*x-2, x-1, x0, x1, x2*) posicionadas simétricamente cerca del origen, el suavizado polinomial de las cinco muestras es equivalente al reemplazarlos por valores que se encuentran en la curva de suavizado polinomial, Figura 2-4.

Los valores suavizados en la figura 2-4 están dados por polinomios de cero, primer y segundo grado para  $-2 \le m \le 2$ :

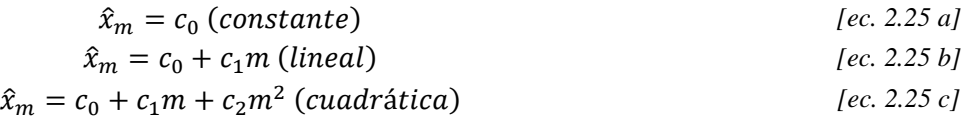

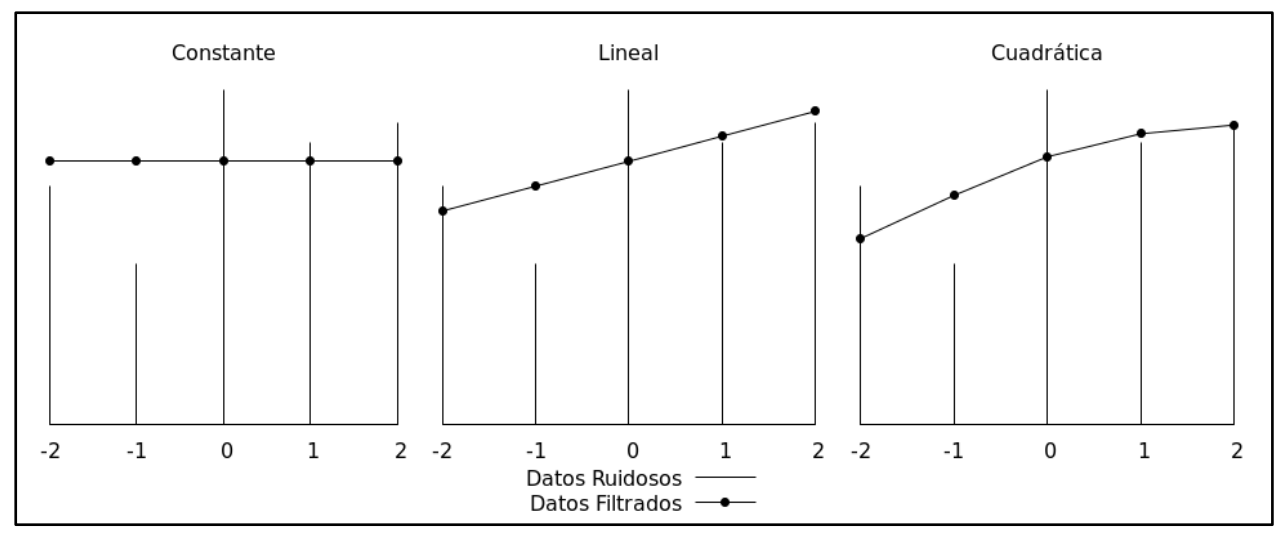

<span id="page-18-0"></span>*Figura 2-4. Datos suavizados usando un polinomio de grado cero (Constante), primero (Lineal) y segundo (Cuadrática). (Modificado de Orfanidis, 1997).*

para cada caso, los coeficientes *c<sup>i</sup>* se determinan de manera óptima de tal forma que la curva polinomial se ajuste lo mejor posible a los datos dados. Eso se logra por un ajuste de mínimos cuadrados, el cual elige los *c<sup>i</sup>* que minimizan el error medio cuadrático total. Tomando el caso cuadrático, tenemos que el índice de rendimiento a ser minimizado queda:

$$
\mathcal{J} = \sum_{m=-2}^{2} e_m^2 = \sum_{m=-2}^{2} (x_m - (c_0 + c_1 m + c_2 m^2))^2 = \min \qquad \qquad [ec. 2.26]
$$

por lo que se define el error del ajuste como:

$$
e_m = x_m - \hat{x}_m = x_m - (c_0 + c_1 m + c_2 m^2), \qquad -2 \le m \le 2 \qquad [ec. 2.27]
$$

es conveniente expresar a  $x$ ,  $\hat{x}$  y  $e$  en forma vectorial:

$$
x = \begin{pmatrix} x_{-2} \\ x_{-1} \\ x_0 \\ x_1 \\ x_2 \end{pmatrix}, \hat{x} = \begin{pmatrix} \hat{x}_{-2} \\ \hat{x}_{-1} \\ \hat{x}_0 \\ \hat{x}_1 \\ \hat{x}_2 \end{pmatrix}, e = \begin{pmatrix} e_{-2} \\ e_{-1} \\ e_0 \\ e_1 \\ e_2 \end{pmatrix} = x - \hat{x}
$$
 [ec. 2.28]

de manera similar, se definen los vectores de base polinomial de dimensión cinco *s0, s<sup>1</sup>* y *s<sup>2</sup>* con componentes:

$$
s_0(m) = 1, s_1(m) = m, s_2(m) = m^2, \quad -2 \le m \le 2 \quad [ec. 2.29]
$$

reescribiendo la ecuación 2.29 en forma vectorial,

$$
s_0 = \begin{pmatrix} 1 \\ 1 \\ 1 \\ 1 \end{pmatrix}; \ s_1 = \begin{pmatrix} -2 \\ -1 \\ 0 \\ 1 \\ 2 \end{pmatrix}; \ s_2 = \begin{pmatrix} 4 \\ 1 \\ 0 \\ 1 \\ 4 \end{pmatrix} \qquad \qquad [ec. 2.30]
$$

por lo que ahora podemos escribir a la ecuación 2.25 c en forma vectorial:

$$
\hat{x} = c_0 \begin{pmatrix} 1 \\ 1 \\ 1 \\ 1 \end{pmatrix} + c_1 \begin{pmatrix} -2 \\ -1 \\ 0 \\ 1 \\ 2 \end{pmatrix} + c_2 \begin{pmatrix} 4 \\ 1 \\ 0 \\ 1 \\ 4 \end{pmatrix} = c_0 s_0 + c_1 s_1 + c_2 s_2
$$
 [ec. 2.31]

por lo que

$$
\hat{x} = c_0 s_0 + c_1 s_1 + c_2 s_2 = (s_0 \quad s_1 \quad s_2) \begin{pmatrix} c_0 \\ c_1 \\ c_2 \end{pmatrix} = Sc
$$
 [ec. 2.32]

sustituyendo la ecuación 2.32 en la 2.27 c, tenemos:

$$
e = x - \hat{x} = x - Sc
$$
 [ec. 2.33]

por lo que podemos expresar al índice de rendimiento como un producto punto:

$$
J = e^{T} e = (x - Sc)^{T} (x - Sc) = x^{T} x - x^{T} Sc - c^{T} S^{T} x + c^{T} S^{T} Sc
$$
 [ec. 2.34]

para minimizar esta expresión con respecto a *c*, se establece el gradiente  $\frac{\partial J}{\partial c^T}$  e igualamos a cero,

$$
\frac{\partial \mathcal{J}}{\partial c^T} = -S^T x + S^T S c = 0
$$
 [ec. 2.35]

y se resuelve para encontrar a *c*,

$$
c = (STS)-1STx = Gx
$$
 [ec. 2.36]

donde  $G = (S^T S)^{-1} S^T$ . Insertando la ecuación 2.36 en la 2.32 podemos encontrar los valores de suavizado:

$$
\hat{x} = SGx = S(STS)-1STx = Bx
$$
 [ec. 2.37]

donde *B* es una matriz cuadrada de 5x5 con elementos (*b-2, b-1, b0, b1, b2*).

Si calculamos los elementos de la matriz *B* obtenemos:

$$
B = \frac{1}{35} \begin{pmatrix} 31 & 9 & -3 & -5 & 3 \\ 9 & 13 & 12 & 6 & -5 \\ -3 & 12 & 17 & 12 & -3 \\ -5 & 6 & 12 & 13 & 9 \\ 3 & -5 & -3 & 9 & 31 \end{pmatrix}
$$
 [ec. 2.38]

Dado que es una matriz simétrica, podemos expresarla en forma de columna o de renglón,

$$
B = (b_{-2} \quad b_{-1} \quad b_0 \quad b_1 \quad b_2) = \begin{pmatrix} b_{-2}^T \\ b_{-1}^T \\ b_0^T \\ b_1^T \\ b_2^T \end{pmatrix} = B^T
$$
 [ec. 2.39]

y las cinco columnas, o renglones, corresponden al filtro S-G para una ventana de cinco y orden polinomial de 2.

Entonces, los valores correspondientes de  $\hat{x}$  debido al suavizado se expresan de la siguiente forma:

$$
\begin{pmatrix} \hat{x}_{-2} \\ \hat{x}_{-1} \\ \hat{x}_0 \\ \hat{x}_1 \\ \hat{x}_2 \end{pmatrix} = \hat{x} = Bx = B^T x = \begin{pmatrix} b_{-2}^T \\ b_{-1}^T \\ b_0^T \\ b_1^T \\ b_2^T \end{pmatrix} x = \begin{pmatrix} b_{-2}^T x \\ b_{-1}^T x \\ b_0^T x \\ b_1^T x \\ b_2^T x \end{pmatrix} \qquad \text{[ec. 2.40]}
$$

De las cinco columnas de *B*, el término *b<sup>0</sup>* es el más importante al suavizar el valor *x<sup>0</sup>* que está colocado simétricamente con respecto a las demás muestras en *x*. En bloques largos de datos, *b<sup>0</sup>* es usado durante el periodo estable mientras que las otras columnas son usadas durante los transitorios de entrada y de salida (Figura 2-5).

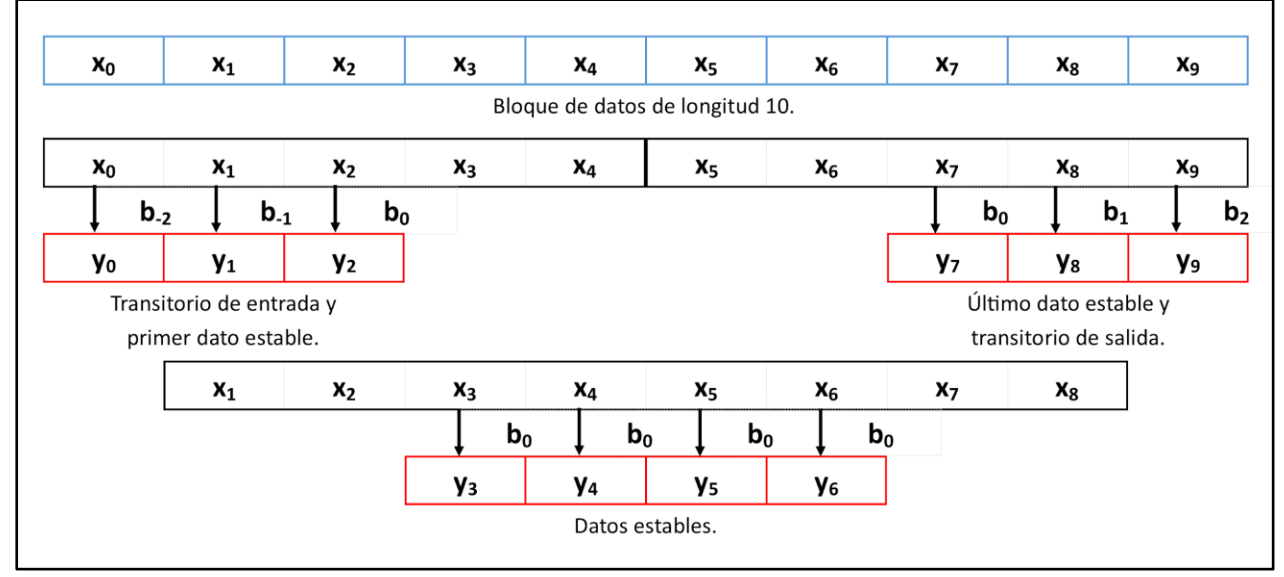

<span id="page-20-0"></span>*Figura 2-5. Filtrado del estado estable y de los transitorios de salida y de entrada. Ventana de 5 y un bloque de 10 datos. (Modificado de Orfanidis, 2010).*

Si denotamos  $y_0 = x_0$ , tenemos que el valor suavizado corresponde al producto punto de  $b_0^T$  con *x* y reemplaza a la muestra central *x<sup>0</sup>* por ese nuevo valor *y0*.

$$
y_0 = b_0^T x = b_0^T \begin{pmatrix} x_{-2} \\ x_{-1} \\ x_0 \\ x_1 \\ x_2 \end{pmatrix}
$$
 [ec. 2.41]

Ahora, el diseño anterior se puede generalizar para un grado *d* de ajuste polinomial y una longitud *n* del vector de datos *x* cumpliendo con que  $n \ge d + 1$  y  $n = 2M + 1$ . Se tiene que *x* para dimensión *n* y con *M* puntos en ambos lados es:

$$
x = (x_{-M}, ..., x_{-1}, x_0, x_1, ..., x_M)^T
$$
 [ec. 2.42]

Generalizando la ecuación 2.25 para un polinomio de grado *d*:

$$
\hat{x}_m = c_0 + c_1 m + \dots + c_d m^d, \qquad -M \le m \le M \qquad [ec. 2.43]
$$

obtenemos una matriz *S* con  $d + 1$  columnas con lo que se genera a la matriz  $B =$ (−, . . . , 0, . . . , ) de dimensión MxM por lo que el dato suavizado *y<sup>0</sup>* queda expresado como:

$$
y_0 = b_0^T x = \sum_{m=-M}^{M} b_0(m) x_m
$$
 [ec. 2.44]

y para los transitorios de entrada y de salida:

$$
y_i = b_i^T x = \sum_{m=-M}^{M} b_i(m)x_m, -M \le i < 0 < i \le M \tag{ec. 2.45}
$$

#### **Promedio Móvil.**

<span id="page-21-0"></span>El filtro de Promedio Móvil (PM) o media móvil es otro filtro que se puede aplicar en el procesamiento de señales, descrito por Smith (2003) como un filtro de fácil entendimiento y uso, por lo cual es uno de los filtros más comunes en el procesamiento de señales. Este filtro es óptimo para problemas comunes como reducir el ruido blanco aleatorio y al mismo tiempo conservar adecuadamente la señal. Como su nombre lo indica, este filtro opera promediando un número de datos de la señal de entrada para producir un dato en la señal de salida. Este procedimiento se describe con la siguiente ecuación:

$$
y(i) = \frac{1}{M} \sum_{j=-(M-1)/2}^{(M-1)/2} x(i+j)
$$
 [ec. 2.46]

Donde *x(i)* son los datos de entrada, *y(i)* es el dato de salida y *M* es el número de puntos en el promedio. La ecuación 2.46 corresponde a un promedio simétrico, es decir, los puntos de entrada son elegidos simétricamente alrededor del punto de salida y para esto, *M* tiene que ser un número impar.

El filtro PM tiene una equivalencia en el filtro S-G al definir un polinomio de ajuste de primer orden (Zuñiga, 2018). Al resolver la ecuación 2.37 los coeficientes de  $b_0$  resultan en *1/M*, que al realizar la convolución resulta el procedimiento de un promedio. Las demás columnas pueden ser usados para filtrar los transitorios de entrada y de salida como se muestra en la Figura 2-4.

#### **Relación Señal/Ruido.**

<span id="page-21-1"></span>Fleming, 2010, en su obra define a la relación señal/ruido o SNR (por sus siglas en inglés *Signalto-Noise Ratio*) como el índice de la relación entre la señal deseada y las fuentes de ruido. Partiendo de la definición estándar de SNR:

$$
SNR = \frac{P_s}{P_v} \tag{ec. 2.47}
$$

donde *P* es la fuente, *s* y *v* denotan la señal deseada y el ruido, respectivamente. El método clásico de interpretación del SNR es por medio de los cuadrados de la media cuadrática o RMS (por sus siglas en inglés R*oot-Mean-Square*) de la señal deseada y del ruido. Sustituyendo dichos términos en la ecuación 2.47, nos queda que:

$$
SNR = \frac{(RMS_s)^2}{(RMS_v)^2} = \frac{\frac{1}{M}\sum_{i=0}^{T} x_s(t_i)^2}{\frac{1}{M}\sum_{i=0}^{T} x_v(t_i)^2}
$$
 [ec. 2.48]

donde *M* es el número de muestras y *T* el tiempo transcurrido. Dado que nos interesa las variaciones con el tiempo, sus valores medios son de poco interés por lo que podemos removerlas antes del análisis, quedando:

$$
SNR = \frac{\frac{1}{M} \sum_{i=0}^{T} [x_s(t_i) - \bar{x}_s]^2}{\frac{1}{M} \sum_{i=0}^{T} [x_v(t_i) - \bar{x}_v]^2}
$$
 [ec. 2. 49]

donde  $\bar{x}_s$  es la media de la señal deseada y  $\bar{x}_v$  es la media del ruido. Dicha modificación sólo mueve las componentes de la serie por un factor constante, ya sea hacía arriba o hacia abajo. Cabe mencionar que la relación señal/ruido es difícil de cuantificar con precisión debido a lo complicado que es separar completamente la señal deseada del ruido (Schlumberger, 2020).

Dada la ecuación 2.22, en la que se asume ruido aditivo, se puede definir un modelo para estimar la componente de la señal deseada y así calcular el ruido al despejar *v(n)*:

$$
v(n) = x(n) - s(n) \tag{ec. 2.50}
$$

por lo que el residual entre la señal observada y la deseada, corresponde a la componente del ruido.

### <span id="page-22-0"></span>**2-3. Teoría de la inversión**

La teoría de la inversión es un conjunto de técnicas matemáticas que nos permiten obtener información útil del mundo físico a partir de inferencias logradas a través de observaciones. La teoría de inversión trabaja con el problema inverso el cual consiste en asumir un modelo del subsuelo para después calcular una respuesta geofísica teórica la cual se compara con las observaciones realizadas con el fin de estimar los parámetros del modelo. La contraparte del problema inverso es el problema directo que es calcular la respuesta geofísica a partir de los parámetros de un modelo específico (Menke, 1989 y Dimri, 1992).

*Advanced Geosciencies, Inc.* (2002-2009) describe el proceso de inversión de los datos de resistividad, realizado por su software *Earthimager®*, como sigue:

- 1- Se genera un modelo de resistividad inicial a partir de los datos de resistividad aparente o de información a priori de la distribución de resistividad del subsuelo.
- 2- Se lleva a cabo una prueba virtual para generar un conjunto de datos de la respuesta del modelo inicial. Se calcula el error inicial de la iteración cero.
- 3- Se resuelve el problema inverso linealizado basado en el modelo de corriente y el desajuste de los datos para actualizar el modelo (*Δm*).
- 4- Se actualiza el modelo de resistividades haciendo uso de una fórmula similar a  $m_{i+i}$  =  $m_i + \Delta m$ .
- 5- Se ejecuta el método directo sobre el modelo actualizado para una actualización de los datos calculados.
- 6- Se calcula un nuevo error entre los datos calculados y los observados.
- 7- Si alguno de los criterios de la inversión es satisfecho, se detiene el proceso, de otra manera se repiten los pasos del 3 al 7.

El proceso, mencionado, se lleva a cabo con varios modelos hasta que la diferencia, entre la respuesta calculada y la observada, sea mínima.

#### **Mínimos Cuadrados.**

<span id="page-23-0"></span>De acuerdo con Menke (1989) y Dimri (1992), el método de Mínimos Cuadrados consiste en minimizar el error cuadrático entre los datos calculados y los observados. Ahora, la representación general de un problema de inversión lineal se puede representar como:

$$
Gm = d_{cal} \t\t [ec. 2.51]
$$

donde *G* es el modelo lineal, *m* es el vector de parámetros del modelo y *d* son los datos observados. Se define el concepto de error como la diferencia entre los datos observados y los calculados mediante la siguiente función:

$$
E = e^T e = (d_{obs} - Gm)^T (d_{obs} - Gm) = \sum (d_{obs} - d_{cal})^2
$$
 [ec. 2.52]

para encontrar el mínimo de la ecuación matricial 2.52 se deriva respecto a *m<sup>T</sup>* y se iguala a cero obteniendo la ecuación:

$$
GT Gm - GT dobs = 0
$$
 [ec. 2.53]

asumiendo que exista  $(G<sup>T</sup>G)<sup>-1</sup>$  y despejando a *m*, se tiene:

$$
m_{est} = (GTG)-1GTd_{obs}
$$

donde *mest* son los parámetros del modelo propuesto.

En algunas situaciones, *G<sup>T</sup>G* tiende o puede ser singular, esto significa que no tiene una matriz inversa. La solución es dada por el método de Mínimos Cuadrados Amortiguados, cuya ecuación es:

$$
m_{est} = (G^T G + \varepsilon^2 I)^{-1} G^T d \qquad [ec. 2.55]
$$

donde *ε 2* es un factor de amortiguamiento menor a 1 e *I* es la matriz identidad. El factor de amortiguamiento incrementa el valor de los eigenvalores haciendo que la inversión de la matriz sea estable.

El software *Earthimager*® se emplea para invertir datos de imagen eléctrica, si bien, emplea otro tipo de métodos de inversión lineal, todos se derivan de esta técnica general de Mínimos Cuadrados, todo depende de cómo se quiera ajustar el modelo (Vences, 2013).

### <span id="page-23-2"></span><span id="page-23-1"></span>**2-4. Interpolación**

#### **Variograma.**

En la obra de Díaz (2002) se define al variograma (también conocido como semivariograma) como un gráfico de la semivarianza (la mitad de la diferencia media cuadrada) en función de la distancia y de la dirección entre pares de valores muestrales. Dicha herramienta geoestadística permite establecer el comportamiento espacial que tienen los valores puntuales de una zona.

El variograma se calcula con la ecuación 2.56:

$$
\gamma(h) = \frac{1}{2N(h)} \sum_{i=1}^{N(h)} [Z(x_i + h) - Z(x_i)]^2
$$
 [ec. 2.56]

donde  $\gamma(h)$  es el variograma teórico,  $N(h)$  es el número de variables pares de la región,  $Z(x_i)$  y  $Z(x_i + h)$ , separados a una distancia *h*.

Las principales características del variograma son:

- o Alcance: Distancia a la que el variograma se estabiliza.
- $\circ$  Meseta: Valor constante que comienza a tomar el variograma de forma paralela al eje h.
- o Pepita o nugget: Intercepto del eje  $\gamma(h)$  con el comienzo del variograma.

En la Figura 2-6 se presenta la forma más común de un variograma con sus diferentes elementos, donde se observa que a medida que h va aumentando, la diferencia de los valores  $\gamma(h)$  va decreciendo, por lo que se van estabilizando hasta llegar a formar la meseta.

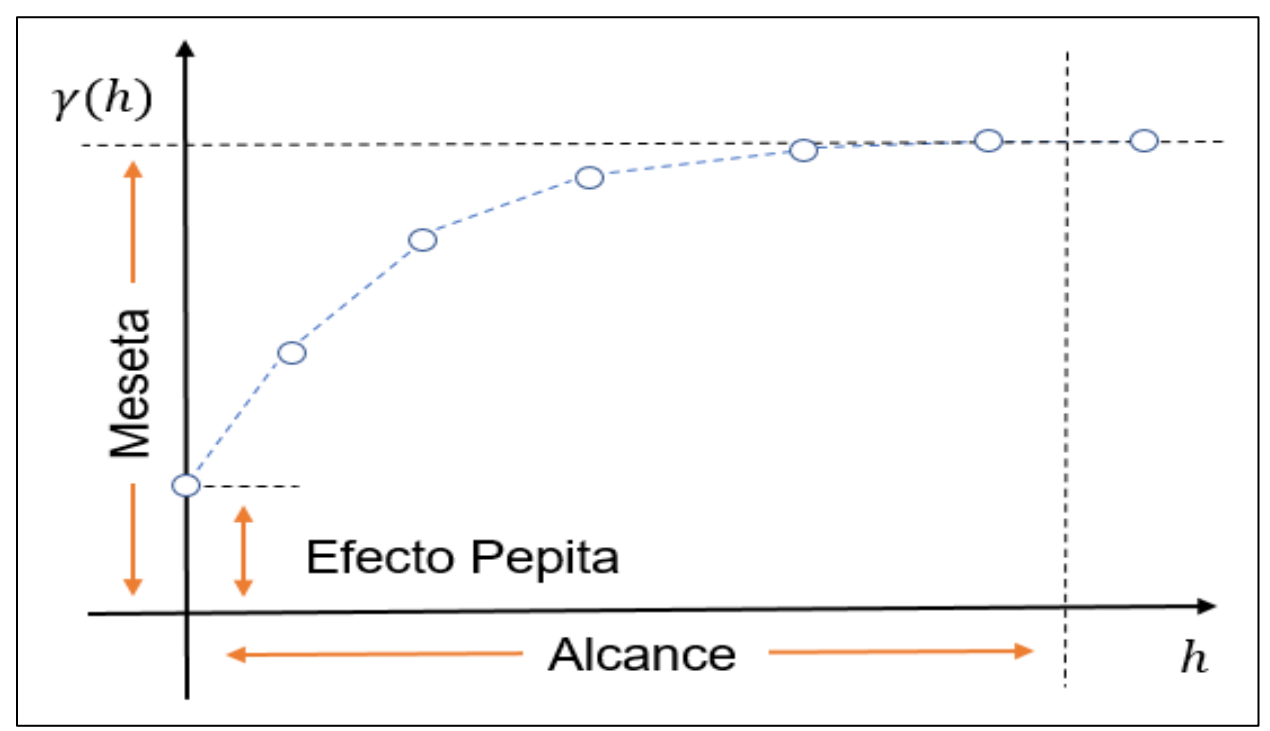

<span id="page-24-1"></span>*Figura 2-6. Variograma con sus principales características. (Modificado de Alfa Geomatics, 2014-2020).*

### **Kriging.**

<span id="page-24-0"></span>Es un método de interpolación de promedio móvil ponderado en el que el conjunto de pesos asignados a las muestras minimiza el error de la varianza, que se calcula como una función del modelo de variograma y las ubicaciones de las muestras relacionadas entre sí, y del punto o bloque que está siendo estimado. (Díaz, 2002).

Con la ayuda de Kriging se observa el comportamiento espacial de los datos conocido como variograma experimental, y con ayuda de las propiedades del variograma (meseta, alcance y pepita) se ajusta un modelo idealizado que se aproxime, llamado variograma modelo (esférico, exponencial, lineal, gaussiano).

La Figura 2-7 presenta los diferentes modelos idealizados que se pueden utilizar para ajustar con los datos del variograma experimental:

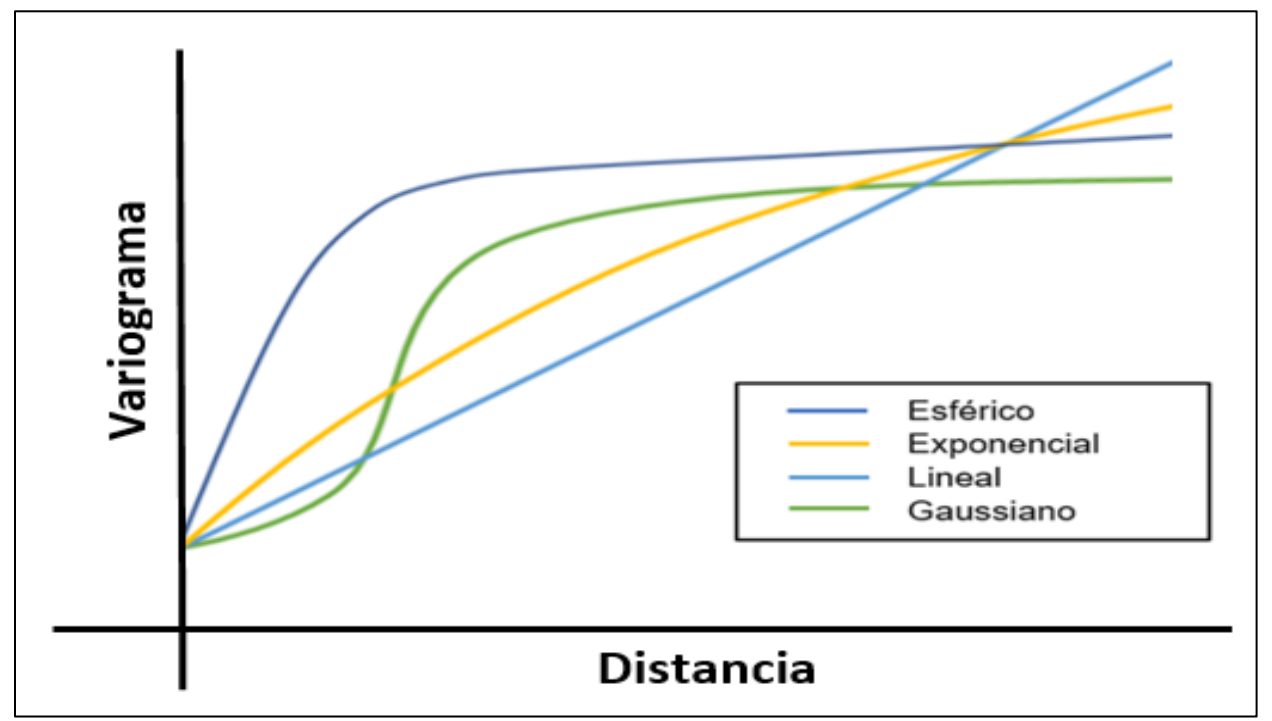

<span id="page-25-0"></span>*Figura 2-7. Modelos idealizados para ajustar al variograma experimental. (Modificado de ArcGeek, 2018).*

## **Capítulo III. Descripción del área de estudio**

## <span id="page-26-1"></span><span id="page-26-0"></span>**3-1. Ubicación geográfica**

La zona de estudio comprende las inmediaciones de la Avenida Prolongación Canal de Miramontes, límite entre las colonias AMSA, San Bartolo el Chico, Rancho Los Colorines y Rinconada, Figura 3-1, las cuales pertenecen a la Alcaldía Tlalpan, Ciudad de México, México. Tlalpan está delimitada, al norte, por las alcaldías de Álvaro Obregón, Coyoacán y Magdalena Contreras, al este, por las alcaldías de Xochimilco y Milpa Alta, al oeste, por el Estado de México y al sur por el Estado de Morelos (ADIP, 2019).

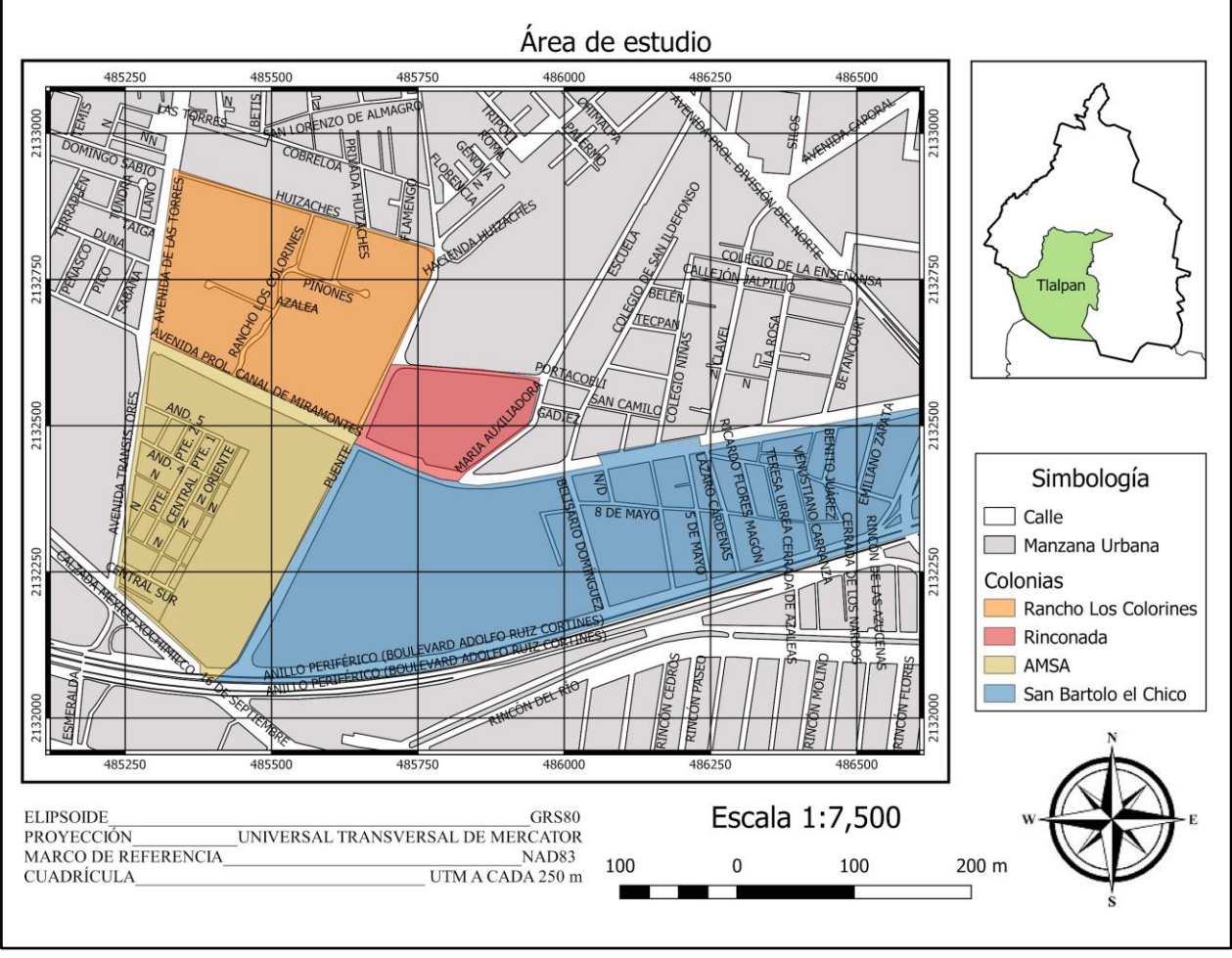

*Figura 3-1. Mapa de ubicación de la zona de estudio.*

## <span id="page-26-3"></span><span id="page-26-2"></span>**3-2. Rutas de acceso**

El arribo a la zona de estudio se efectúa mediante diferentes transportes dado que no es una zona restringida ni de difícil acceso.

Para llegar a la zona de estudio desde la parte norte de la Ciudad de México, se toma el tren ligero descendiendo en la estación Periférico, se cruza el puente peatonal en dirección al TEC de Monterrey para dirigirse a la Avenida Transmisiones mediante la Calzada México-Xochimilco y así tomar dicha vialidad hasta la Avenida Prolongación Canal de Miramontes.

Desde la parte oriente de la Ciudad de México, se toma la ruta 57 con dirección a Perisur, esta ruta circula sobre el anillo periférico y se debe descender en la parada Periférico del tren ligero y realizar lo mencionado en el párrafo anterior.

Desde la parte poniente de la ciudad, se toma la ruta 162-D con base en el paradero de la estación Universidad del metro. Esta ruta viaja por la calzada Acoxpa pasando por el Estadio Azteca y cruzando Viaducto de Tlalpan, se desciende en el cruce de Avenida Acoxpa con la Calzada Acoxpa, finalmente se camina con dirección al sur sobre Avenida de las Torres hasta llegar a Prolongación del Canal de Miramontes. Otra opción es descender en el Estadio Azteca para tomar el tren ligero y descender en la estación Periférico.

## <span id="page-27-0"></span>**3-3. Marco Geológico**

La zona de estudio se localiza en La Cuenca de México que pertenece a la provincia geológica del Cinturón Volcánico Transmexicano, este último delimitado, al norte, por el Campo Volcánico Apan-Tezontepec, al este, por la Sierra Nevada y la Sierra de Pachuca, al oeste, por la Sierra de las Cruces, y al sur, por la Sierra Chichinautzin (Arce et al., 2015).

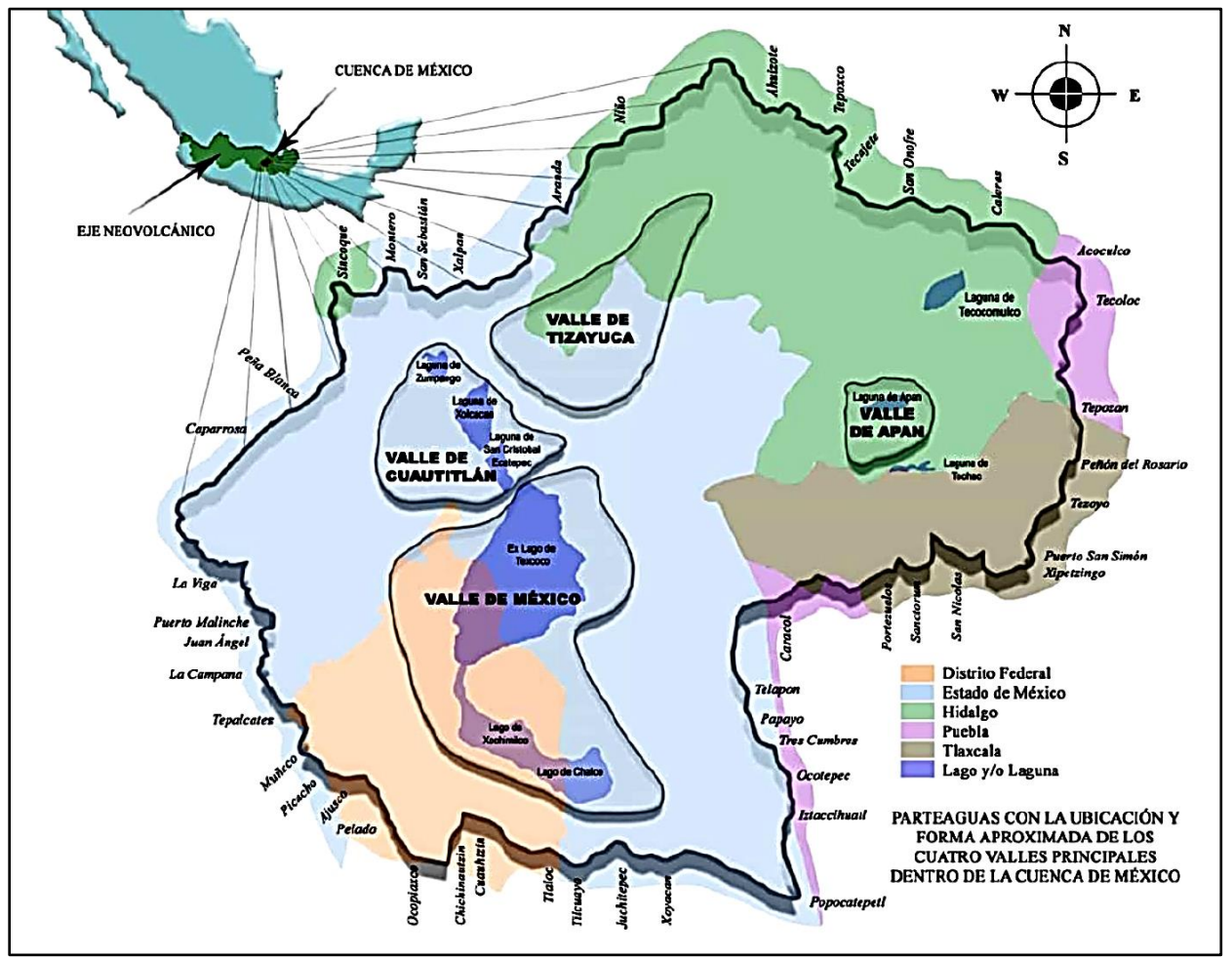

*Figura 3-2. Localización de la Cuenca de México. (Pérez, 2009)*

<span id="page-27-1"></span>La Cuenca de México es una depresión de origen vulcano-tectónico ubicada entre los meridianos 98° 31' 58" y 98° 30' 52" de longitud oeste y entre los paralelos 19° 01' 18° y 20° 09' 12" de

latitud norte, se encuentra a una elevación promedio de 2,240 msnm con una superficie aproximada de 9,560 km<sup>2</sup>, cubriendo gran parte del Estado de México, el sur de Hidalgo, el sureste de Tlaxcala y casi todo el Distrito Federal, hoy día, Ciudad de México (Unda, 2016). Está conformada por cuatro valles: 1) el Valle de Apan, 2) el Valle de Cuautitlán, 3) el Valle de Tizayuca y 4) el Valle de México (Figura 3-2) (Pérez, 2009).

La cuenca es de tipo endorreica, es decir, sus aguas escurren de las partes más altas hasta las llanuras lacustres, lo que dio origen, en la parte norte, a los lagos de Zumpango, San Cristóbal y Xaltocan, en el centro, el lago de Texcoco, y en el sur, los lagos de Xochimilco y de Chalco (Unda, 2016).

## <span id="page-28-0"></span>**3-4. Geología de la Alcaldía Tlalpan.**

La Alcaldía Tlalpan se encuentra dentro de la Cuenca de México la cual se caracteriza por estar conformada, en la parte basal, de calizas del Cretácico cubiertas por rocas del Mioceno al Cuaternario las cuales consisten en derrames volcánicos intercalados con tobas, tobas arcillosas, brechas volcánicas, arcillas y arenas tobáceas. En la parte somera de la cuenca se encuentran depósitos de arcillas, conglomerados y tobas arenosas, los cuales están cubiertos por arcillas lacustres en la parte central del valle (Pérez, 2009).

En la Alcaldía Tlalpan, según la Secretaría de Protección Civil (2014), se encuentran aflorando y formando su basamento rocas y depósitos de las sierras de las Cruces y del Chichinautzin en las que se encuentran los volcanes El Ajusco y El Chichinautzin, respectivamente. La sierra de Las Cruces está conformada por andesitas, dacitas y riodacitas pertenecientes del mioceno superior  $(3.71 \pm 0.40 \text{ Ma})$  al plioceno  $(1.79 \pm 0.1 \text{ Ma})$ . También se pueden identificar estructuras como cráteres, circos de erosión asociados a derrumbes o deslizamientos antiguos, domos, flujos de lava, conos de escoria y escarpes de falla. En el territorio de la alcaldía predominantemente existen rocas ígneas extrusivas, basaltos, brechas volcánicas de composición básica, andesitas, tobas volcánicas y, en menor proporción, suelos, Figura 3-3.

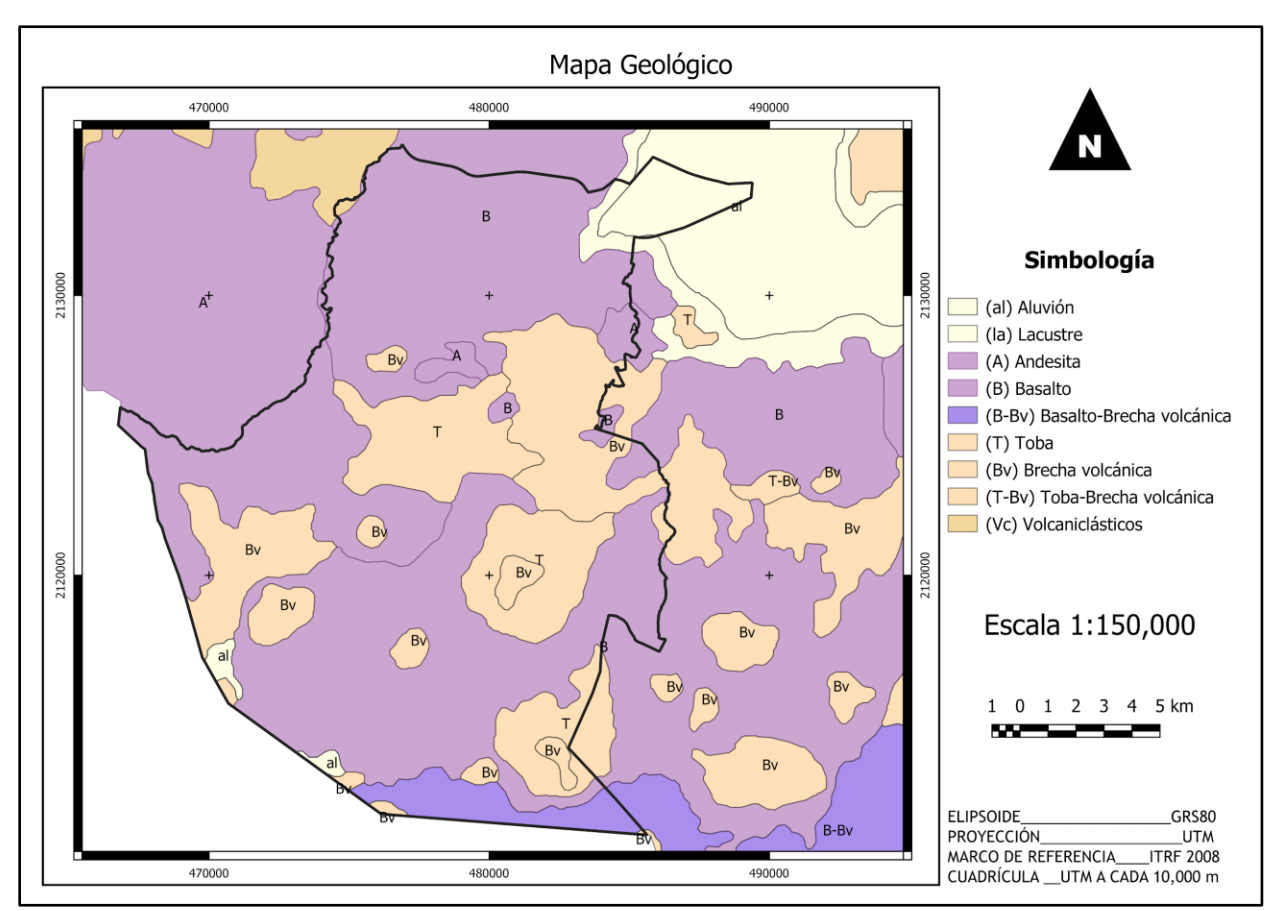

<span id="page-29-0"></span>*Figura 3-3. Mapa geológico de la Alcaldía Tlalpan.*

## <span id="page-30-0"></span>**Capítulo IV. Tomografías de Resistividad Eléctrica adquiridas sobre Avenida Prolongación Canal de Miramontes**

Los datos eléctricos son parte de la campaña de estudios geofísicos, encabezada por la empresa Estudios, Consultoría y Servicios Ambientales S.C. y la Facultad de Ingeniería, para la alcaldía Tlalpan.

El Ing. Octavio Orozco, dueño de la empresa, implementa un *streamer* terrestre para la adquisición de los datos eléctricos para abarcar una mayor longitud en un menor tiempo.

## <span id="page-30-1"></span>**4-1. Adquisición**

### **Georreferenciación.**

<span id="page-30-2"></span>Se realizaron dos líneas sobre la Avenida Prolongación Canal de Miramontes (Figura 4.1), usando el arreglo Dipolo-Dipolo y con un espaciamiento electródico de 4 m. La Tabla 4.1 muestra los detalles de cada línea.

<span id="page-30-4"></span>

| Datum: WGS84       |              |      | Proyección: UTM          |                  | <b>Uso: 14</b>   |                          |
|--------------------|--------------|------|--------------------------|------------------|------------------|--------------------------|
|                    | Longitud (m) |      | <b>Inicio</b>            |                  | Final            |                          |
| Línea              |              | a(m) | $\mathbf{X}(\mathbf{m})$ | $\mathbf{Y}$ (m) | $\mathbf{X}$ (m) | $\mathbf{Y}(\mathbf{m})$ |
|                    |              |      | Este                     | <b>Norte</b>     | Este             | <b>Norte</b>             |
| Tramo Largo        | 176          | 4    | 485328                   | 2132626          | 485482           | 2132555                  |
| <b>Tramo Corto</b> | 144          | 4    | 485676                   | 2132461          | 485809           | 2132410                  |

*Tabla 4-1. Coordenadas del punto inicial y final de cada línea para las líneas de adquisición.*

### **Equipo utilizado.**

<span id="page-30-3"></span>Para la adquisición de los datos se utilizó el equipo y el material siguientes:

- 12 electrodos de potencial.
- 2 electrodos de corriente (varillas de cobre).
- 2 macetas de  $1.5$  lb.
- 1 multímetro.
- 1 planta generadora a base de gasolina.
- 1 *IP Transmitter Controller Model L-5804*.
- 1 *IP Transmitter Power Supply Model L-5804*.
- 2 carretes de cable dúplex.
- 1 computadora.
- 2 baterías de 120 V.
- 1 pinza amperimétrica.
- 1 cinta de 100 m.
- 1 cable de doce canales.
- 1 módulo *National Instruments*.

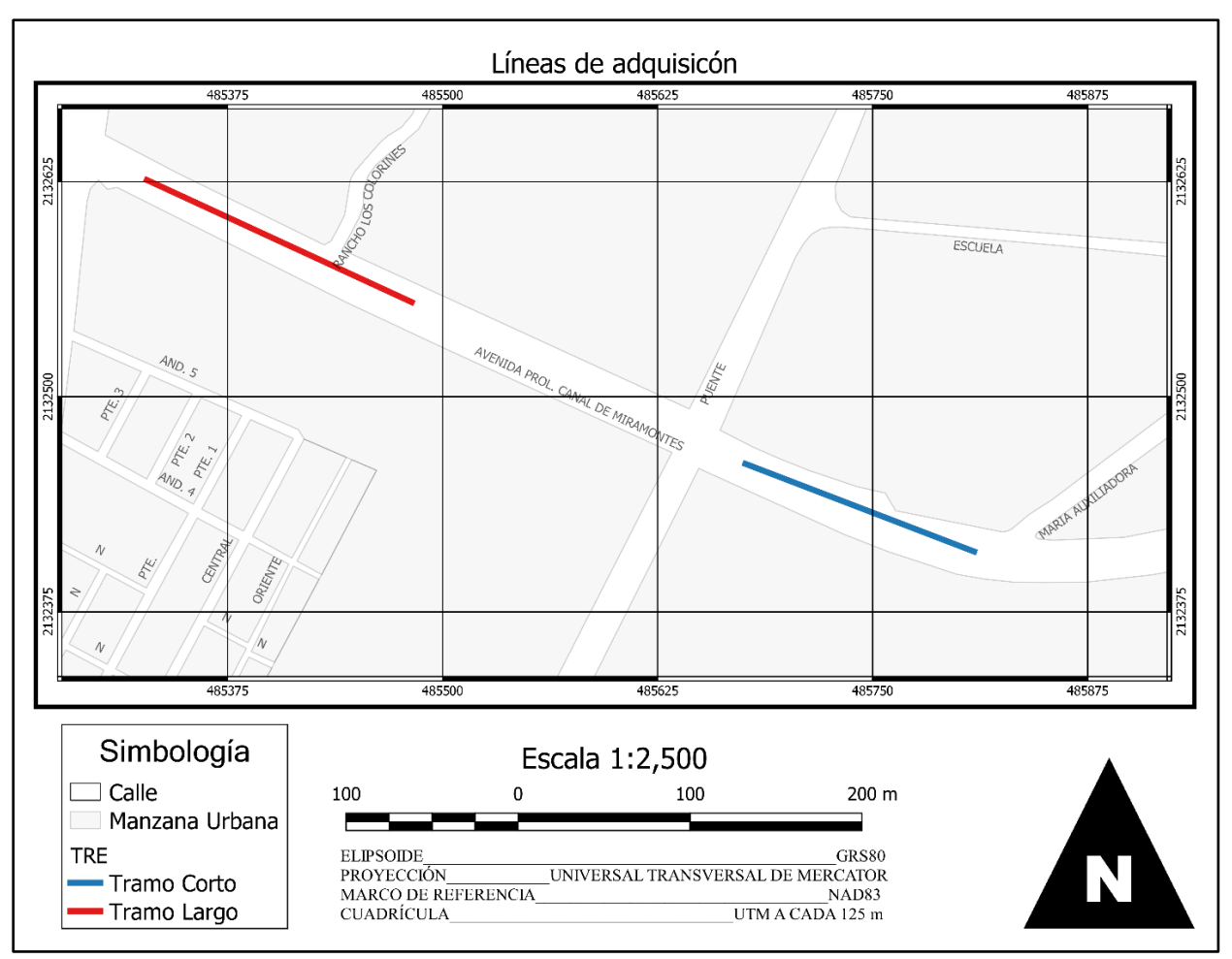

*Figura 4-1. Mapa de ubicación de las líneas de adquisición.*

### **Metodología.**

<span id="page-31-1"></span><span id="page-31-0"></span>Antes de comenzar la adquisición, se arma el circuito de corriente y de potencial. Para el primero, se requiere conectar el *IP Transmitter Power Supply* al generador a gasolina, este último proporcionará la energía, mediante un cable conector tipo militar macho de siete pines-clavija. El *IP Transmitter Power Supply* se conecta al *IP Transmitter Controller* mediante un cable conector tipo militar macho de 13 pines-conector tipo militar macho de 13 pines. En las entradas para *plug* tipo banana, marcadas como *Output*, se conecta los electrodos de corriente mediante el cable dúplex. Para obtener la lectura de la intensidad de corriente inyectada, se conecta el multímetro en forma serial en cualquiera de las dos salidas.

Para armar el circuito de potencial, el cual medirá la diferencia de voltaje entre los electrodos de potencial, estos se conectan a los canales del *streamer* y este al módulo, el cual se conecta a la laptop. En el mismo módulo, se conecta la pinza amperimétrica y entre su tenaza se introduce uno de los cables dúplex de los electrodos de corriente.

La lectura y el almacenamiento de los datos se realiza con software el cual guarda los datos con el formato ilustrado en la Figura 4-2.

| Fecha y hora                                              |                  |                |          |          |          |          |          |               |
|-----------------------------------------------------------|------------------|----------------|----------|----------|----------|----------|----------|---------------|
| Cuatro líneas dedicadas para la información de la empresa |                  |                |          |          |          |          |          |               |
| Nombre de la línea                                        |                  |                |          |          |          |          |          |               |
| Canal de<br>corriente                                     | Corriente<br>[A] | Tensión<br>[V] | Integral | Integral | Integral | Integral | Integral | Integral<br>h |
| Doce líneas para los datos leídos por cada canal          |                  |                |          |          |          |          |          |               |

*Figura 4-2. Formato del almacenamiento de los datos.*

<span id="page-32-0"></span>Una vez que los circuitos están armados, la adquisición se realiza como se describe a continuación. El electrodo de corriente A se coloca en el punto inicial y el B se hinca a 4 m delante de él. El *streamer* se extiende detrás del electrodo A colocando el primer electrodo de potencial a 4 m de este. La primera lectura se toma con seis canales, por lo que el resto del *streamer* se enrolla. Después de cada registro, el electrodo A fue recorriendo 4 m delante del B, de esta forma el A se convierte en B y el B en A. El *streamer* se recorre hasta que el primer electrodo de potencial se encuentra a 4 m del electrodo A, agregando un canal. Este procedimiento se realizó hasta tener los doce canales activos. Con los 12 canales operando, se recorre el largo de las líneas descritas en la Tabla 4.1. La Figura 4-3 ilustra la metodología descrita.

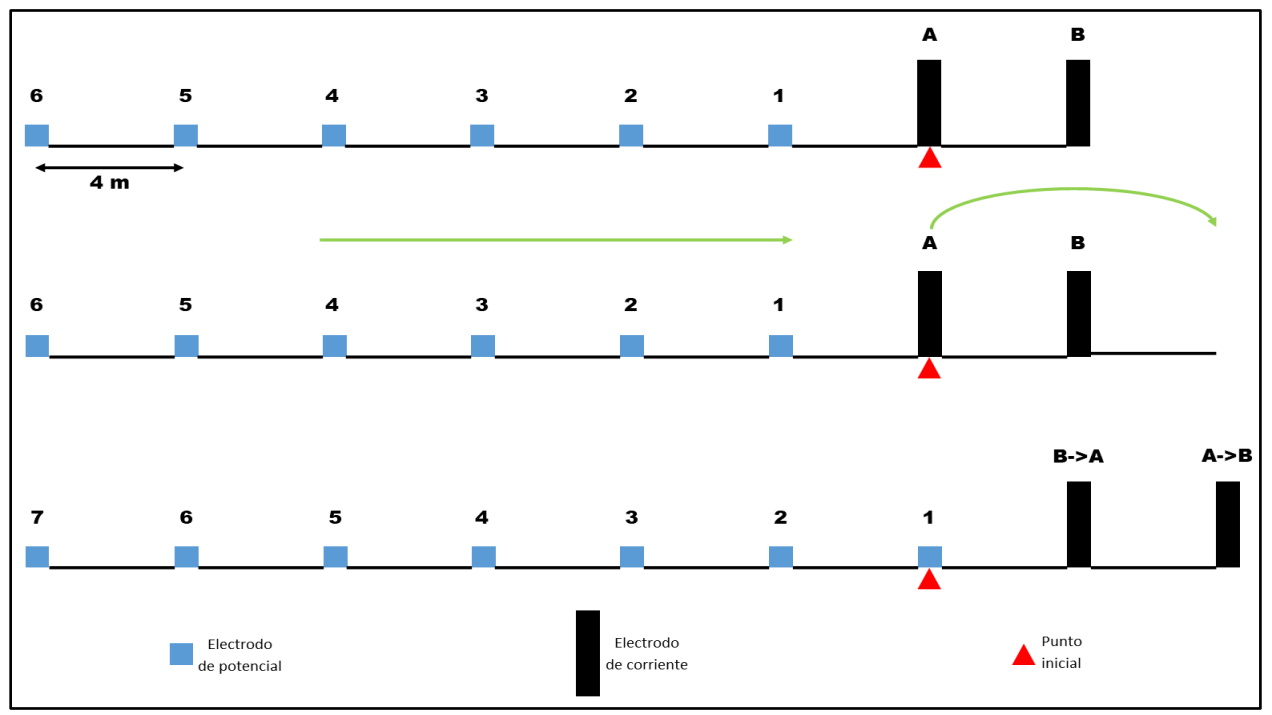

<span id="page-32-1"></span>*Figura 4-3. Diagrama que ilustra el desplazamiento realizado de los electrodos de corriente y del streamer.*

En cada posición se registran cuatro lecturas de la intensidad de corriente mostrada por el multímetro en cada inyección de corriente.

### <span id="page-33-0"></span>**4-2. Procesamiento de los datos**

### **Cálculo de Resistividades Aparentes.**

<span id="page-33-1"></span>Una vez que se tiene el archivo .txt con los datos de la adquisición, se organizan en una página de *Excel* copiando las columnas de: Canal de corriente, Corriente en mA y Tensión en mV. El valor de la corriente se reemplaza por el promedio de las cuatro lecturas leídas en el multímetro correspondiente para cada posición. Se llena una tabla, para cada posición, donde las columnas a rellenar son: canal, voltaje o tensión, corriente, factor geométrico y voltaje entre corriente. La resistividad aparente se calcula con la ecuación 2.18 y el factor geométrico para cada canal con la ecuación 2.21.

Para obtener el dato  $\rho_a$  correspondiente a cada punto de atribución, se promedian los datos de dos canales, es decir, para el dato en el punto de atribución entre los canales uno y dos, se promedia el dato de  $\rho_a$  de dichos canales; para el dato en el punto de atribución entre los canales dos y tres, se promedian los datos de los respectivos canales y así consecutivamente. Una vez que se tienen los valores de  $\rho_a$  y de  $V/I$ , este último es necesario para la generación de archivos URF ya que la inversión se realiza en *Earthimager*®, para cada punto de atribución y de posición y se guardan en dos archivos en forma de lista, uno de  $\rho_a$  y otro de *V*/*I*.

### **Filtrado.**

<span id="page-33-2"></span>Para el filtrado con S-G, la longitud de la ventana se define para que no contenga más de un punto de inflexión y se escoge el grado del polinomio que mejor ajuste al comportamiento de los datos para obtener los mejores resultados (Savitzky y Golay, 1964). Observando la Figura 4-4, en ventanas de 5 y 7 puntos se cumple la primera condición y el polinomio que mejor representa el comportamiento de los datos es de segundo grado.

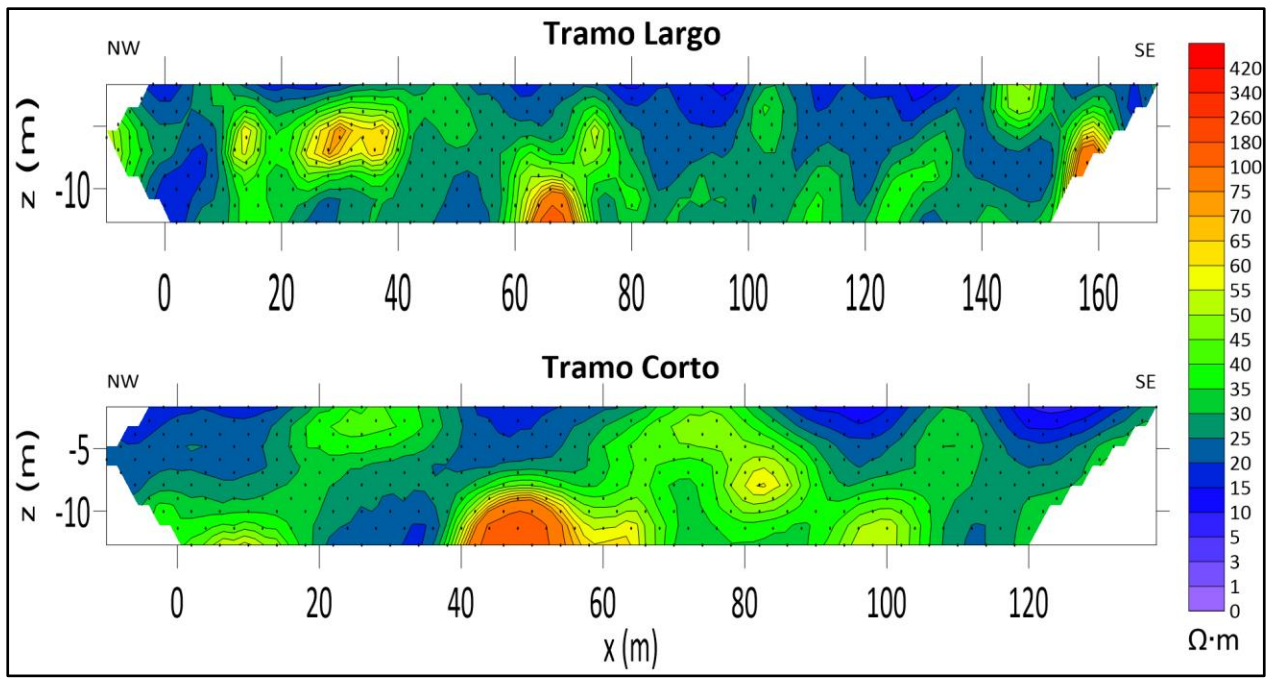

<span id="page-33-3"></span>*Figura 4-4. Pseudosecciones de resistividad aparente original del Tramo Largo y Corto.*

En el caso del Promedio Móvil, la longitud de la ventana es de 3 para evitar que los datos se atenúen demasiado y se manejó de una a tres iteraciones. Entre más iteraciones se realicen, mayor será el suavizamiento de los datos y más se asemeja a la curva de ajuste y pierden confiabilidad, por lo que no se debe de exceder en las iteraciones.

El procesamiento de filtrado se realizó implementando un código en *GFortran* (Anexo A) el cual requiere como entrada el archivo que contiene las resistividades aparentes. Una vez que se ejecuta el programa, mediante la terminal, se pide al usuario que elija el tendido a procesar (Tramo Largo o Tramo Corto), al elegir cualquiera de las dos opciones, se declaran los parámetros internos específicos para cada uno de ellos que son: número de datos, nombre del archivo de entrada y, total de cambios de posición. Independientemente del tendido que se elija, se calcula el factor geométrico para cada nivel y se almacena en un vector. Los siguientes parámetros que pide el programa son: 1) grado del polinomio de ajuste (*n*), 2) longitud de la ventana (*m*) y, 3) número de iteraciones (*i*), que son la base para el diseño del filtro S-G.

Para facilitar el filtrado, el programa acomoda los datos dentro de un arreglo matricial de nivel por número de posición.

Con los valores de *n* y *m*, se construye la matriz *K* y se aplica la ecuación 2.37 para calcular los respectivos coeficientes del filtro S-G. Una vez calculados los coeficientes, se realiza la convolución de los coeficientes del filtro S-G con los datos de  $\rho_a$  por nivel. La convolución es llevada a cabo *i* iteraciones usando los valores actualizados. Los datos de los extremos de cada nivel se filtran usando los coeficientes para los transitorios de salida y entrada.

Al finalizar, la matriz que contiene las nuevas  $\rho_a$ 's, se imprime en su forma original de lista en un archivo con extensión .txt cuyo nombre contiene el tendido procesado, grado del polinomio de ajuste, longitud de la ventana e iteraciones. También se genera un archivo extra el cual contiene los datos de resistividad aparente por nivel, esto para realizar su gráfico correspondiente.

Para poder analizar la efectividad del filtro S-G y de Promedio Móvil, se elaboraron los gráficos de las  $\rho_a$ 's por nivel (Anexo B). En las figuras 4-5 y 4-6, se puede apreciar que el filtro PM suaviza los datos, principalmente en las zonas donde se tienen cambios bruscos en el comportamiento. Para el filtro S-G, la ventana de 7 no funciona muy bien en zonas donde se tiene más de un punto de inflexión que hasta invierte el pico. En caso contrario, la ventana de 5 suaviza muy bien los datos tanto en las zonas estables como en las caóticas. La ventana de 5 trabaja bien, aunque no hay cambios tan notorios en zonas donde el comportamiento es más estable cuando se hace más de una iteración. Dadas estas observaciones, se decidió trabajar sólo con el filtro PM con ventana de 3 con 1 y 3 iteraciones y con el filtro S-G con una ventana de cinco para una iteración.

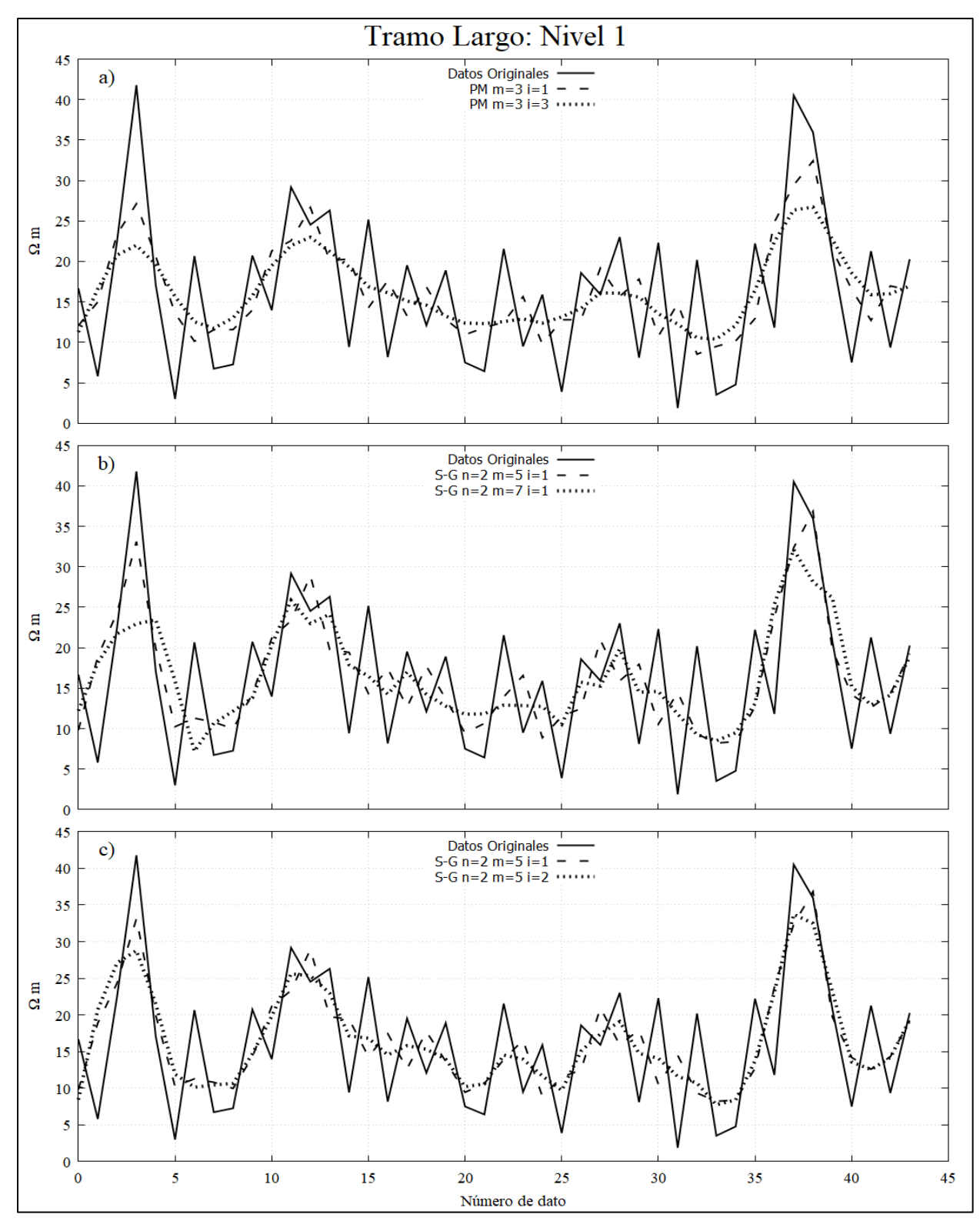

<span id="page-35-0"></span>*Figura 4-5. Gráfico de los datos de resistividad aparente, originales y filtrados, del primer nivel del Tramo Largo. a) Datos filtrados con Promedio Móvil (PM) con longitud de ventana de 3. b) Datos filtrados con Savitzky-Golay (S-G) con polinomio de ajuste de segundo grado para una longitud de ventana de 5 y de 7. c) Datos filtrados con Savitzky-Golay con un polinomio de ajuste de segundo grado con longitud de ventana de cinco para una y dos iteraciones.*
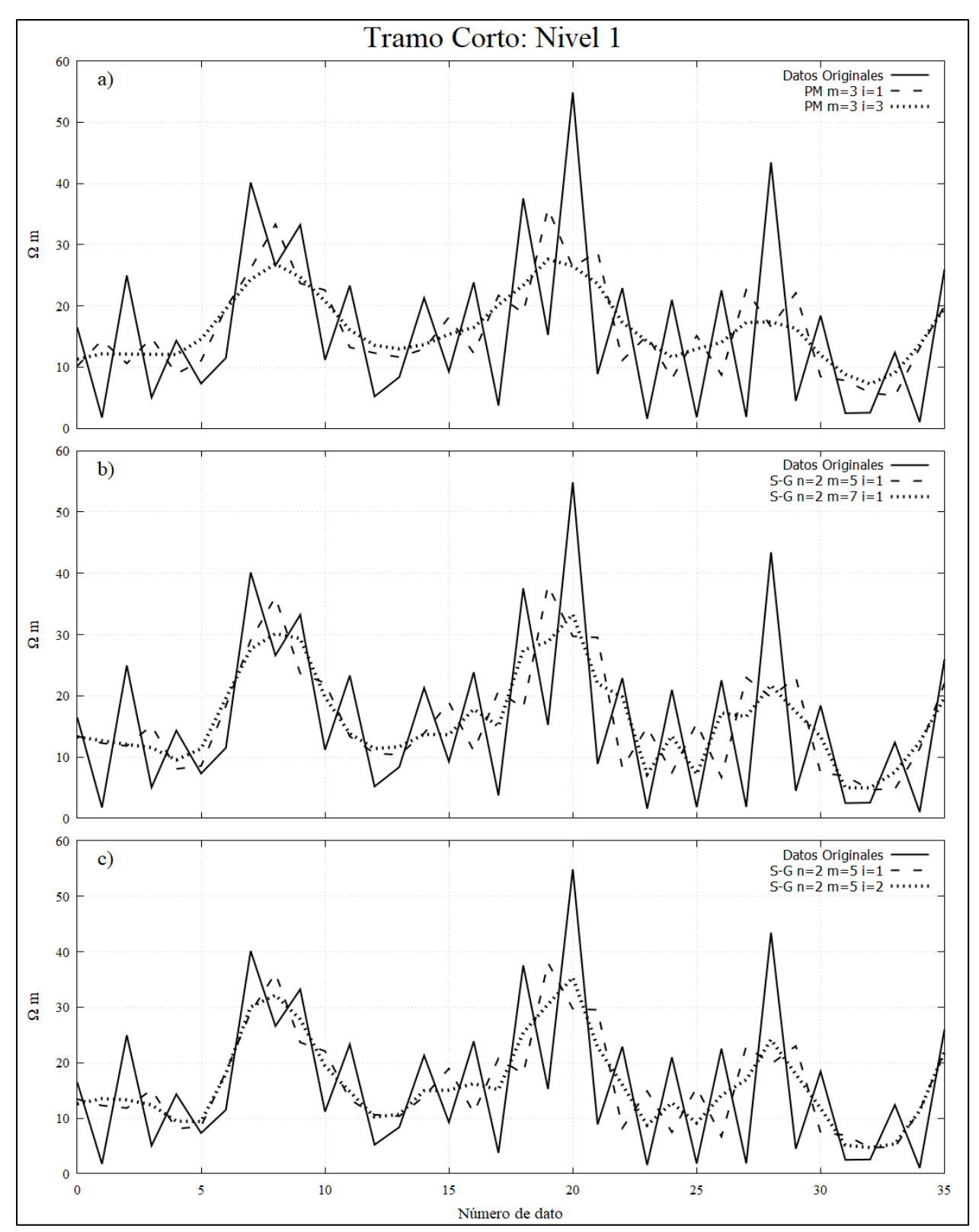

*Figura 4-6. Gráfico de los datos de resistividad aparente, originales y filtrados, del primer nivel del Tramo Corto. a) Datos filtrados con Promedio Móvil (PM) con longitud de ventana de 3. b) Datos filtrados con Savitzky-Golay (S-G) con polinomio de ajuste de segundo grado para una longitud de ventana de 5 y de 7. c) Datos filtrados con Savitzky-Golay con un polinomio de ajuste de segundo grado con longitud de ventana de cinco para una y dos iteraciones.*

#### **Archivos URF.**

Dado que la inversión se realiza en *Earthimager*®, es necesario generar archivos URF (*Universal Resistivity File*) con los valores de *V/I* de los datos filtrados, Figura 4-7. Para generarlos, los datos son manipulados en *Excel* y guardados como archivos CSV (delimitado por comas) para posteriormente cambiar la extensión a .URF y así el programa *Earthimager*® pueda leerlos. Para más detalles en la generación de estos archivos, el procedimiento de describe en el Anexo B.

| ;Av. Prol. Canal de Miramontes | :Measurements                                                  |
|--------------------------------|----------------------------------------------------------------|
| ;10/25/2018                    | ;A,B,M,N,V/I,I,ERROR                                           |
| unit:meters                    | 7, 8, 6, 5, 0.1601153, 1670, 0                                 |
| :Geometry                      | 7,8,5,4,0.0538944,1670,0                                       |
| ;ID,X,Y,Z                      | 7, 8, 4, 3, 0.0245364, 1670, 0                                 |
| 1, 0, 0, 0                     | 7, 8, 3, 2, 0.0231451, 1670, 0                                 |
| 2, 4, 0, 0                     | 7,8,2,1,0.0339330,1670,0                                       |
| 3, 8, 0, 0                     | 8, 9, 7, 6, 0.1987418, 600, 0                                  |
| 4, 12, 0, 0                    | 8, 9, 6, 5, 0.0781512, 600, 0                                  |
| 5, 16, 0, 0                    | 8, 9, 5, 4, 0.0314151, 600, 0<br>8, 9, 4, 3, 0.0161725, 600, 0 |
| 6, 20, 0, 0<br>7, 24, 0, 0     | 8, 9, 3, 2, 0.0230127, 600, 0                                  |
| 8,28,0,0                       | 8, 9, 2, 1, 0.0121574, 600, 0                                  |
| 9, 32, 0, 0                    | 9, 10, 8, 7, 0. 3097944, 537. 5, 0                             |
| 10, 36, 0, 0                   | 9, 10, 7, 6, 0. 1159188, 537. 5, 0                             |

*Figura 4-7. Ejemplo de archivo.URF de los datos del Tramo Largo filtrados por Promedio Móvil con una ventana de 3 y una iteración.*

En total se generaron 8 archivos .URF, cuatro para cada línea.

#### **Inversión en Earthimager®.**

Es necesario establecer los parámetros para realizar la inversión en *Earthimager*®, donde sólo se modificaron algunos de manera específica, dejando los demás por *default*. Los parámetros que se cambiaron son: 1) **Ajustes Iniciales**; a) *Conservar Todo* activado, y b) *Mínimos Cuadrados Amortiguados* activado. 2) **Modelo Directo**; a) *Factor de Profundidad* de 1.5. 3) **Inversión Resistividad**; a) *Número de Iteración* de 10, b) *Máximo error RMS (%)* de 10.0, y c) *Norma L2* desactivada. Los parámetros que se dejaron por *default* se muestran en las figuras 4-8, 4-9 y 4-10.

Cabe mencionar que no se establecieron los parámetros de topografía debido a que no se obtuvieron datos topográficos durante la adquisición ya que el terreno no presenta variaciones fuertes de elevaciones, es prácticamente plano.

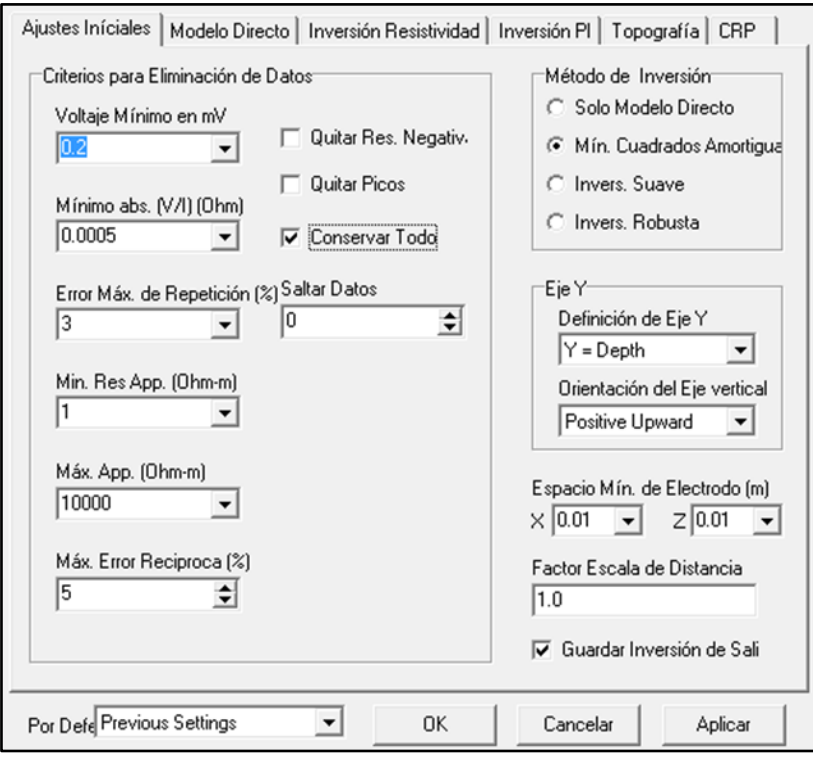

*Figura 4-8. Ventana con los parámetros de "Ajustes Iniciales" para Earthimager®.*

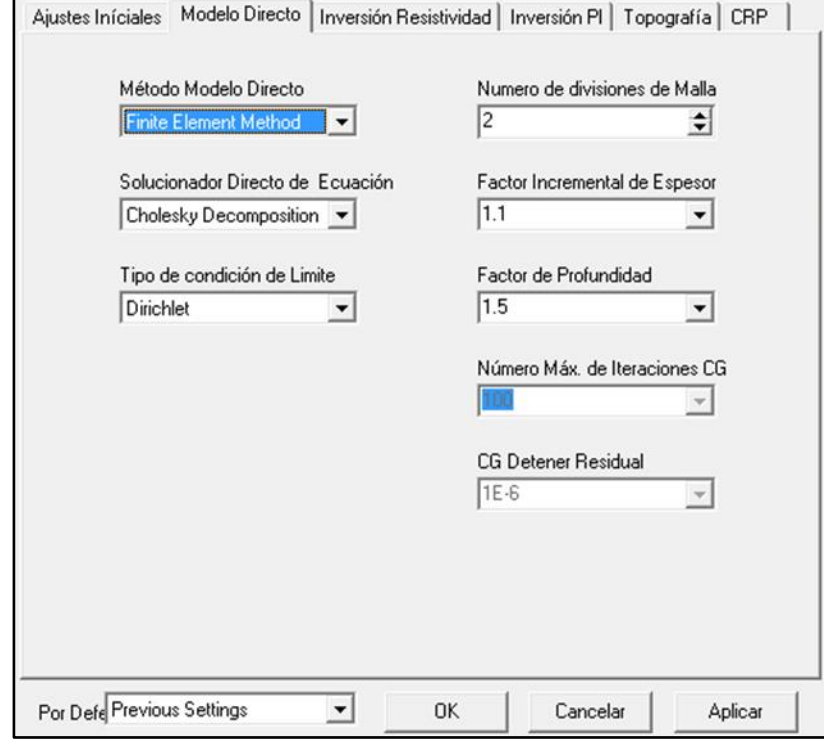

*Figura 4-9. Ventana con los parámetros de "Modelo Directos" para Earthimager®.*

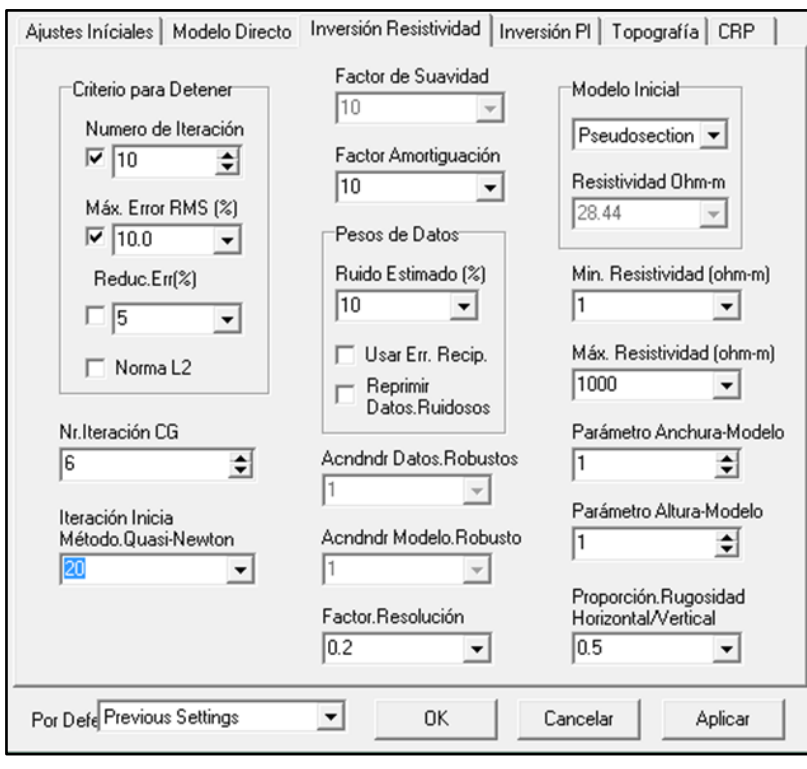

*Figura 4-10. Ventana con los parámetros de "Inversión Resistividad" para Earthimager®.*

Una vez establecidos los parámetros, se realiza la inversión para los diferentes archivos .URF desplegando tres imágenes: 1) pseudosección de resistividades aparentes medidas, 2) pseudosección de resistividades aparentes calculadas y, 3) geosección de resistividades reales (Figura 4-11). El software permite guardar los datos en un archivo con extensión .dat en un formato compatible con *Surfer*®. Además de que nos permite guardar los datos, también se pueden guardar las geosecciones generadas como imágenes.

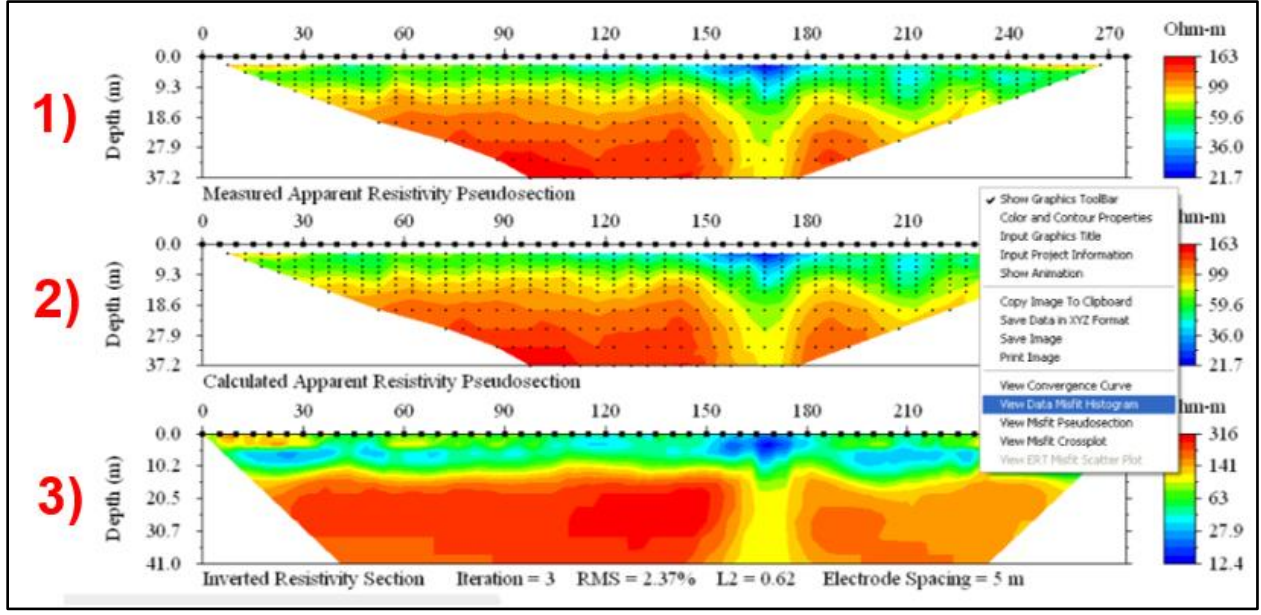

*Figura 4-11. Ejemplo de las tres imágenes que se despliegan durante la inversión de Earthimager. (Modificado de AGI, 2002-2009).*

### **Capítulo V. Resultados**

En los gráficos de la Figura 5-1, que corresponden al Nivel 1 de ambos tramos, comparan los datos originales con los datos filtrados por Promedio Móvil con una ventana de 3 para una y tres iteraciones y con el filtro Savitzky-Golay con una ventana de 5 para dos iteraciones. Se puede apreciar que, en las zonas menos ruidosas, los filtros muestran resultados similares, caso contrario, en donde hay presencia de cambios bruscos donde el filtro PM muestra un suavizamiento considerable a la primera iteración a diferencia del filtro S-G. En zonas intermedias, el filtro S-G presenta un mejor suavizamiento a la primera iteración a diferencia del filtro PM.

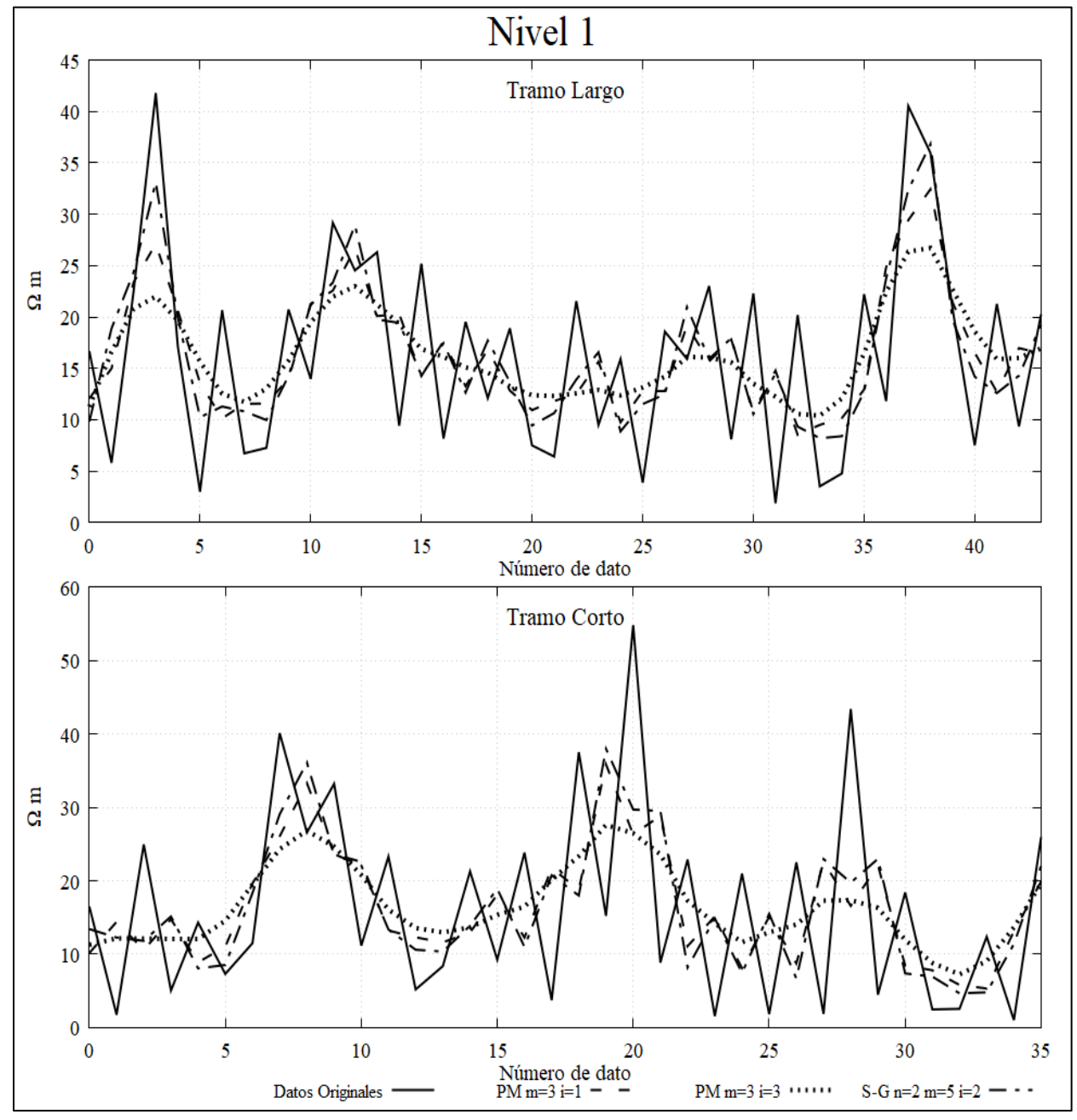

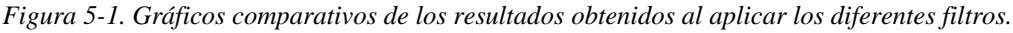

La Figura 5-2 muestra los variogramas experimentales de los datos originales y filtrados del Tramo Largo (línea negra con puntos) con los variogramas de modelo esférico, exponencial, lineal y gaussiano. A simple vista se observa que el modelo esférico es el que mejor se ajusta a los datos por lo que es el ideal para realizar la interpolación con Kriging.

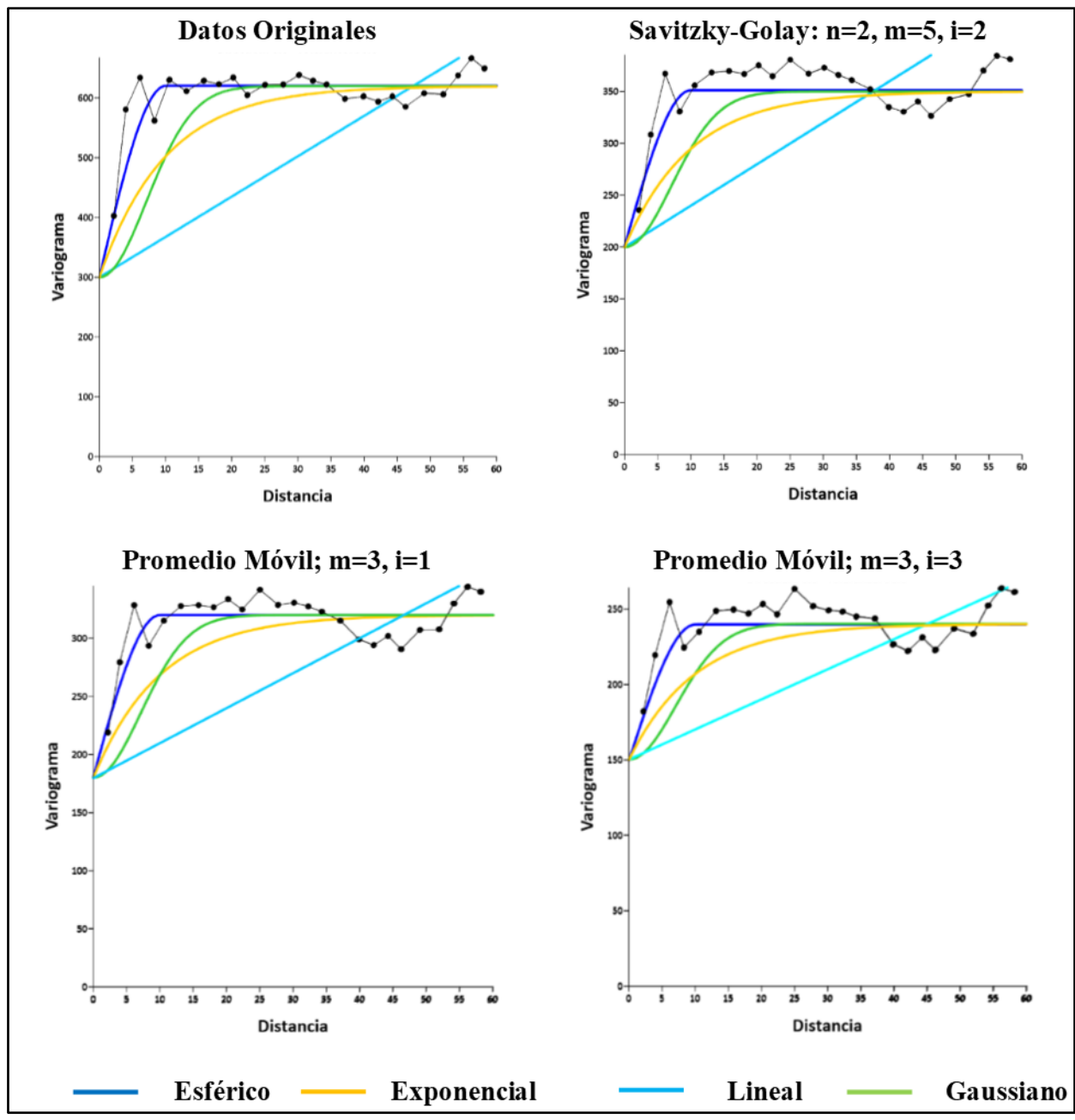

*Figura 5-2. Variogramas experimentales de los datos originales y filtrados del Tramo Largo con los variogramas de modelo esférico, exponencial, lineal y gaussiano.*

Las pseudosecciones, Figura 5-3 al 5-6, y geosecciones, Figura 5-7 al 5-10, fueron generadas con el método de interpolación de *Kriging,* con modelo esférico, en el programa *Surfer*®.

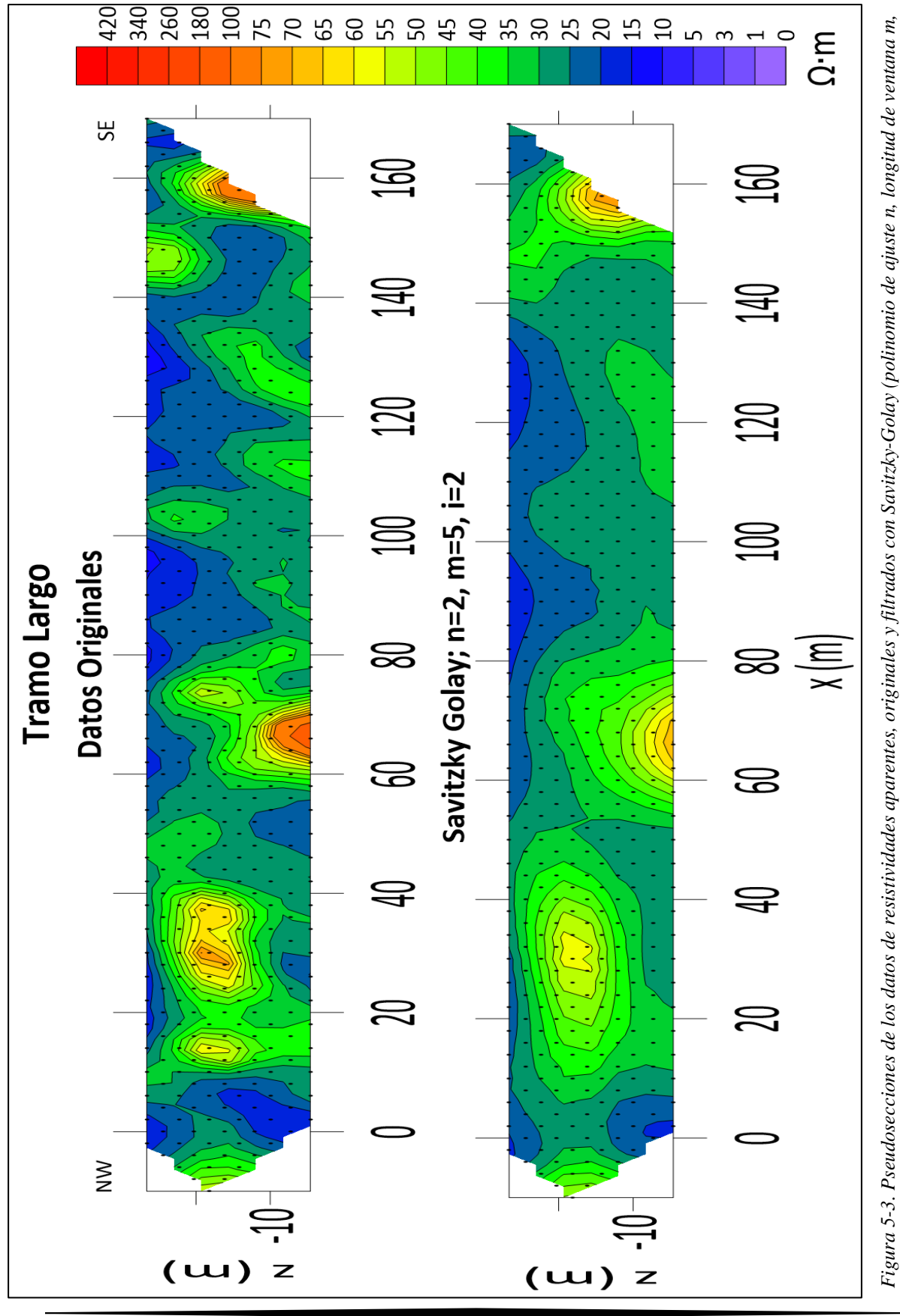

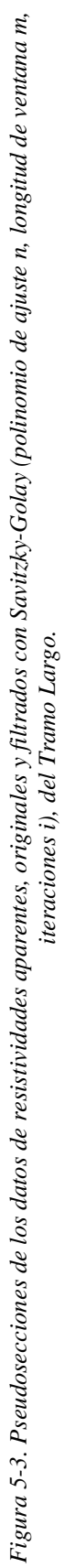

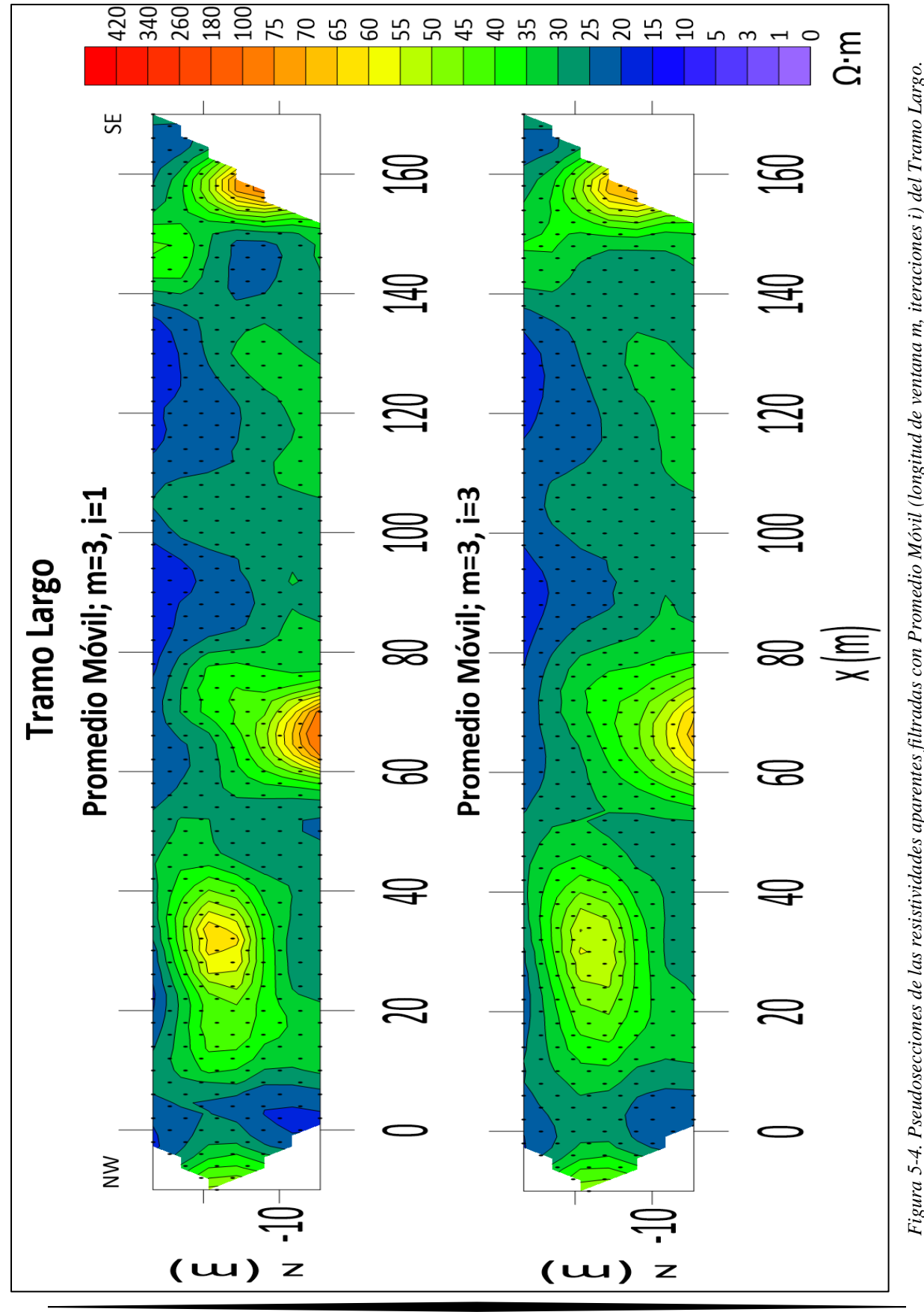

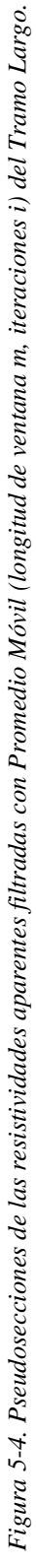

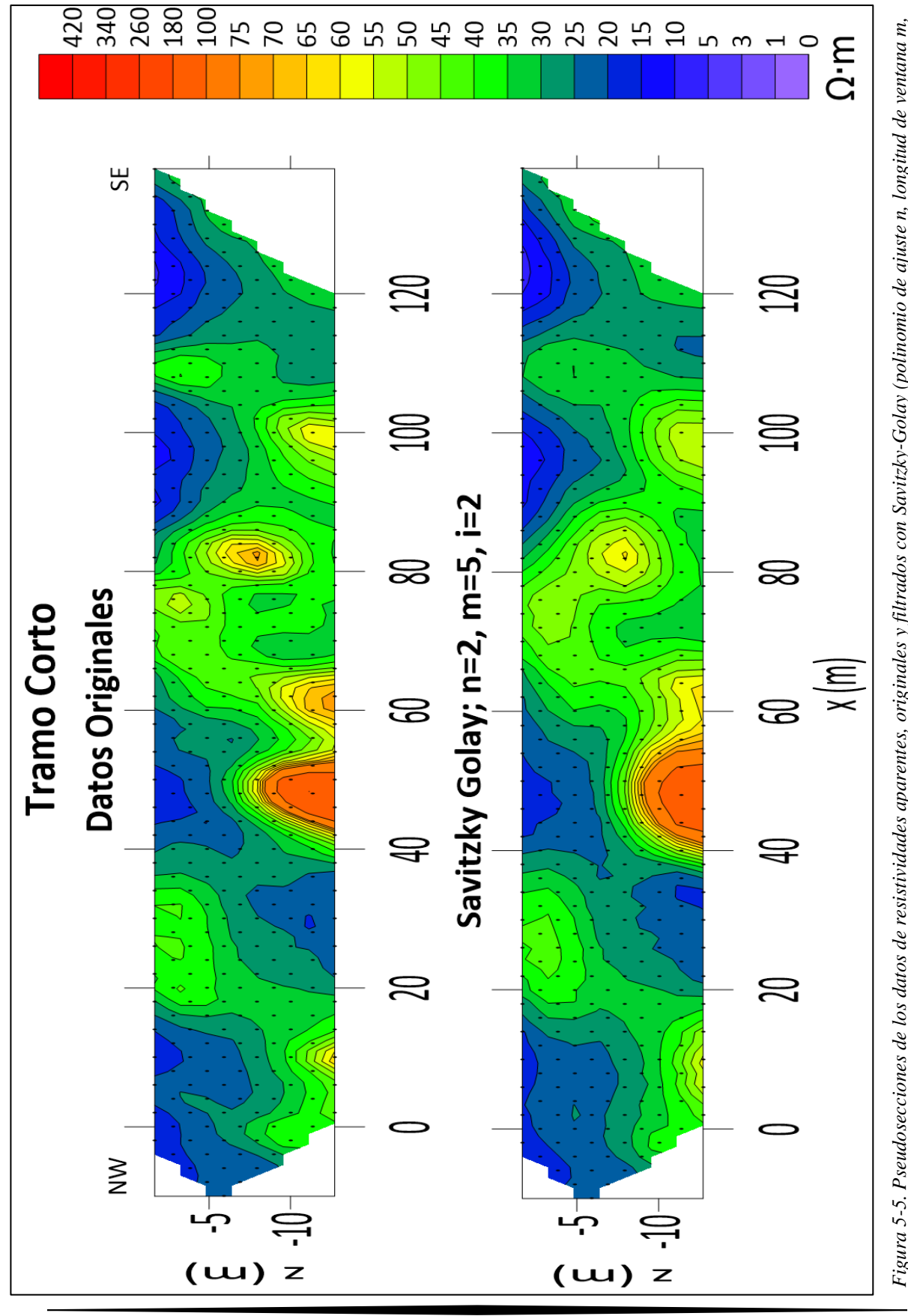

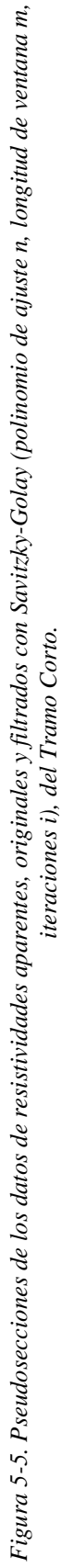

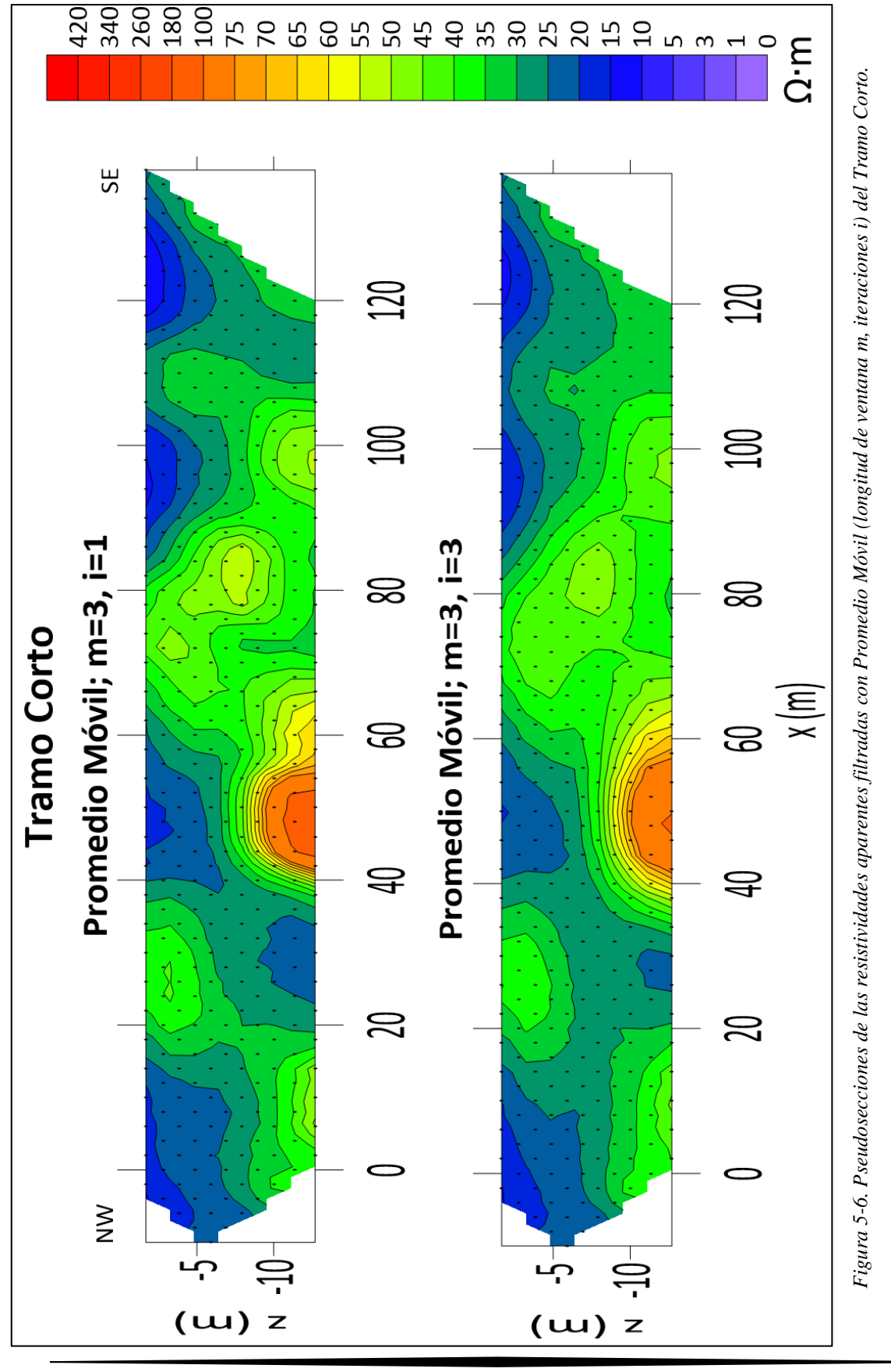

Se puede observar que el filtro Savitzky-Golay preserva de una mejor manera las zonas o cuerpos con valores de resistividades Se puede observar que el filtro Savitzky-Golay preserva de una mejor manera las zonas o cuerpos con valores de resistividades mayores, comparado con las dos iteraciones del Promedio Móvil que suaviza más los picos alto y bajo resistivos. mayores, comparado con las dos iteraciones del Promedio Móvil que suaviza más los picos alto y bajo resistivos.

Las geosecciones del Tramo Largo y del Tramo Corto, Figura 5-7 al 5-10, fueron generadas con el método de inversión de mínimos cuadrados amortiguados con el programa *Earthimager*® y visualizados en el programa de *Surfer*® con el método de interpolación de *Kriging*. Al aplicar los filtros a los datos, la identificación de unidades geoeléctricas resulta más clara y fácil por lo que hemos m. U2 que va desde -3 a -7 m con valores de 30 a 70 Ω m y el semiespacio. U3 con valores de resistividad de 5 a 50 Ω m. En la zona encerrada con color magenta en las geosecciones correspondientes al Tramo Largo, se observa un cuerpo alto resistivo de 5 por 15 Las geosecciones del Tramo Largo y del Tramo Corto, Figura 5-7 al 5-10, fueron generadas con el método de inversión de mínimos cuadrados amortiguados con el programa Earthimager® y visualizados en el programa de Surfer® con el método de interpolación de Kriging. Al aplicar los filtros a los datos, la identificación de unidades geoeléctricas resulta más clara y fácil por lo que hemos delimitado tres unidades presentes en ambas líneas de adquisición. U1 que va desde los 0 a los -3 m con una resistividad de 5 a 23 Q m. U2 que va desde -3 a -7 m con valores de 30 a 70  $\Omega$  m y el semiespacio. U3 con valores de resistividad de 5 a 50  $\Omega$  m. En la zona encerrada con color magenta en las geosecciones correspondientes al Tramo Largo, se observa un cuerpo alto resistivo de 5 por 15 delimitado tres unidades presentes en ambas líneas de adquisición. U1 que va desde los 0 a los -3 m con una resistividad de 5 a 23 Ω m aproximadamente, lo que sugiere una fractura, en la cual, al filtrar los datos disminuyen los valores. m aproximadamente, lo que sugiere una fractura, en la cual, al filtrar los datos disminuyen los valores.

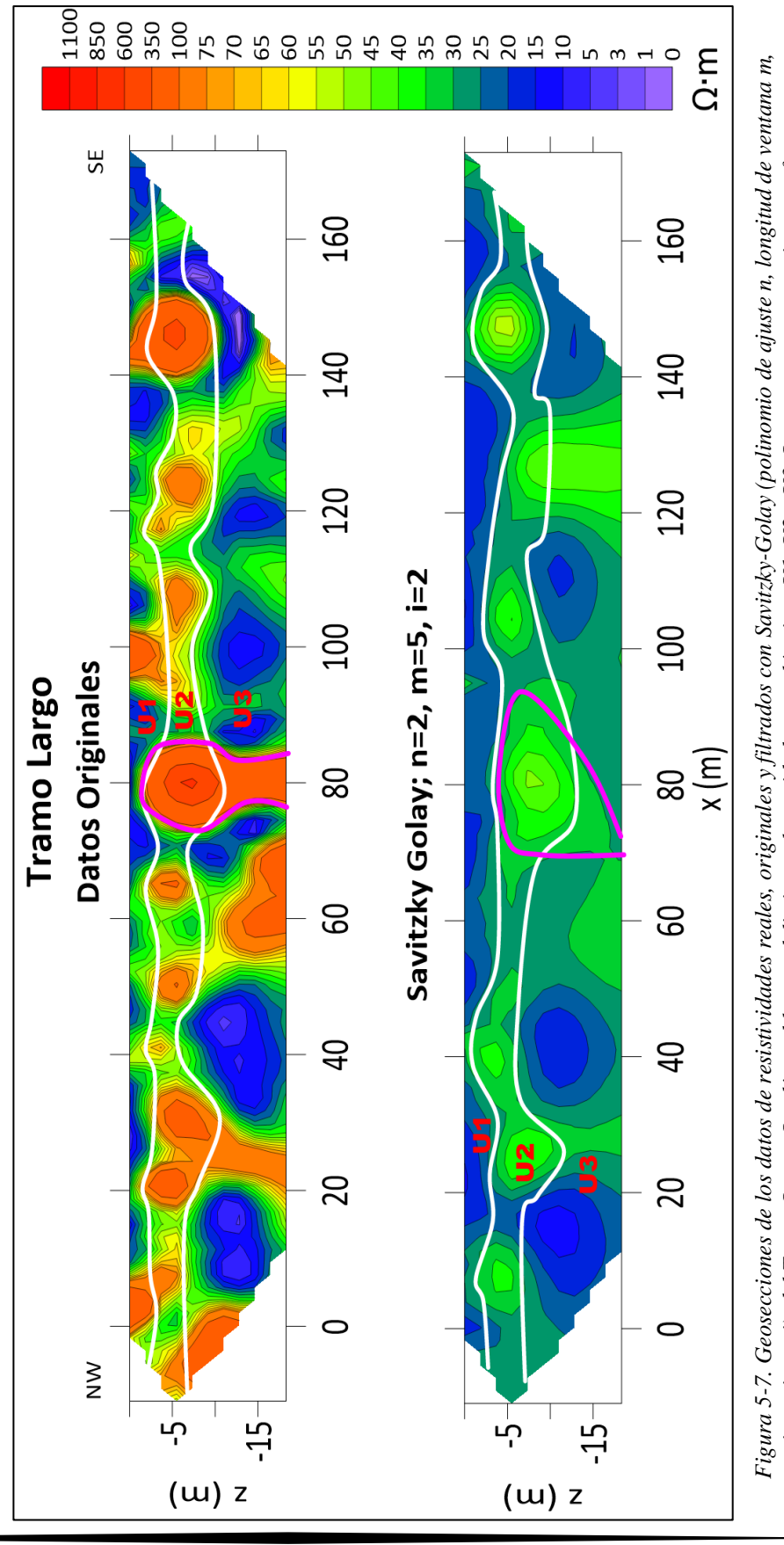

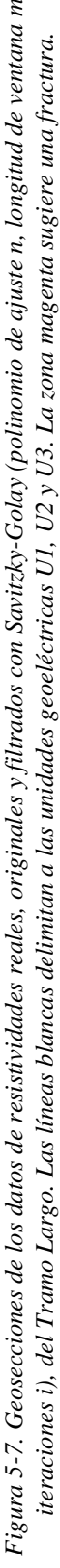

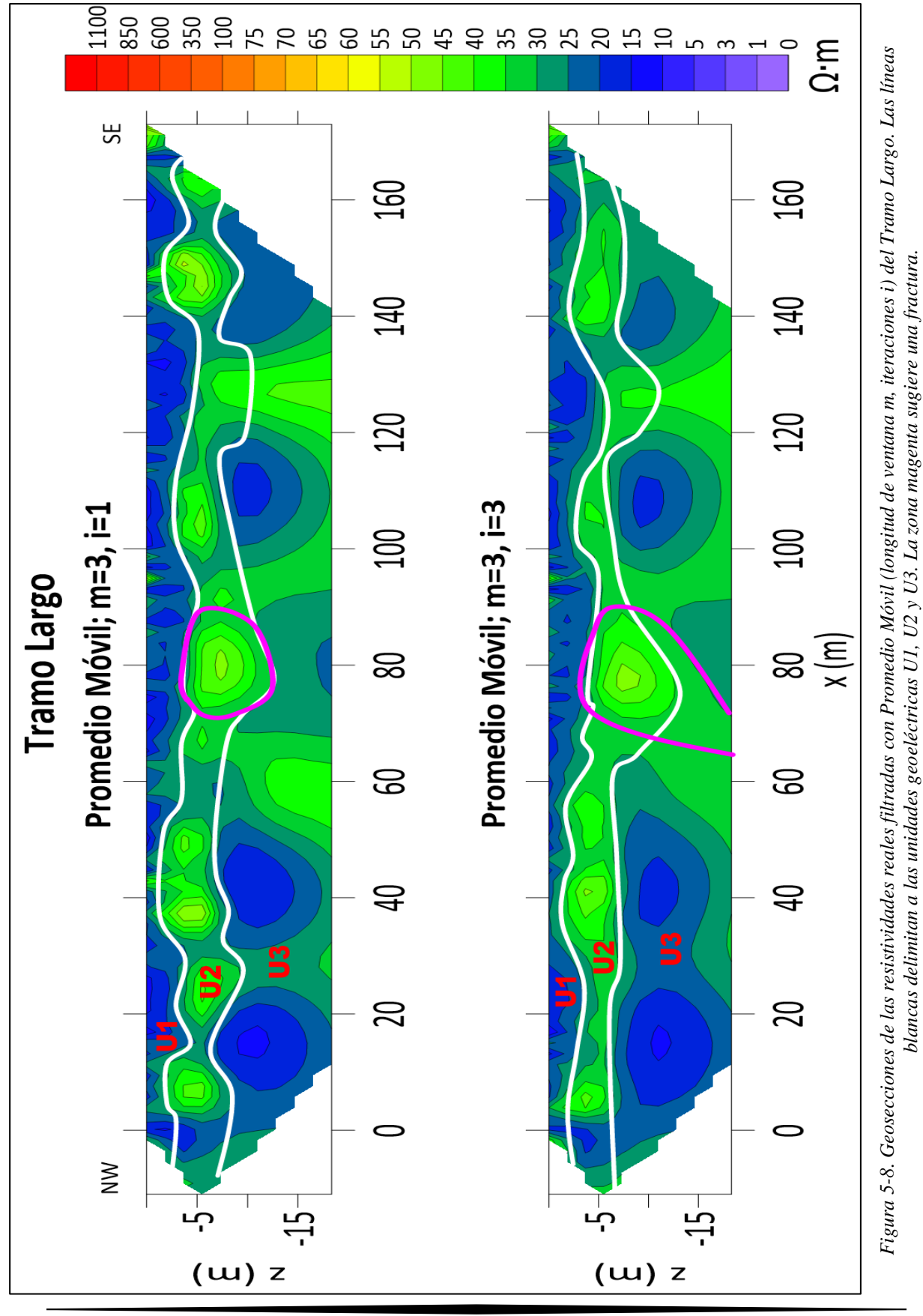

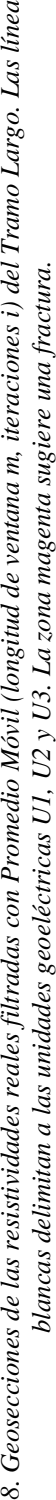

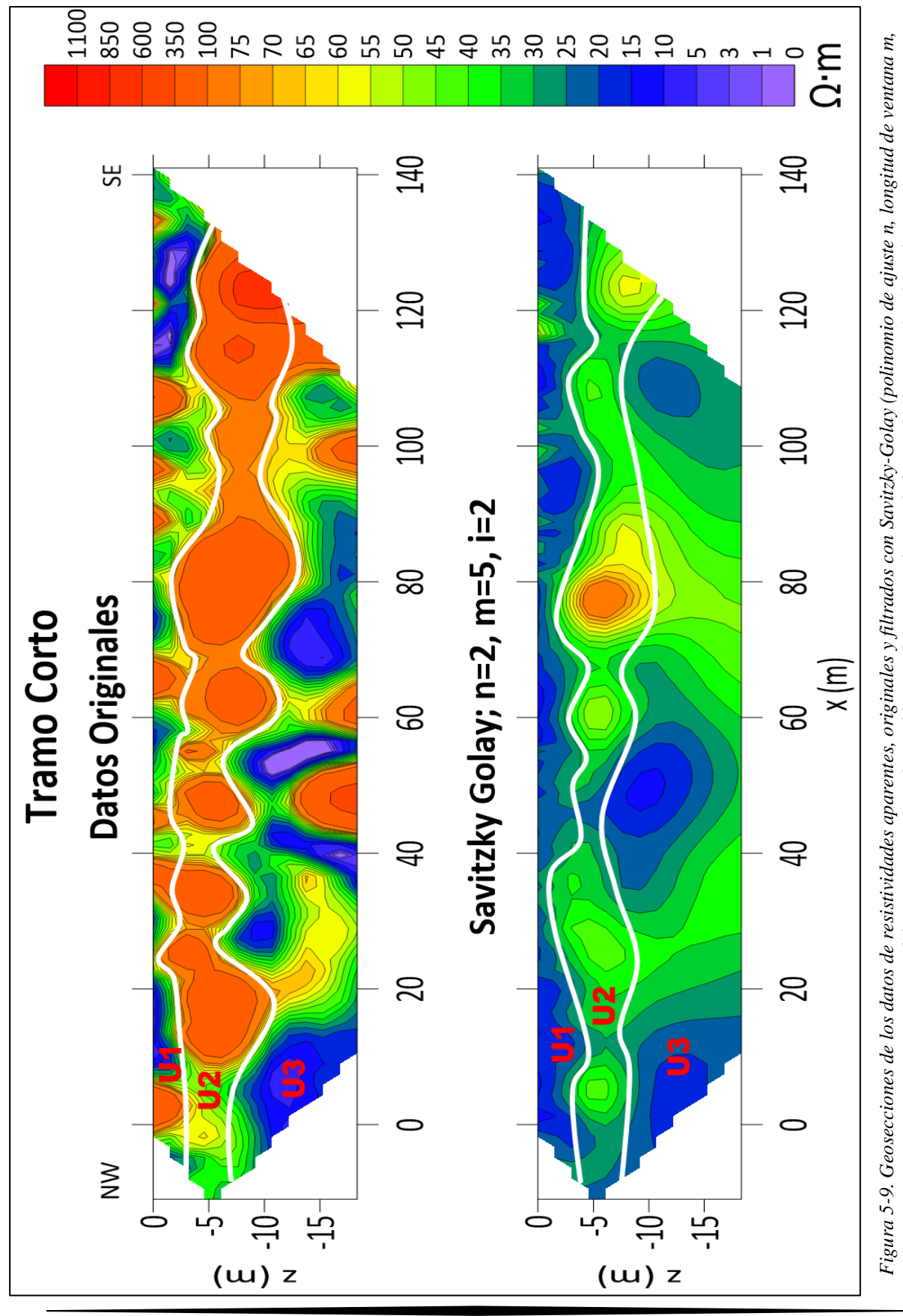

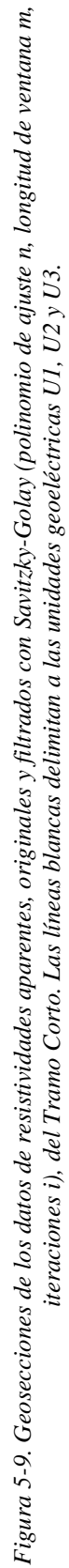

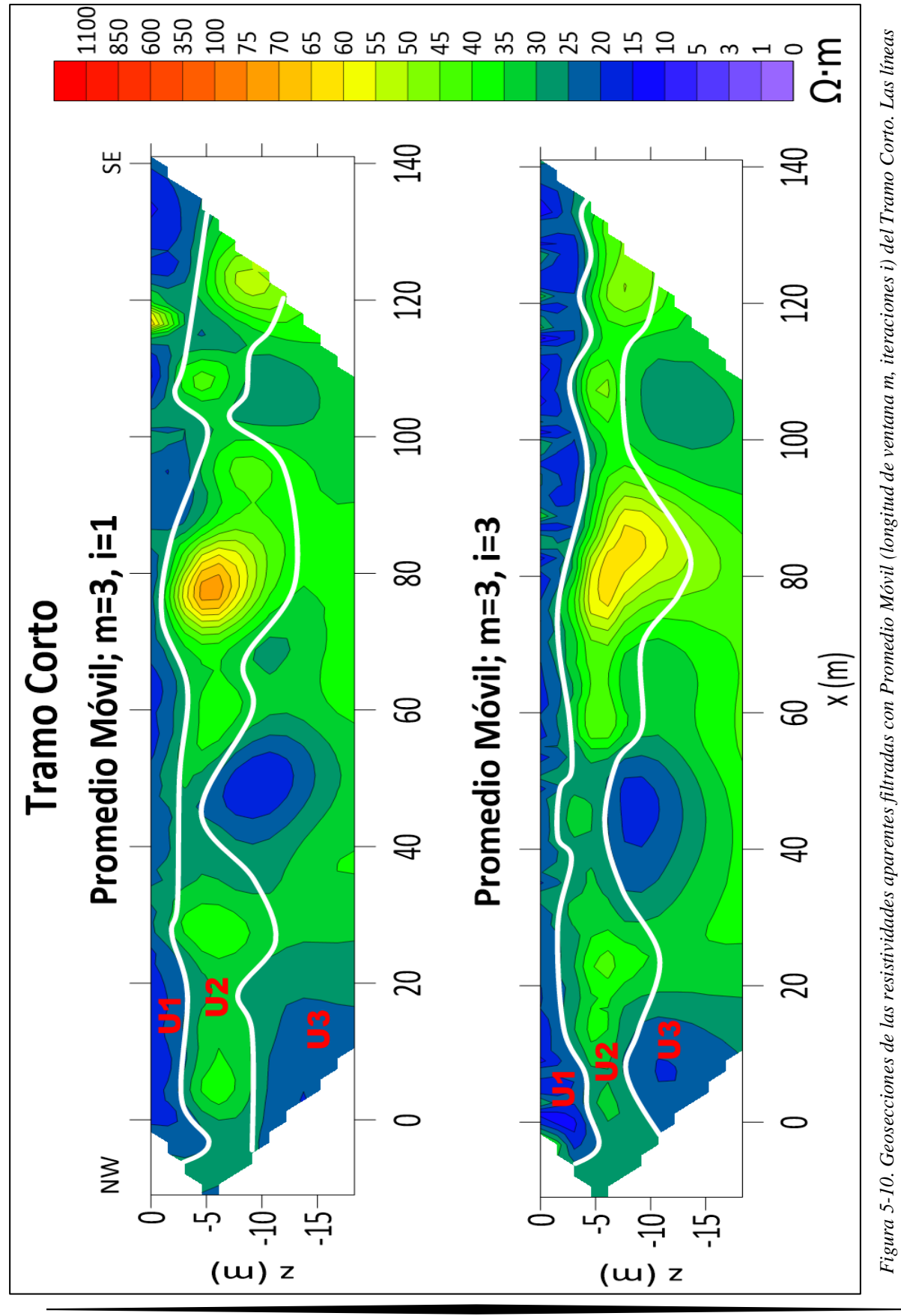

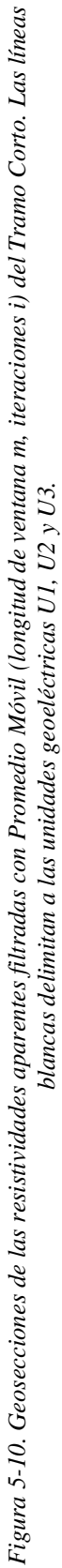

Para poder evaluar de forma cuantitativa la eficacia del procesamiento llevado a cabo, se calcula el SNR para cada señal obtenida.

Dado que los datos procesados usan un polinomio de ajuste para el filtrado, podemos asumir que el resultado del proceso corresponde a la componente de la señal. Dada esta asunción, para obtener el componente del ruido aplicando la ecuación 2.50 y así obtener el residual entre la señal observada y la señal filtrada. Teniendo ambos componentes, cuantificamos el SNR con la ecuación 2.49. La tabla 5.1 presenta el SNR para cada señal filtrada de ambos tramos.

| Señal                                 | Relación Señal/Ruido |                    |
|---------------------------------------|----------------------|--------------------|
|                                       | <b>Tramo Largo</b>   | <b>Tramo Corto</b> |
| Promedio Móvil, $m=3$ , $i=1$         | 1.3                  | 0.5                |
| Promedio Móvil, $m=3$ , $i=3$         | 0.9                  | 0.3                |
| Savitzky-Golay, $n=2$ , $m=5$ , $i=1$ | 2.0                  | 1.0                |
| Savitzky-Golay, $n=2$ , $m=5$ , $i=2$ | 2.2                  | 1.0                |
| Savitzky-Golay, $n=2$ , $m=7$ , $i=1$ | 1.3                  | 0.5                |

*Tabla 5-1. Relación señal/ruido obtenido para cada señal filtrada del Tramo Largo y el Tramo Corto.*

# **Conclusiones y Recomendaciones**

En primera instancia, se puede destacar que ambos filtros, con sus diferentes iteraciones, disminuye considerablemente el ruido. Esto se puede observar al comparar las geosecciones de los datos filtrados con los originales.

Para cumplir con el primer objetivo, tomamos como base los gráficos del Anexo C, en donde se observa que el filtro de Promedio Móvil logra atenuar los datos originales a la primera iteración en donde se tienen cambios bruscos en la tendencia, el suavizamiento aumenta al realizar tres iteraciones. En el caso del filtro de Savitzky-Golay se arrojan resultados similares, o con una variación pequeña, con las ventanas de cinco y de siete para la primera iteración. La ventana de 7 fue descartada al presentar cambios inusuales como la inversión de algunos picos.

Igualmente se puede corroborar lo anterior al observar las geosecciones, ya que con el filtro de Savitzky-Golay se logran ver las zonas altas y bajas resistivas de mejor manera que con el filtro de Promedio Móvil, debido a la mejor eliminación de los picos de este último filtro.

Del análisis anterior, extrajimos las siguientes conclusiones con respecto al uso de los diferentes filtros:

- $\checkmark$  En los gráficos se visualizan resultados similares con los diferentes filtros en las zonas donde los valores de resistividad no tienen grandes cambios laterales.
- $\checkmark$  En las zonas donde se tienen grandes cambios en los valores de resistividad, en los picos de baja y alta resistividad, el mejor resultado es arrojado por el filtro de Promedio Móvil desde la primera iteración y con longitud de ventana de 3.
- $\checkmark$  En las zonas con valores intermedios, donde el cambio de la resistividad no es tan grande, relativamente, el filtro Savitzky-Golay ofrece un mejor suavizado de los datos a la primera iteración.

Finalmente, el filtro de Promedio Móvil y de Savitzky-Golay, con longitud de ventana de 3 y 5, respectivamente, ofrecen los mejores resultados al filtrar bloques completos. Aunque se debe evitar sobre filtrar, ya que se va perdiendo información de los datos originales.

Respecto a los datos obtenidos de SNR, se observa que el mejor resultado arrojado es con los datos filtrados con Savitzky-Golay con  $n=2$ ,  $m=5$  e i=1 y 2, para ambos tramos, lo que significa que mejoró la señal y redujo el ruido contenido en la señal observada, lo que refuerza, cuantitativamente, nuestra conclusión anterior de dicho filtro. En términos de SNR, la señal filtrada con Savitzky-Golay con n=2, m=7 e i =1 y con el filtro de Promedio Móvil con m=3 e i=1 son equivalentes, pero cabe destacar que en la primera señal se observó picos invertidos y anomalías que no corresponden a la tendencia general de los datos observados por lo que el valor de SNR no es representativo para ese caso.

Para cumplir con el segundo objetivo, analizamos las geosecciones generadas donde se identificaron tres unidades geoeléctricas presentes en ambos tramos:

- $\triangleright$  U1 que va desde los 0 a los -3 m con una resistividad de 5 a 23  $\Omega$  m, que podría corresponder a arcillas saturadas.
- ➢ U2 que va desde -3 a -7 m cuya resistividad oscila de 30 a 70 Ω m, que podría corresponder a lentes de arenas.

 $\triangleright$  U3 que va desde -7 m hasta donde se puede observar, con valores de resistividad de 5 a 50 Ω m que sugiere corresponde a arcillas y arcillas saturadas.

Del dato obtenido por un estudio geotécnico, realizado en las inmediaciones de las líneas de adquisición, a 15 metros de profundidad se encuentra el contacto entre las arcillas y la toba arenosa. Las unidades geofísicas y geológicas no necesariamente coinciden debido a las condiciones y propiedades físicas del material, pero el resultado del estudio geotécnico nos sugiere la existencia de varias unidades, como las que se lograron identificar, y no la de una sola.

El tercer objetivo se cumple al descartar como fractura, la zona encerrada con línea purpura al no encontrar evidencia superficial que sugiera su existencia.

Con los resultados obtenidos podemos hacer las siguientes sugerencias y recomendaciones:

- 1- Utilizar el filtro de Promedio Móvil en casos donde se busque atenuar principalmente los picos de altas y bajas resistividades.
- 2- Utilizar el filtro de Savitzky-Golay en los casos donde se busque mejorar la calidad de los datos de los valores de resistividades intermedios.
- 3- No depender de un sólo filtro. Siempre es conveniente ver los resultados de diferentes filtros, y distintos tamaños de ventana, para poder comparar los resultados.
- 4- Realizar un pozo de exploración sobre la línea de adquisición con recuperación de núcleos para calibrar la correlación del estudio geofísico con la geología.
- 5- Correlacionar con los demás estudios geofísicos de la campaña (Reflexión Sísmica, Refracción Sísmica y ReMi).
- 6- El SNR es una buena herramienta de evaluación cuantitativa, pero se deben de tomar ciertas consideraciones en el análisis de los resultados obtenidos como la señal deseada que se emplea para su cálculo.

### **Anexo A**

# **A-1. Programa Principal.**

```
program SG
use MSG
implicit none
real(SP),allocatable,dimension(:,:)::K,F,G,B,MD,MDF
real(SP),allocatable,dimension(:)::vd,vf
real(SP)::dc,df
integer::n,p,i,j,x,m,c,d,ae,a,ndo,sc,nc,iter,u
character(len=10)::na,as
character(len=2)::in
character(len=1)::it,op,lv
10 print*,'1: Tramo Corto'
print*,'2: Tramo Largo'
read*,sc
!Se establecen los parámetros específicos para cada línea
!na nombre del archivo que contiene las lecturas
!in nombre de la línea
!nc total de cambios realizados
!ndo total de datos
select case(sc)
case(1)na='DTRETC.txt'
      in='TC'
      nc=36ndo=11*36-21
case(2)na='DTRETL.txt'
      in='TL'
      nc=44ndo=11*44-21
end select
!Lectura de los datos
allocate(MD(11,nc),vd(ndo),vf(ndo))
open(newunit=ae,file=na,status='old',action='read')
do i=1,ndo
       read(ae,^*) vd(i)end do
close(ae)
!Se establecen los parámetros para diseñar el filtro Savitzky-Golay
!n Grado del polinomio para ajustar los datos
!p Longitud de la ventana
!iter Número de iteraciones
20 print*,'Grado del polinomio:'
read*,n
```

```
n=n+1print*,'Longitud de la ventana:'
read*,p
print*,'Iteraciones'
read*,iter
!parámetros para el nombre del archivo de salida
write(op,(I1)') n-1
write(lv, (I1))<sup>p</sup>
write(it, '(\Pi)') iter
as=in//op//lv//it//'.txt'
!Reacomodo en forma matricial (niveles,lecturas)
MD=0.SPc=5d=0do j=1,nc
       do i=1,cMD(i,j)=vd(d+i)end do
       if (j < 7)then
              d=d+cc = c + 1else
              d=d+cend if
end do
!Cálculo de los coeficientes del filtro S-G
allocate(K(p,n),MDF(11,nc))m=(p-1)/2do j=1,p
       do i=1,n
              k(i,i)=(m*(-1)+(i-1))**(i-1).
       end do
end do
F=matmul(transpose(k),k)
F=inverse(F)G=matmul(K,F)B=matmul(G,transpose(k))
MDF=0.SP!Ciclo de iteraciones del filtrado
do x=1,iter
       !Convolución de los coeficientes del filtro S-G con los datos
       c=0do i=1,11
              if(i<6)then
                     u=1else
```

```
c = c + 1u=c+1end if
             do a=u,c+m
                    dc=0. SP
                     df=0. SPdo j=1,p
                            dc=dc+B(a-c,j)*MD(i,c+j)df = df + B(p-a+1+c, p-j+1) * MD(i, nc-j+1)end do
                     MDF(i,a)=dcMDF(i, nc-a+1+c)=dfend do
              do a = c+m+1, nc-m
                    dc=0. DP
                    do j=1,p
                           dc=dc+B(m+1,j)*MD(i,a-m+j-1)
                    end do
                     MDF(i,a)=dcend do
       end do
      MD=MDF
end do
!Reacomodo a forma vectorial
c=5d=0do j=1,nc
      do i=1,cvf(d+i)=MDF(i,j)end do
       if (j < 7)then
             d=d+c
             c = c + 1else
             d=d+cend if
end do
!Escritura de los datos filtrados
open(newunit=ae,file=as,status='replace',action='write')
do i=1,ndo
       write(ae,^*) vf(i)end do
close(ae) 
!Escritura de los archivos por nivel en forma de columna (nivel,dato)
as='n'//as
open(newunit=ae,file=as,status='replace',action='write')
```

```
do i=1,nc
       write(ae, *) (MDF(j,i), j=1,11)end do
close(ae)
print*,'1: Otro archivo'
print*,'2: Mismo archivo, nuevos parámetros'
print*,'3: Salir'
read*,sc
select case(sc)
case(1)deallocate(K,MDF,vd,MD,vf)
      goto 10
case(2)deallocate(K,MDF)
      goto 20
end select
end program SG
```
## **Anexo B**

# **B-1. Generación de un archivo URF.**

El procedimiento para generar un archivo .URF (*Universal Resistivity File*), proporcionado por *Advanced Geosciences Inc*. (AGI), se debe editar en alguna hoja de cálculo o bloc de notas y debe cumplir con las siguientes características:

- 1- Las primeras dos líneas de destinan para los comentarios, los cuales inician con punto y coma (;), como el título y la fecha.
- 2- En la tercera línea se define la unidad de longitud, en éste caso metros, establecidos como "unit:meters".
- 3- La cuarta línea inicia con dos puntos (:) seguido de la palabra "Geometry". Esta línea corresponde al encabezado de la geometría electródica.
- 4- De la quinta línea en adelante, se establece la posición de los electrodos por medio de 4 columnas. La primera columna corresponde al número de electrodo denominado como ID, de la segunda a la cuarta columna, corresponde a los valores de la posición x, y, z, respectivamente, de los electrodos. Para los valores de profundidad z, 0 corresponde a la superficie y los demás valores son negativos. Los datos deben separarse por comas (,).
- 5- La línea siguiente inicia con dos puntos (:) seguido de la palabra "Measurements". Está línea corresponde al encabezado de mediciones.
- 6- La siguiente línea inicia con punto y coma (;) y corresponde al comentario del orden en que van los datos separados por coma (,), siendo: 1) ID de los electrodos de corriente y potencial  $(A, B, M, N)$ , 2) los valores de V/I  $(\Omega)$ , 3) los valores de corriente  $(mA)$ , y d) el porcentaje de error (%) de las mediciones o la desviación estándar. Quedando: ";A,B,M,N,V/I,I,ERROR"
- 7- Las siguientes líneas corresponden a los datos en el formato establecido en el punto 6. También separados por coma (,).
- 8- Si se trabaja en un documento de Excel, se tiene la opción de guardar la pestaña como un archivo CSV (delimitado por comas) lo cual permite separar los datos con comas sin la necesidad de ponerlas previamente, por lo que al final sólo se cambia la extensión a .URF. Si el archivo se genera en un bloc de notas se puede guardar directamente con extensión .URF.

La Figura B-1, ilustra un ejemplo de la estructura mencionada de un archivo URF.

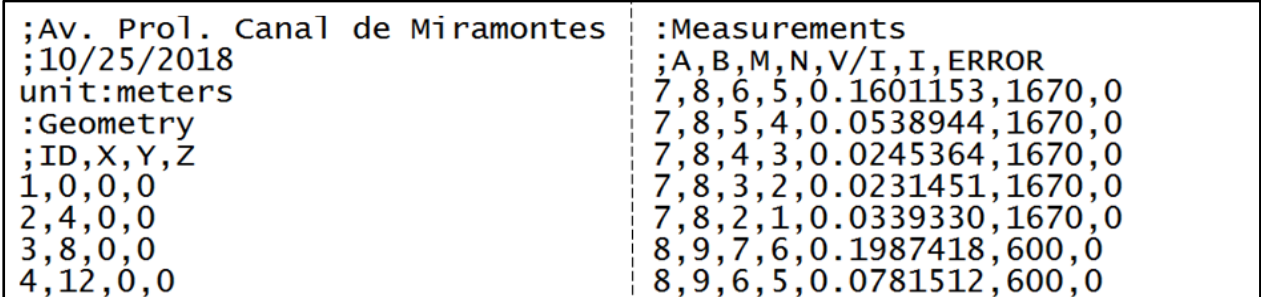

*Figura B-1. Ejemplo de archivo .URF de los datos del Tramo Largo filtrados por Promedio Móvil con una ventana de 3 y una iteración.*

# **Anexo C**

**C-1. Gráficos por nivel de los datos originales y filtrados, por Promedio Móvil, del Tramo Largo.**

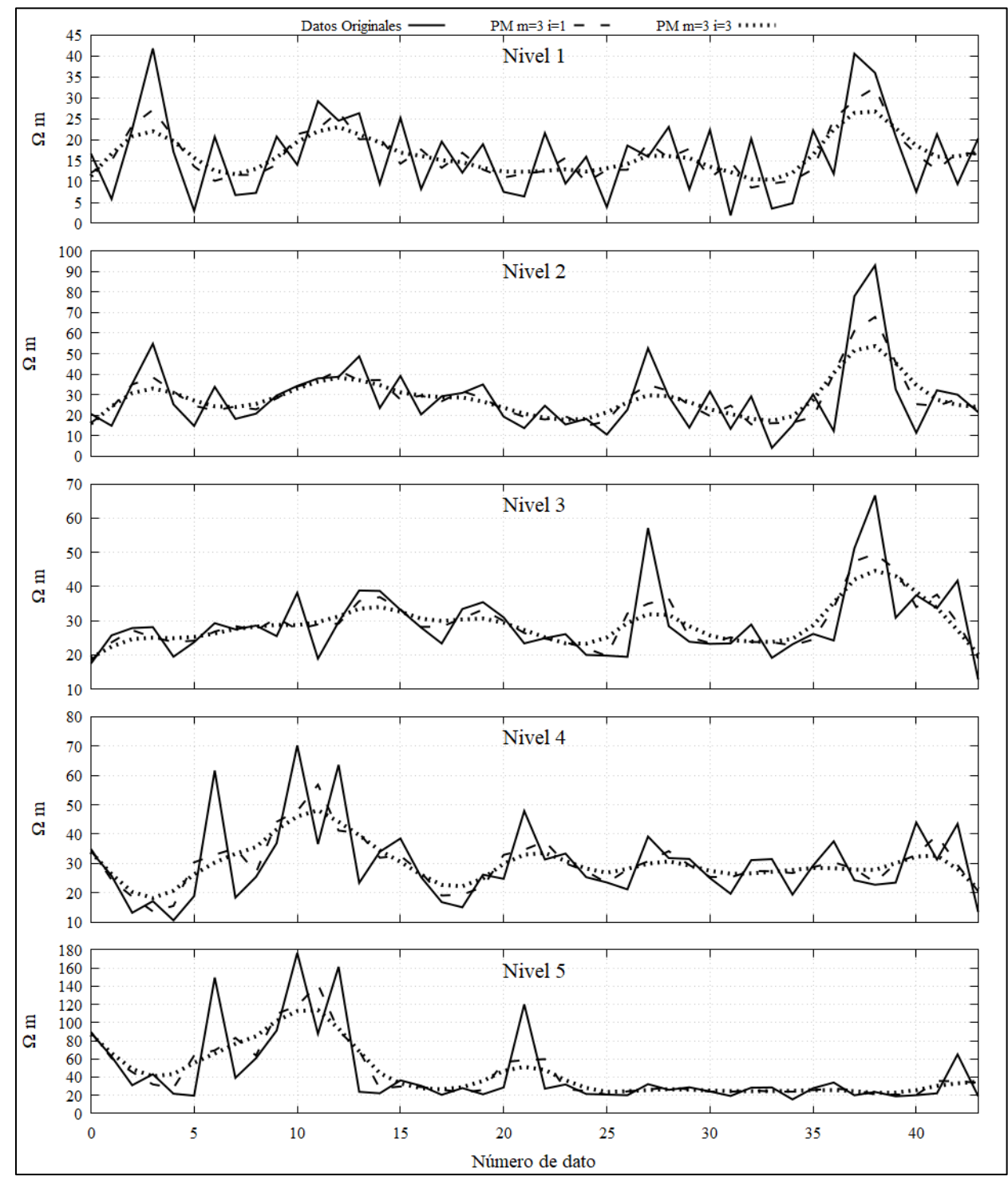

*Figura C-1. Gráficos de los datos del nivel 1 al 5 que compara los datos originales y los datos filtrados con Promedio Móvil para una y tres iteraciones (i) con una longitud de ventana m de 3.*

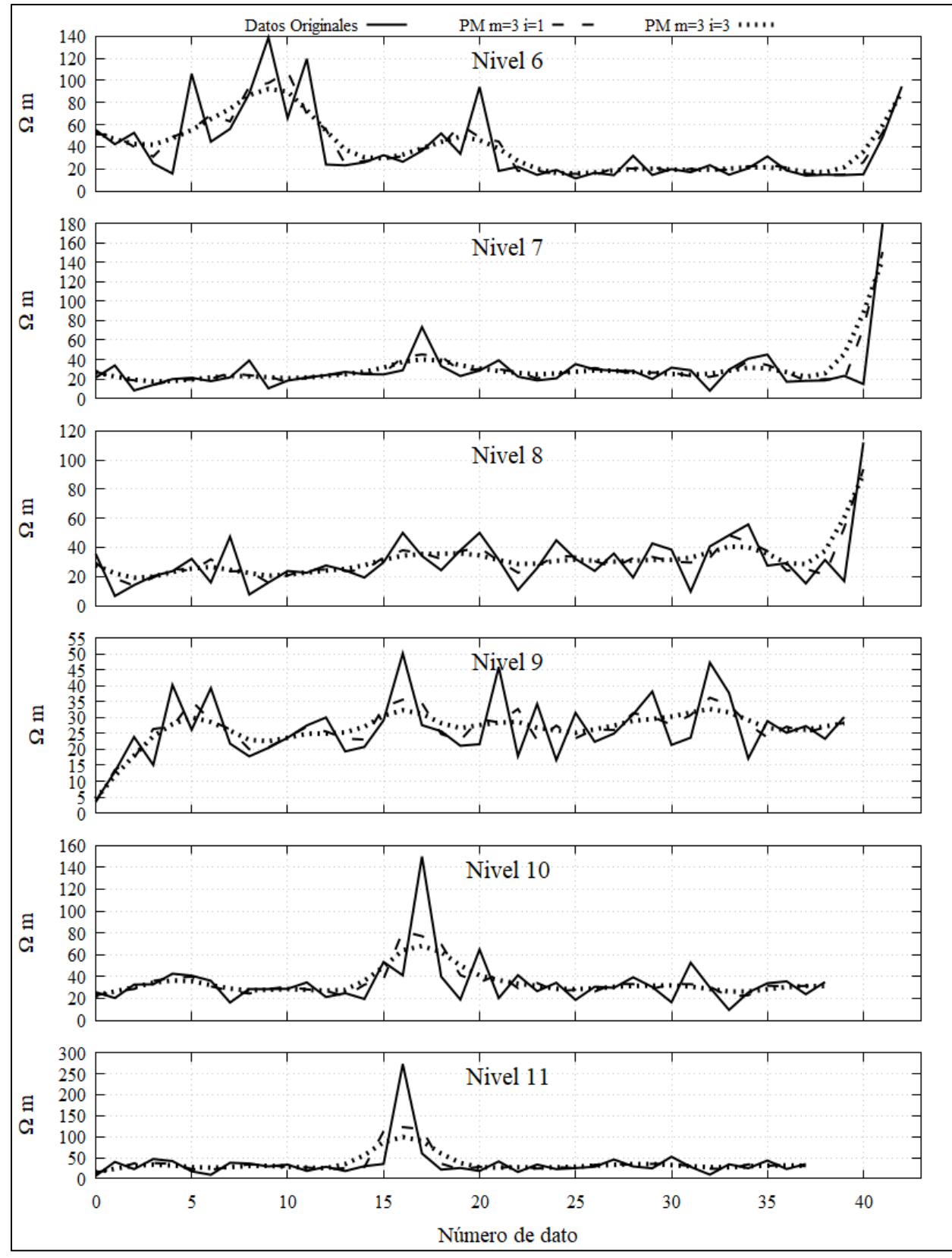

*Figura C-2. Gráficos de los datos del nivel 6 al 11 que compara los datos originales y los datos filtrados con Promedio Móvil para una y tres iteraciones (i) con una longitud de ventana m de 3.*

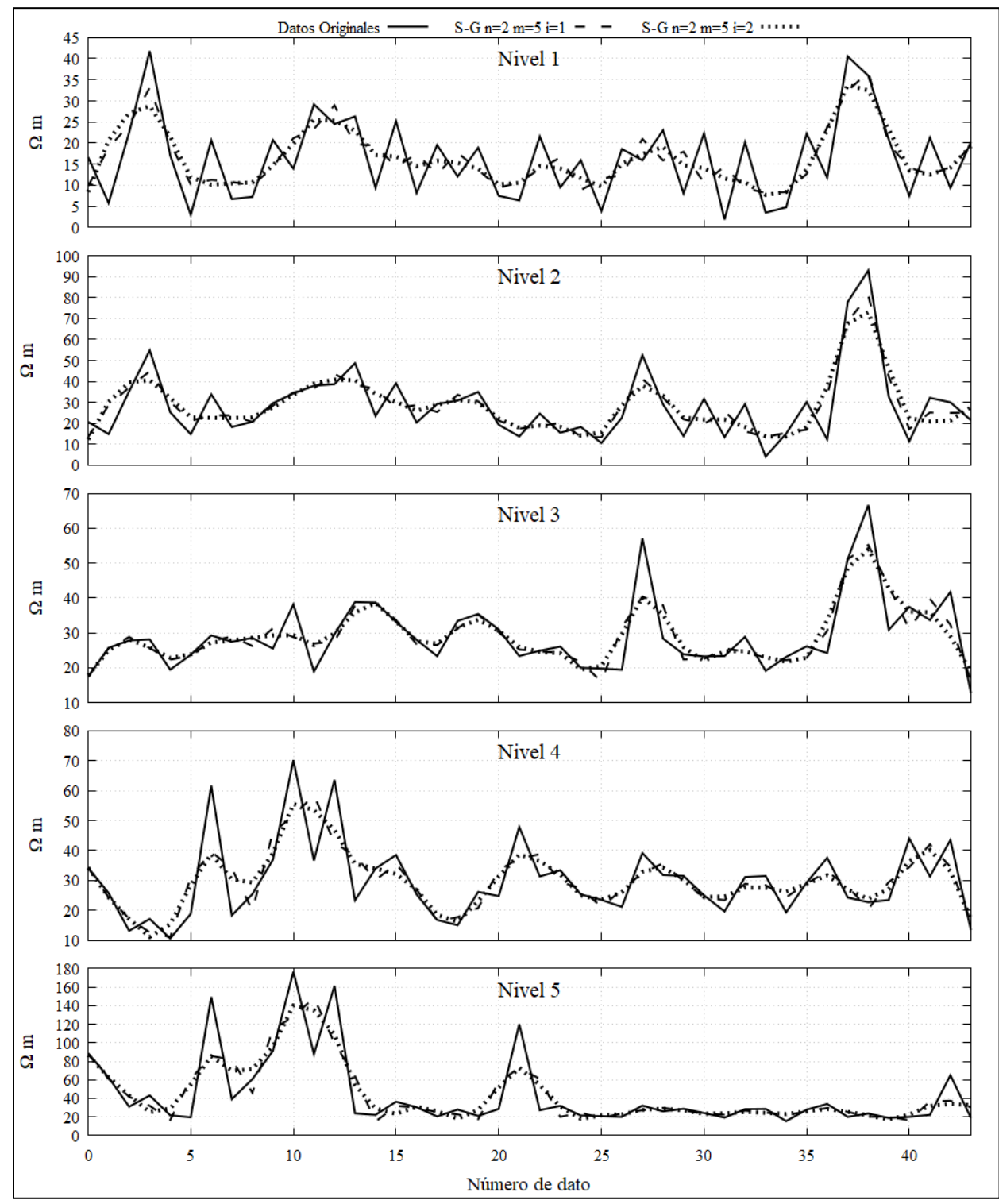

**C-2. Gráficos por nivel de los datos originales y filtrados por Savitzky-Golay, con una ventana de 5, del Tramo Largo.**

*Figura C-3. Gráficos de los datos del nivel 1 al 5 que compara los datos originales y los datos filtrados con Savitsky-Golay para un polinomio de ajuste de segundo grado (n) con longitud de ventana m de 5 y para una y dos iteraciones (i).*

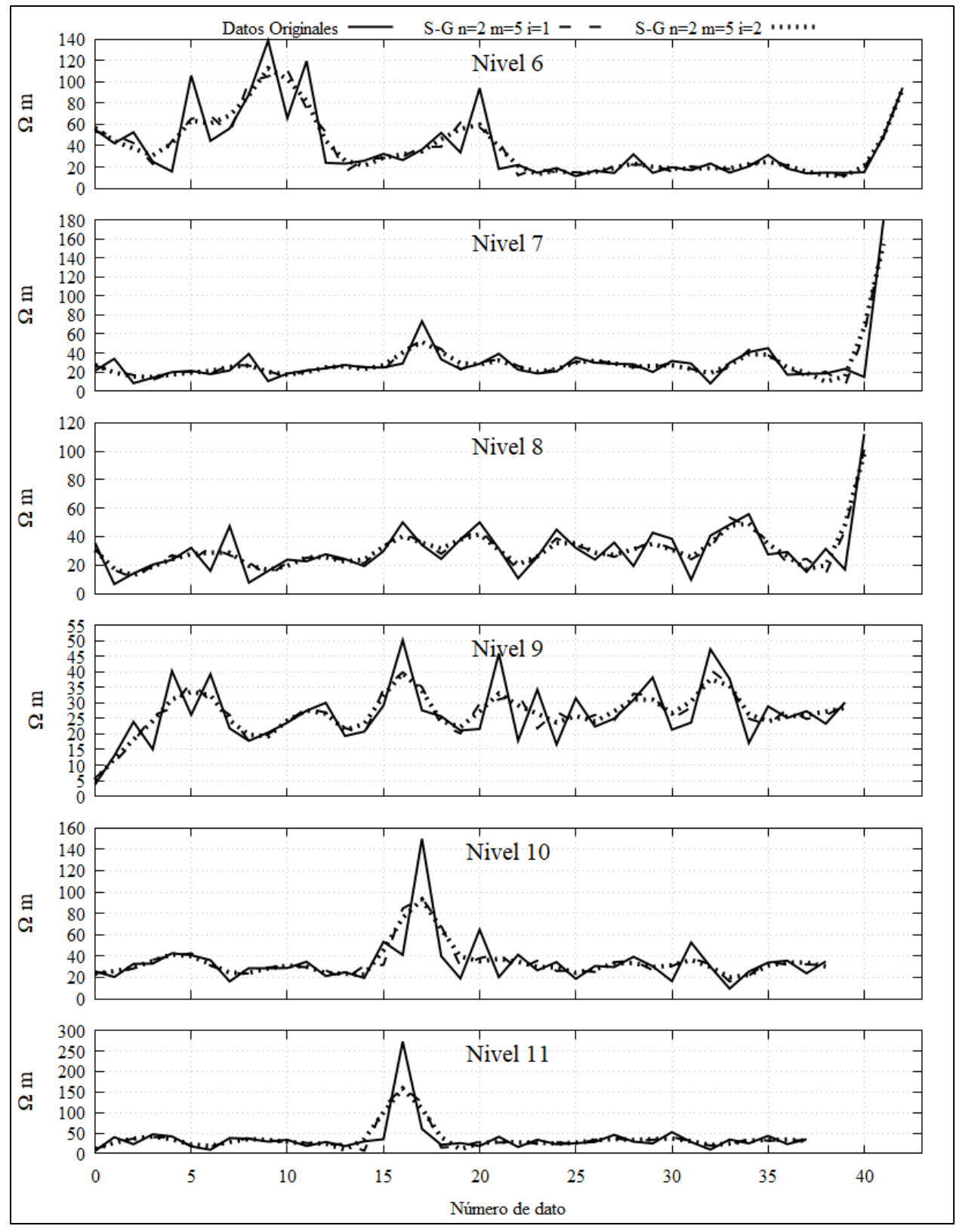

*Figura C-4. Gráficos de los datos del nivel 6 al 11 que compara los datos originales y los datos filtrados con Savitsky-Golay con un polinomio de ajuste de segundo grado (n), con longitud de ventana m de 5 y de una a tres iteraciones (i).*

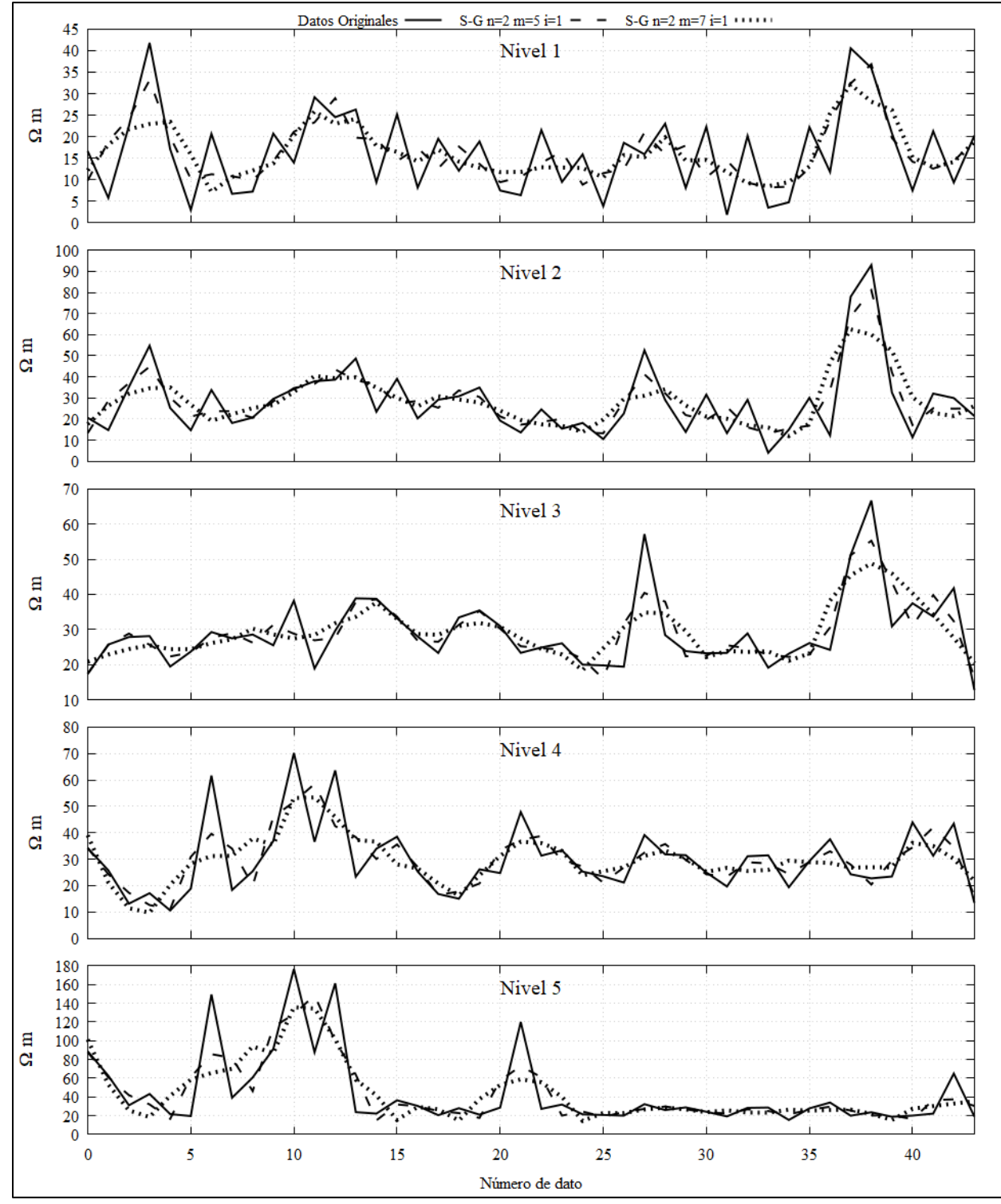

**C-3. Gráficos por nivel de los datos originales y filtrados por Savitzky-Golay, con una ventana de 5 y de 7, del Tramo Largo.**

*Figura C-5. Gráficos de los datos del nivel 1 al 5 que compara los datos originales y los datos filtrados con Savitsky-Golay para un polinomio de ajuste de segundo grado (n) con una iteración (i) para una longitud de ventana m de 5 y de 7.*

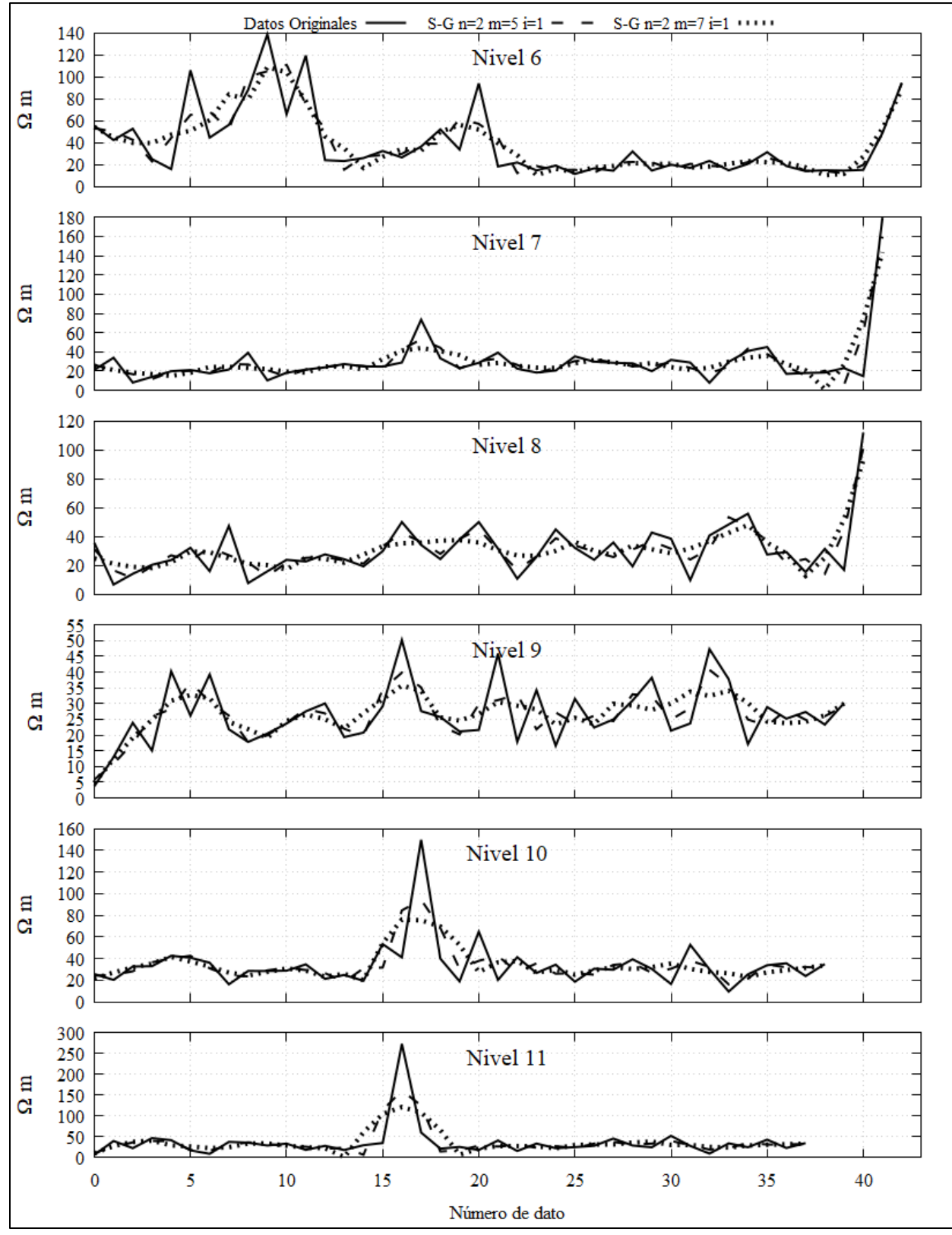

*Figura C-6. Gráficos de los datos del nivel 6 al 11 que compara los datos originales y los datos filtrados con Savitsky-Golay para un polinomio de ajuste de segundo grado (n) con una iteración (i) para una longitud de ventana m de 5 y de 7.*

Datos Originales PM m=3  $i=1 PM m=3 i=2$  .... S-G n=2 m=5 i=1  $-$ S-G n=2 m=5  $i=2$ Nivel 1  $\mathbf{\Omega}$ m  $\mathbf 0$ Nivel 2  $\mathbf{\Omega}$ m  $\overline{0}$ Nivel 3  $\Omega$  m Nivel 4  $\mathbf{g}$  $\mathbf{C}^{\mathbf{I}}_i$ Nivel 5  $\mathbf{a}$  $\overline{0}$  $\overline{0}$  $\overline{\mathbf{5}}$ Número de dato

**C-4. Gráficos por nivel de los datos originales y los filtrados, por Promedio Móvil y Savitzky-Golay, del Tramo Largo.**

*Figura C-7. Gráficos de los datos del nivel 1 al 5 que compara los datos originales y los datos filtrados con Savitsky-Golay para un polinomio de ajuste de segundo grado (n) con una iteración (i) para una longitud de ventana m de 5 y por el filtro de Promedio Móvil para una ventana de tres y de una a tres iteraciones.*

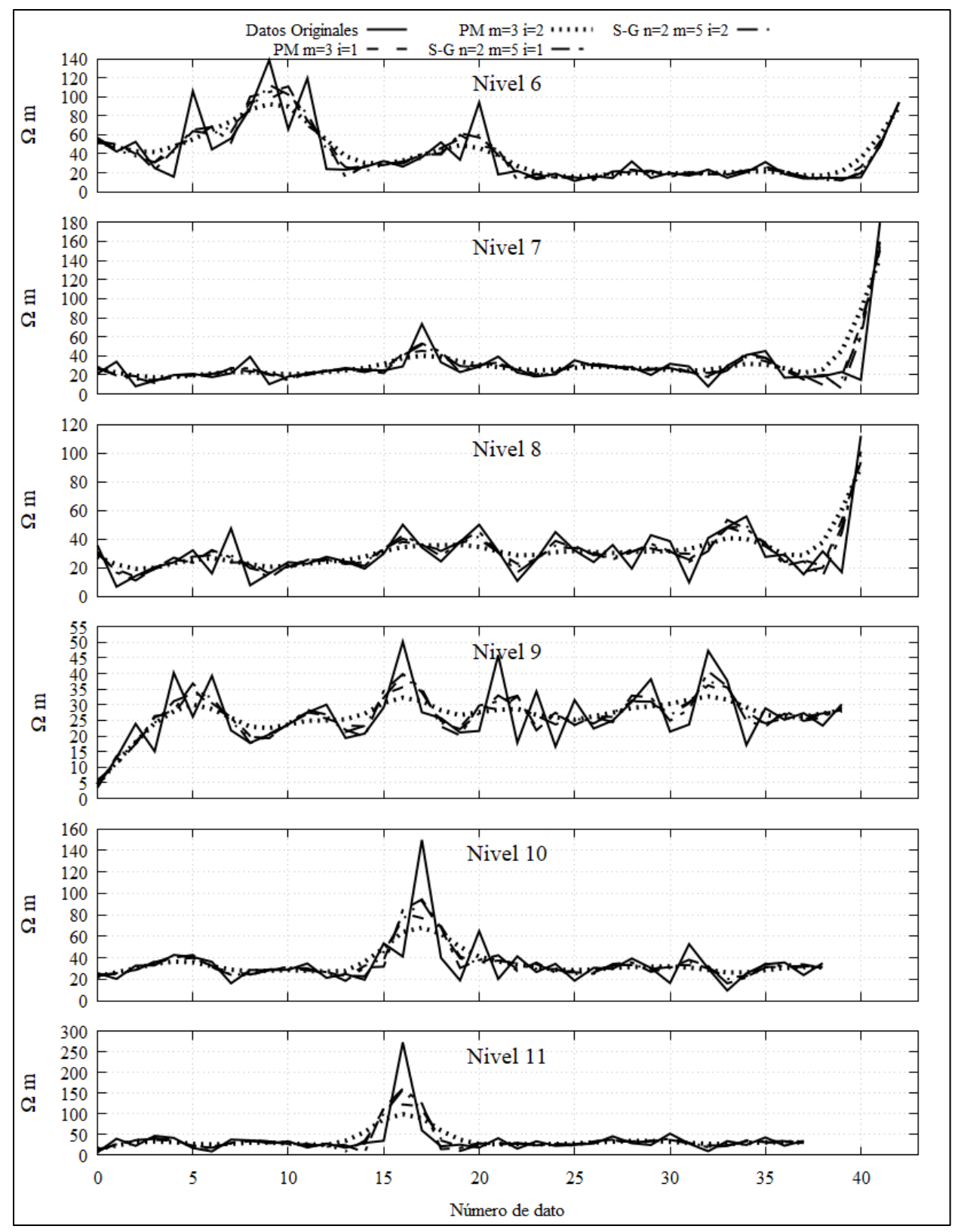

*Figura C-8. Gráficos de los datos del nivel 6 al 11 que compara los datos originales y los datos filtrados con Savitsky-Golay para un polinomio de ajuste de segundo grado (n) con una iteración (i) para una longitud de ventana m de 5 y por el filtro de Promedio Móvil con una ventana de tres y de una a tres iteraciones.*

**C-5. Gráficos por nivel de los datos originales y filtrados, por Promedio Móvil, del Tramo Corto.**

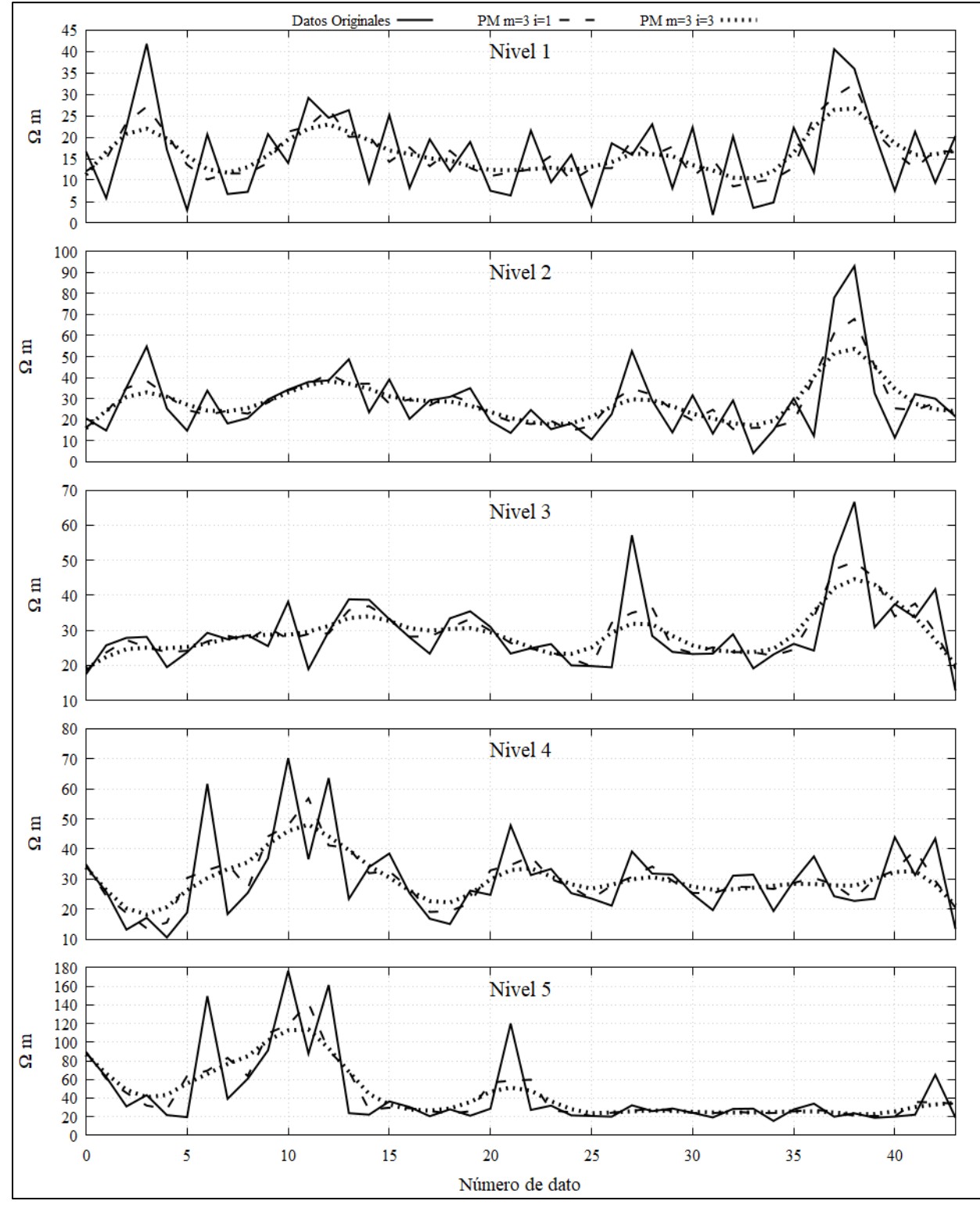

*Figura C-9. Gráficos de los datos del nivel 1 al 5 que compara los datos originales y los datos filtrados con Promedio Móvil para una y tres iteraciones (i) con una longitud de ventana m de 3.*

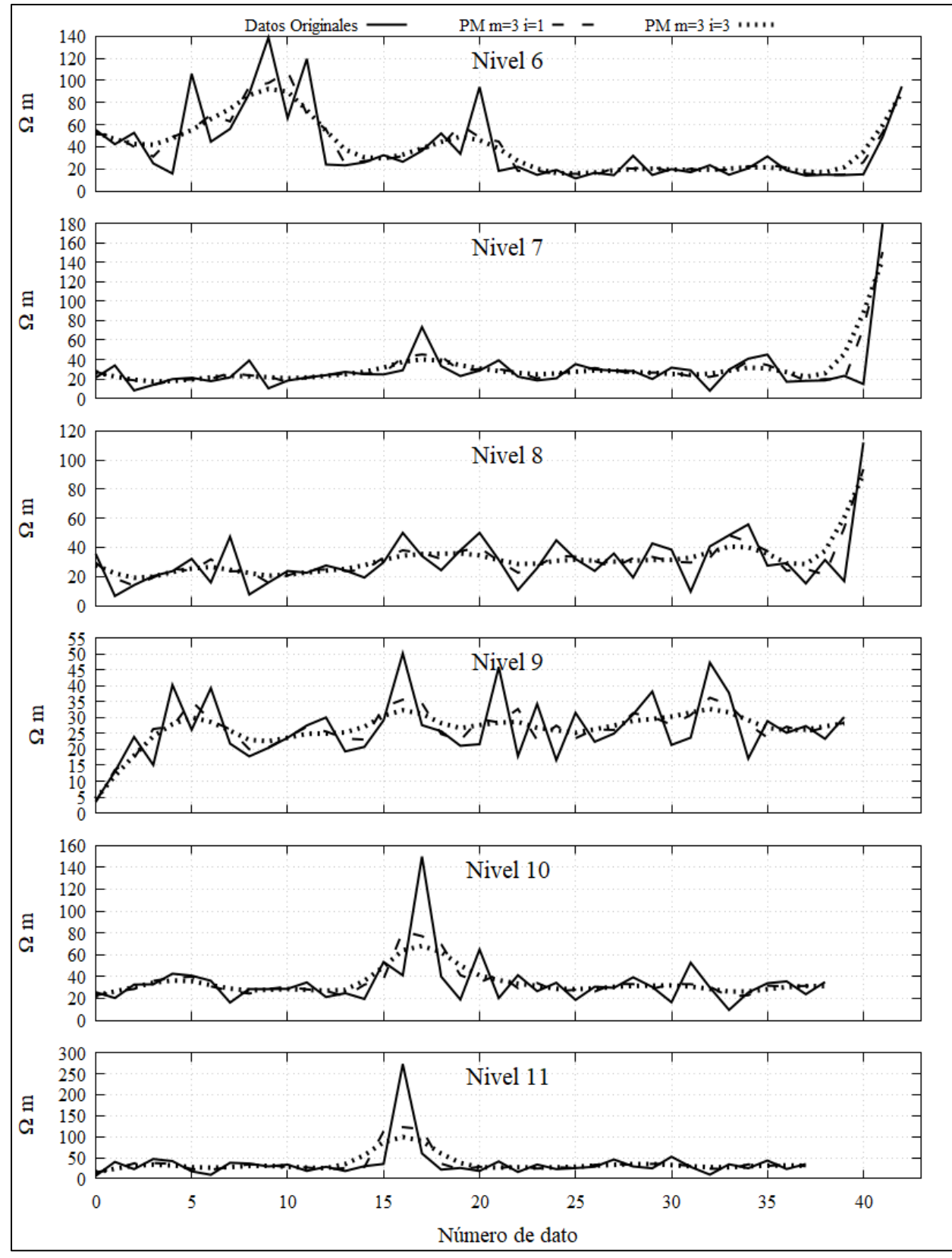

*Figura C-10. Gráficos de los datos del nivel 6 al 11 que compara los datos originales y los datos filtrados con Promedio Móvil para una y tres iteraciones (i) con una longitud de ventana m de 3.*

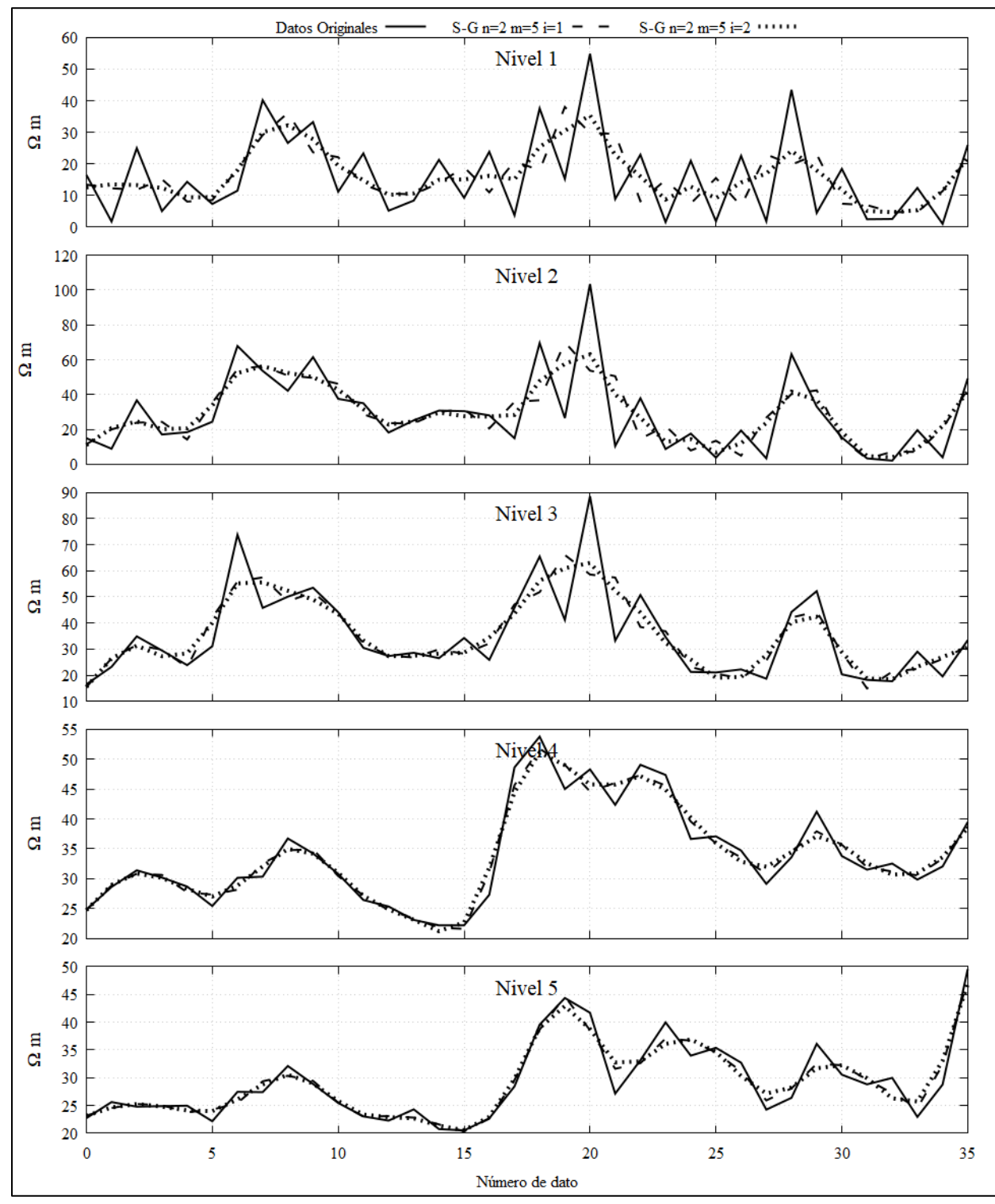

**C-6. Gráficos por nivel de los datos originales y filtrados por Savitzky-Golay, con una ventana de 5, del Tramo Corto.**

*Figura C-11. Gráficos de los datos del nivel 1 al 5 que compara los datos originales y los datos filtrados con Savitsky-Golay para un polinomio de ajuste de segundo grado (n) con longitud de ventana m de 5 y para una y dos iteraciones (i).*

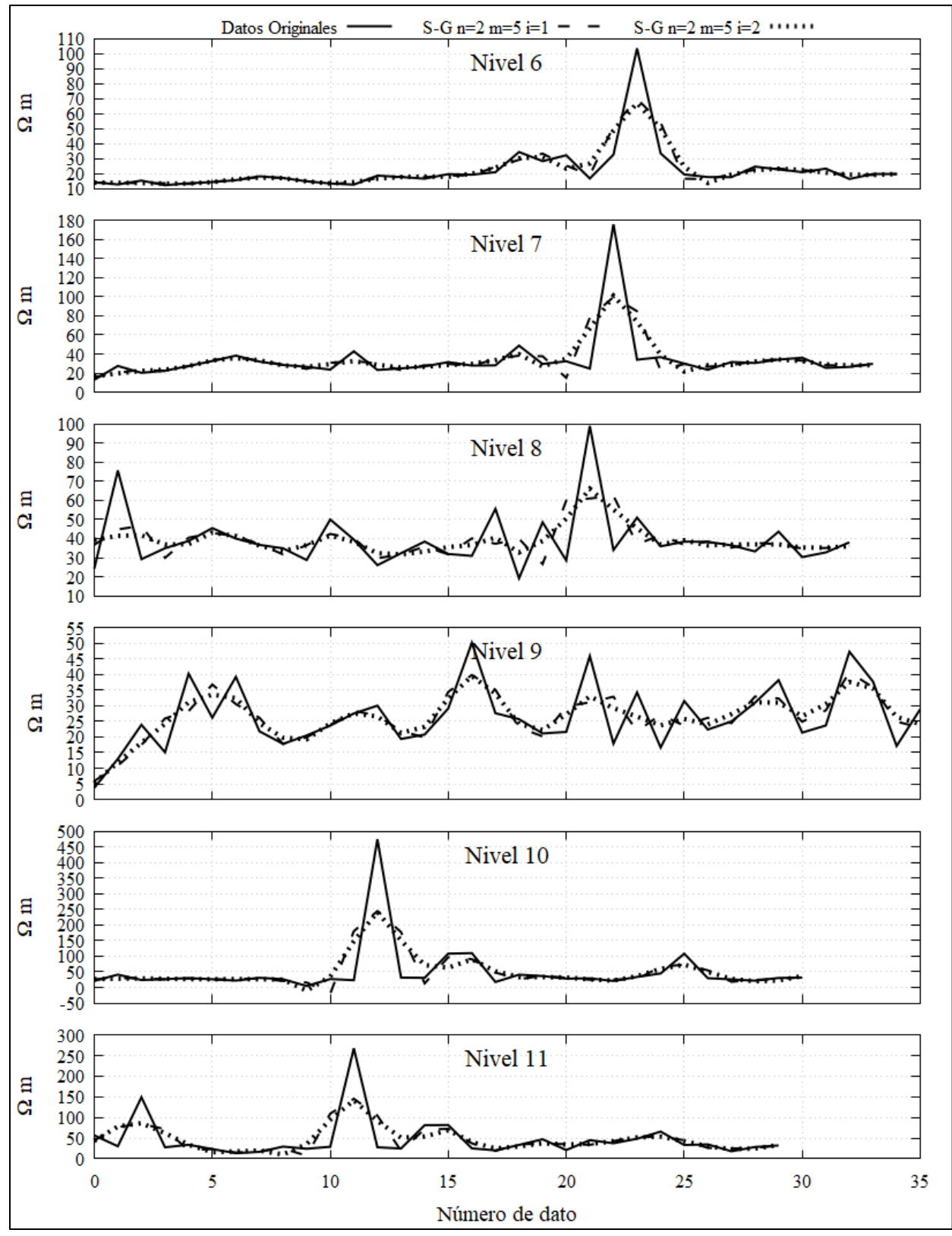

*Figura C-12. Gráficos de los datos del nivel 6 al 11 que compara los datos originales y los datos filtrados con Savitsky-Golay para un polinomio de ajuste de segundo grado (n) con longitud de ventana m de 5 y para una y dos iteraciones (i).*

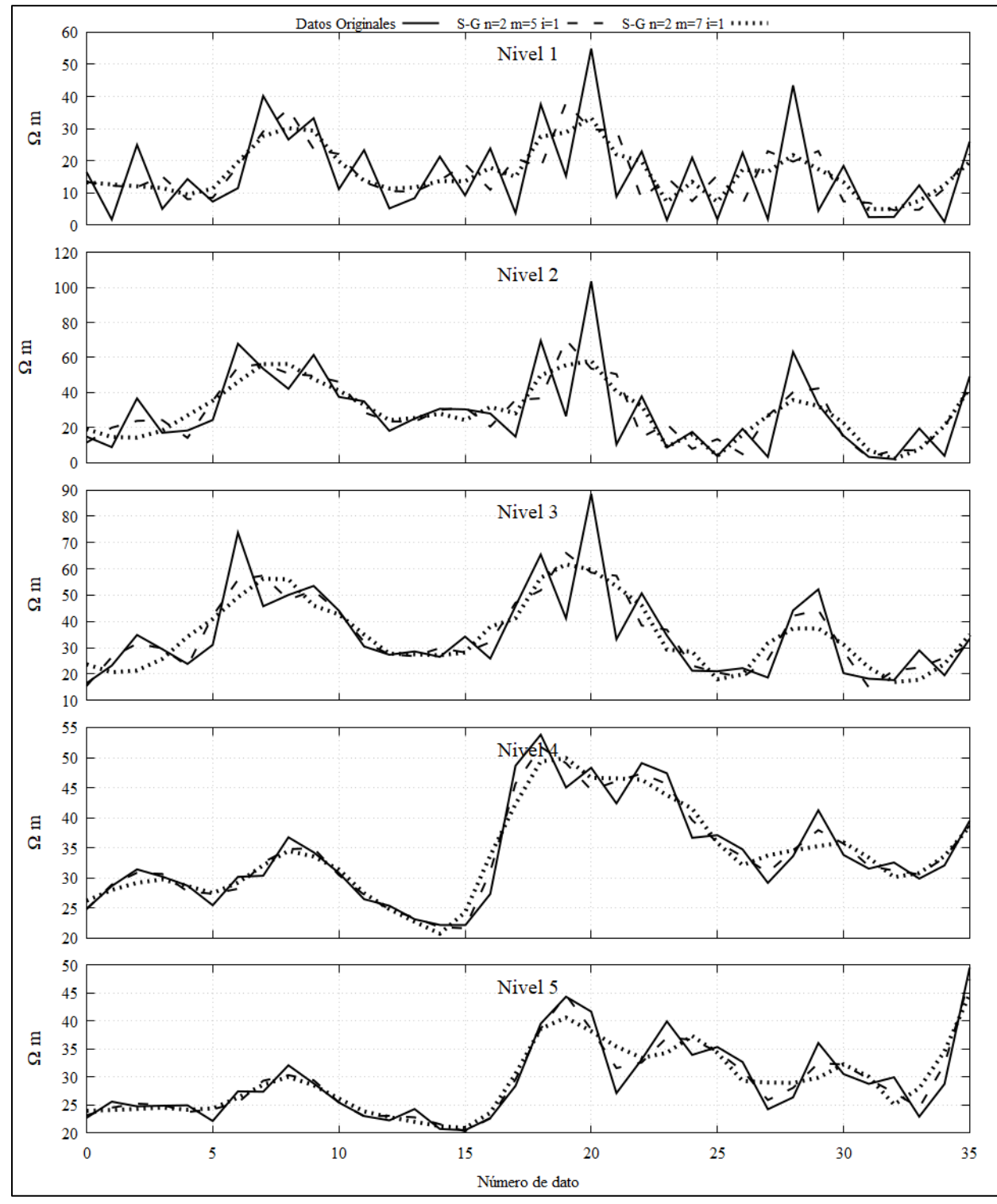

**C-7. Gráficos por nivel de los datos originales y filtrados por Savitzky-Golay, con una ventana de 5 y de 7, del Tramo Corto.**

*Figura C-13. Gráficos de los datos del nivel 1 al 5 que compara los datos originales y los datos filtrados con Savitsky-Golay para un polinomio de ajuste de segundo grado (n) con una iteración (i) para una longitud de ventana m de 5 y de 7.*

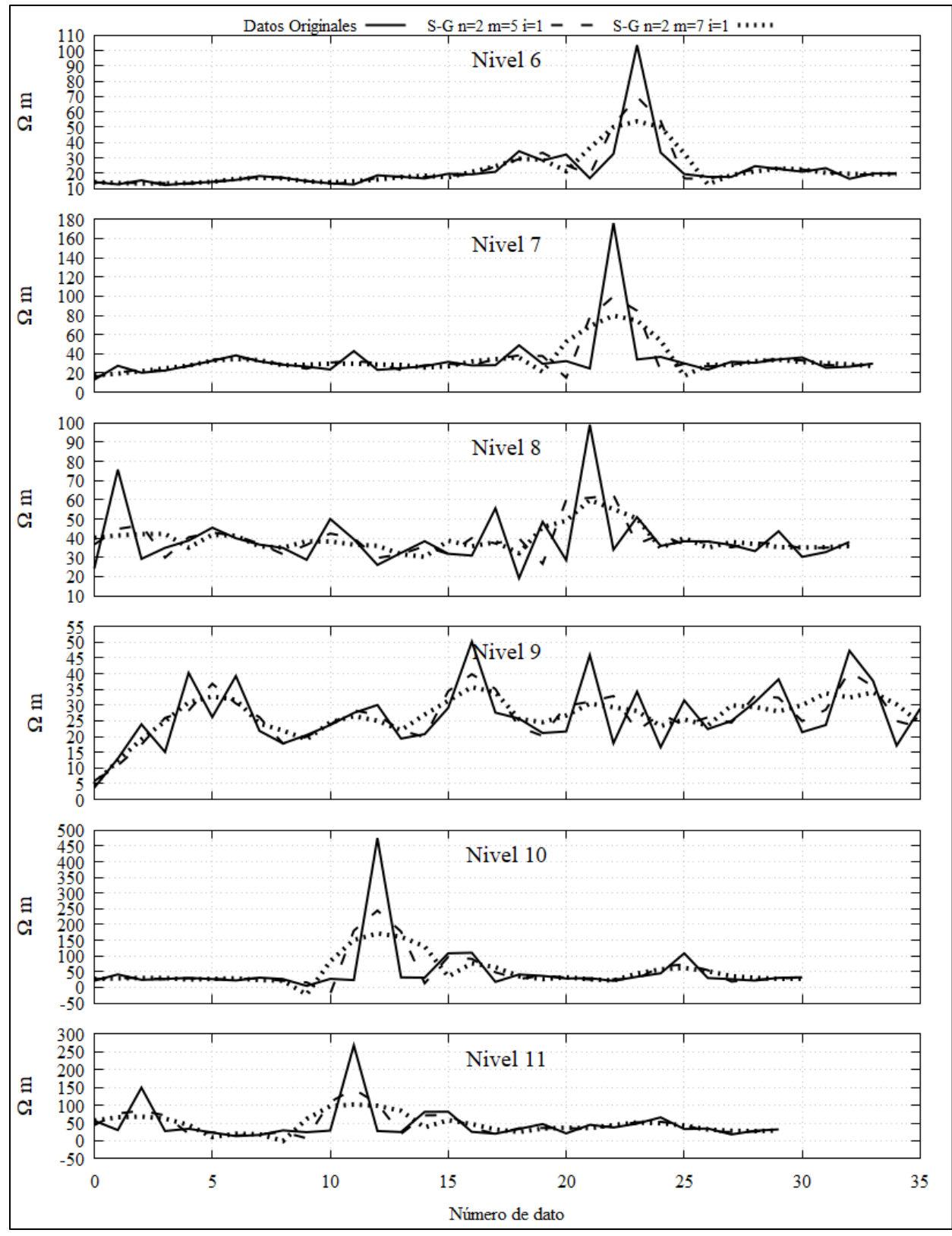

*Figura C-14. Gráficos de los datos del nivel 6 al 11 que compara los datos originales y los datos filtrados con Savitsky-Golay para un polinomio de ajuste de segundo grado (n), con una iteración (i) para una longitud de ventana m de 5 y de 7.*
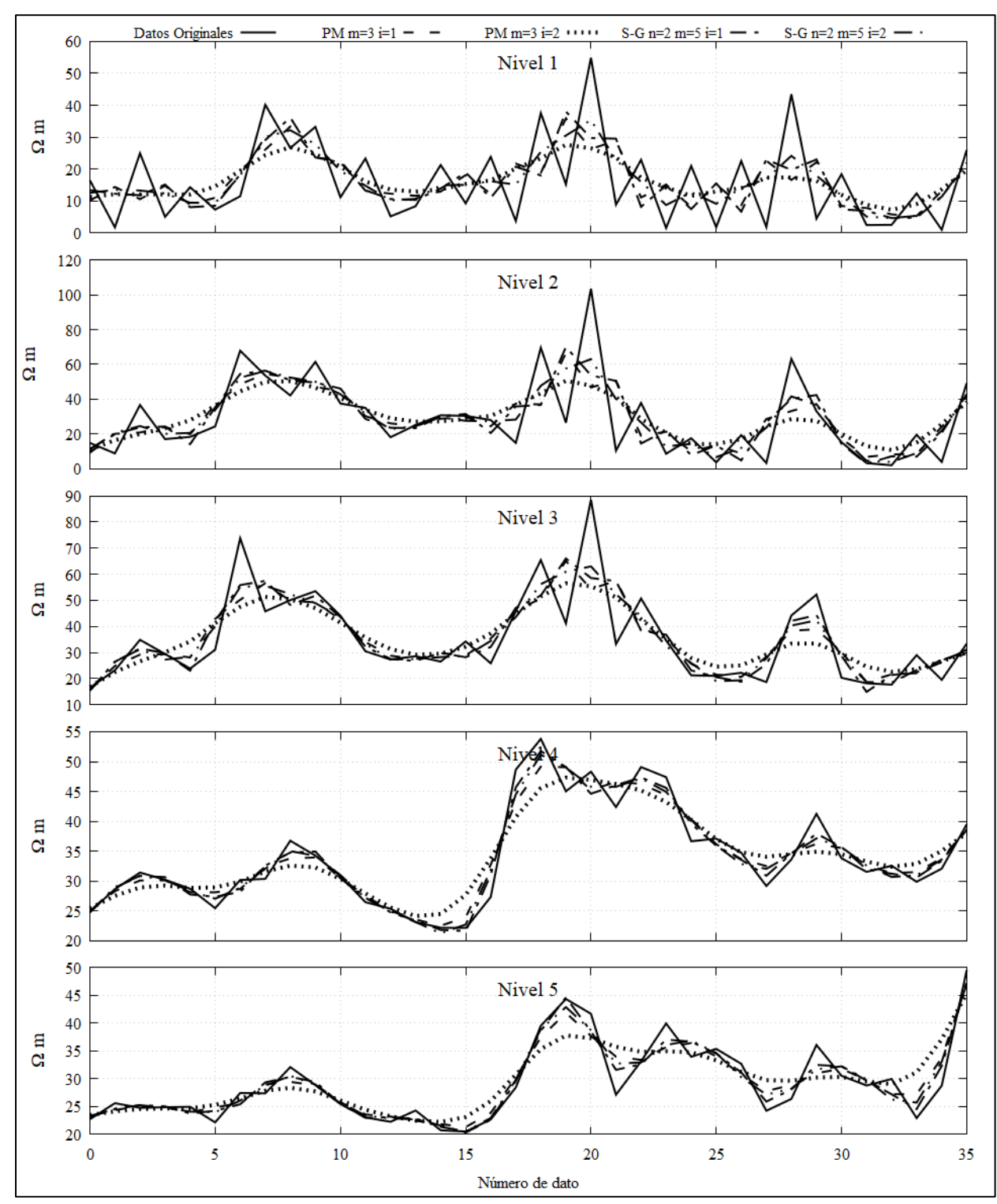

**C-8. Gráficos por nivel de los datos originales y los filtrados, por Promedio Móvil y Savitzky-Golay, del Tramo Corto.**

*Figura C-15. Gráficos de los datos del nivel 1 al 5 que compara los datos originales y los datos filtrados con Savitsky-Golay para un polinomio de ajuste de segundo grado (n) con una iteración (i) para una longitud de ventana m de 5 y por el filtro de Promedio Móvil con una ventana de tres y para tres iteraciones.*

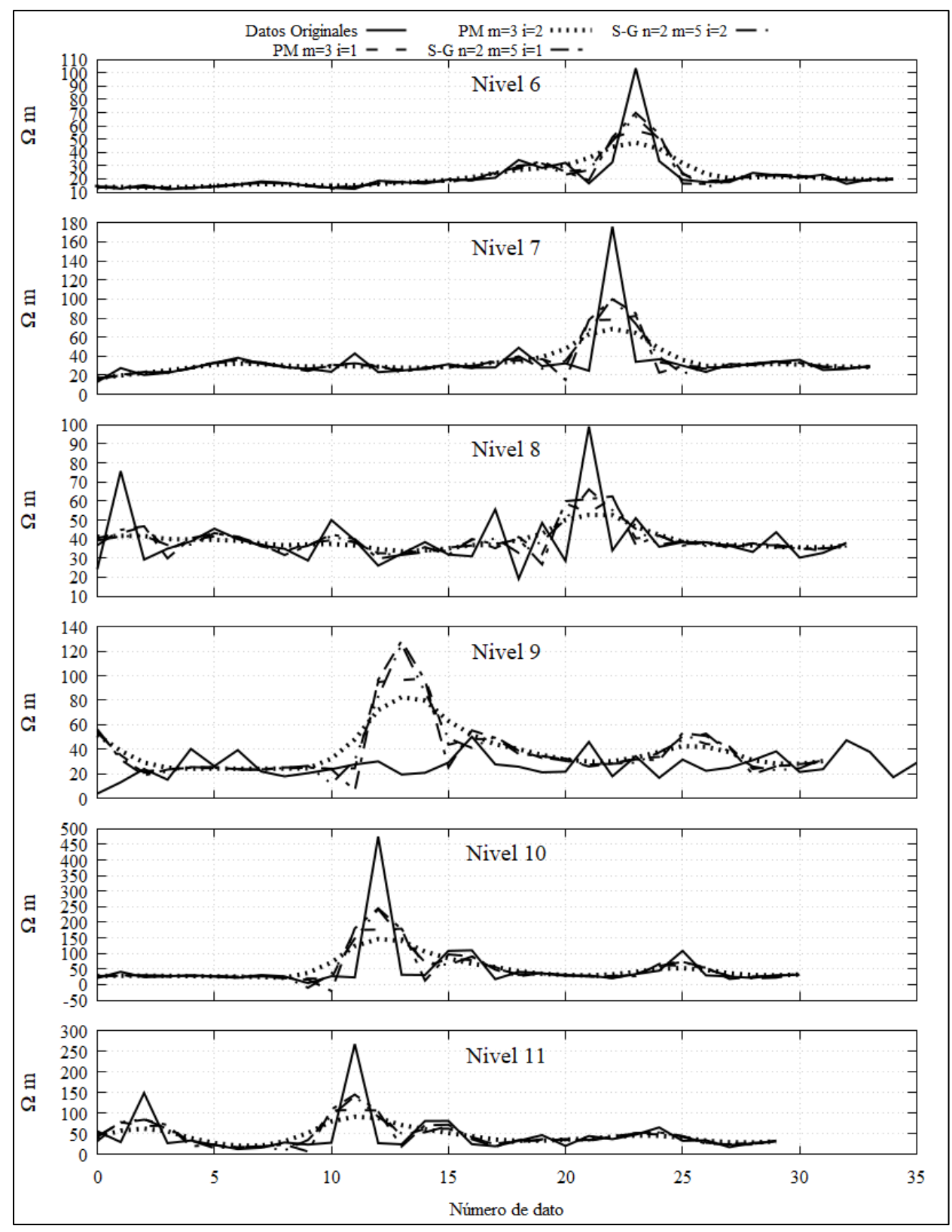

*Figura C-16. Gráficos de los datos del nivel 5 al 11 que compara los datos originales y los datos filtrados con Savitsky-Golay para un polinomio de ajuste de segundo grado (n) con una iteración (i) para una longitud de ventana m de 5 y por el filtro de Promedio Móvil con una ventana de tres y para tres iteraciones.*

## **Referencias**

- Advanced Geosciences, Inc. (AGI). (2002-2009). *Instruction Manual for EarthImager 2D. Version 2.4.0. Resistivity and IP Inversion Software.* Recuperado de: <http://www.agiusa.com/>
- Agencia Digital de Innovación Pública, (ADIP). (2019). *Portal de Datos de la Ciudad de México.* Ciudad de México, México. Recuperado el 25 de junio del 2019 de <https://datos.cdmx.gob.mx/pages/home/>
- Aguirre, J.P. y Esteves, S. (2014), *Análisis y eliminación de ruido en Tomografía Eléctrica Resistiva* (Tesis de licenciatura). Facultad de Ingeniería, México.
- Alfa Geomatics. (2014-2020). *Geoestadística III: Kriging*. Santa Tecla, El Salvador. Recuperado de <http://alfageomatics.com/geoestadistica-iii-kriging/>
- Aracil, E., Maruri, U., Vallés, J., Martínez, P. y Porres, J.A. (2003). Evaluación de problemas medioambientales mediante tomografía eléctrica. *Ingeopres: Actualidad técnica de ingeniería civil, minería, geología y medio ambiente,* (122), 34-39. Recuperado de <http://repositorio.upct.es/bitstream/handle/10317/1993/epm.pdf?sequence=1>
- Arce, J.L., Layer, P., Martínez, I., Salinas, J.I., Macías-Romo, M.C., Morales-Casique, E,..Lenhardt, N. (2015). Geología y estratigrafía del pozo profundo San Lorenzo Tezonco y de sus alrededores, sur de la Cuenca de México. *Boletín de la Sociedad Geológica Mexicana, 67*(2), 123-143. doi:<http://dx.doi.org/10.18268/BSGM2015v67n2a1>
- ArcGeek. (2018). *Geoestadística, interpolación con Kriging.* Ecuador. Recuperado de <http://acolita.com/geoestadistica-interpolacion-con-kriging/>
- Baba, K., Bahi, L. y Ouadif, L. (2014). Enhancing Geophysical Signlas Through the Use of Savitzky-Golay filtering method. *Geofísica Internacional*, *53*(4), 399-409.
- Blakely, R.J. (1996). *Potential Theory in Gravity and Magnetic Application*. U.S.A.: Cambridge University Press.
- Castro, C.D. (2015). *Caracterización Geoeléctrica del sitio de disposición final Prados de la Montaña, Ciudad de México* (Tesis de licenciatura). Facultad de Ingeniería, México. Recuperado de la contrada de la contrada de la contrada de la contrada de la contrada de la contrada de la contrada de la contrada de la contrada de la contrada de la contrada de la contrada de la contrada de la contrada d [http://www.ptolomeo.unam.mx:8080/xmlui/bitstream/handle/132.248.52.100/9031/tesis.p](http://www.ptolomeo.unam.mx:8080/xmlui/bitstream/handle/132.248.52.100/9031/tesis.pdf?sequence=1) [df?sequence=1](http://www.ptolomeo.unam.mx:8080/xmlui/bitstream/handle/132.248.52.100/9031/tesis.pdf?sequence=1)
- Chandrasekhar, E. y Eswara Raeo, V. (2012). Wavelet Analysis of Geophysical Well-log Data of Bombay Offshore Basin, India. *Math Geosci, 44*, 901-928.
- Deo, R.N. y Cull, J.P. (2016). Denoising time-domain induced polarization data using wavelet techniques. *Exploration geophysics, 47*, 108-114.
- Díaz, M. (2002). *Geoestadística Aplicada.* Instituto de Geofísica, UNAM. Instituto de Geofísica y Astronomía (CITMA), Cuba. Recuperado de <http://www.academia.edu/23486534/Geoestadistica-con-Aplicada>
- Dimri, V. (1992). *Methods in Geochemistry and Geophysics 29. Deconvolution and Inverse Theory. Application to Geophysical Problems.* The Netherlands: Elsevier Science Publisher.
- Fleming, S.W. (2010). Signal-to-Noise Ratios of Geophysical and Environmental Time Series. *Environmental & Engineering Geoscience, XVI*(4), 389-399.
- Flores, N.A. y Solorzano, A.M. (2019). *Caracterización geofísica de detalle de la Unidad Habitacional Canal Once, Xochimilco para definer las causas de la afectación de las estructuras civiles* (Tesis de licenciatura). Facultad de Ingeniería, México.
- Keller, G.V. y Frischknecht F.C. (1996). *Electrical Methods in Geophysical Prospecting.* Pergamon Press Inc., Oxford.
- Menke, W. (1989). *Geophysical Data Analysis: Discrete Inverse Theory*. U.S.A., California, San Diego: Academic Press.
- Mukherjee, B. y Sain, K. (2019). Bed boundary identification from well log data using Walsh transform technique: A case study from NGHP Expedition -02 in the Krishna-Godavari basin, India. *Journal Earth System Science, 128,* artículo 214.
- Orellana, S.E. (1982). *Prospección Geoeléctrica en Corriente Continua*. Madrid: Paraninfo.
- Orfanidis, S.J. (2010). *Introduction to signal processing*. Prentice Hall.
- Pérez, D. (2009). *Modelado del hundimiento de la zona lacustre del Valle de México. Aspectos estratigráficos y piezométricos* (Tesis de maestría). Instituto Politécnico Nacional, México. Recuperado de: [http://tesis.ipn.mx/handle/123456789/6760.](http://tesis.ipn.mx/handle/123456789/6760)
- Ritz, M., Robain, H., Pervago, E., Albouy, Y., Camerlynck, C., Descloitres, M. y Mariko, A. (1999). Improvement to resistivity pseudosection modelling by removal of near-surface inhomogeneity effects: application to a soil system in south Cameroon. *Geophysical Prospecting, 47*, 85-101.
- Savitzky, A. y Golay, M.J.E. (1964). Smoothing and Differentiation of Data by Simplified Least Squares Procedures. *Analytical Chemistry, 36*(8), 1627-1639.
- Schlumberger Limited. (2020). *Oilfield Glossary*. Recuperado de https://www.glossary.oilfield.slb.com/
- Secretaría de Protección Civil, (2014). *Atlas de Peligros y Riesgos de la Ciudad de México. actualización de los Mapas de Riesgo. Tlalpan*. México, Ciudad de México. Recuperado de: [http://www.atlas.cdmx.gob.mx/index.html.](http://www.atlas.cdmx.gob.mx/index.html)
- Tejero, A., Chávez, R. E., Urbieta, J. y Flores-Márquez, E. L. (2002). Cavity detection in the Southwestern Hilly Portion of México City by Resistivity Imaging*. Journal of Engineering and Environmental Geophysics, 7*(3), 130-139. doi: [https://doi.org/10.4133/JEEG7.3.130.](https://doi.org/10.4133/JEEG7.3.130)
- Unda, J.A. (2016). *Construcción y correlación de columnas estratigráficas de los pozos profundos del Valle de México* (Tesis de licenciatura). Facultad de Ingeniería, México. Recuperado de: [http://www.ptolomeo.unam.mx:8080/xmlui/handle/132.248.52.100/9471?show=full.](http://www.ptolomeo.unam.mx:8080/xmlui/handle/132.248.52.100/9471?show=full)
- Vences, O. (2013) *Adaptación de Datos de Sondeo Eléctrico Verticales para obtener Imágenes Eléctricas 2D* (Tesis de licenciatura). Facultad de Ingeniería, México. Recuperado de: [http://www.ptolomeo.unam.mx:8080/xmlui/bitstream/handle/132.248.52.100/4823/Tesis.](http://www.ptolomeo.unam.mx:8080/xmlui/bitstream/handle/132.248.52.100/4823/Tesis.pdf?sequence=1) [pdf?sequence=1.](http://www.ptolomeo.unam.mx:8080/xmlui/bitstream/handle/132.248.52.100/4823/Tesis.pdf?sequence=1)
- Zuñiga, D.J. (2018). *Filtro Savitzky-Golay de Segundo Grado en datos de Tomografía de Resistividad Eléctrica 2D* (Tesis de licenciatura). Facultad de Ingeniería, México. Recuperado de [:http://132.248.9.195/ptd2018/junio/0775339/Index.html.](http://132.248.9.195/ptd2018/junio/0775339/Index.html)